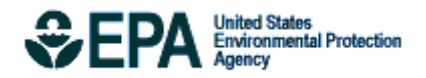

# Total Risk Integrated Methodology (TRIM) Air Pollutants Exposure Model Documentation (TRIM.Expo / APEX, Version 4)

Volume I: User's Guide

## Total Risk Integrated Methodology (TRIM) Air Pollutants Exposure Model Documentation (TRIM.Expo / APEX, Version 4).

Volume I: User's Guide

U.S. Environmental Protection Agency Office of Air Quality Planning and Standards Health and Environmental Impacts Division Research Triangle Park, North Carolina

#### **DISCLAIMER**

This document has been prepared by Alion Science and Technology, Inc. (through Contract No. EP-D-05-065, WAs 21 and 94). Any opinions, findings, conclusions, or recommendations are those of the authors and do not necessarily reflect the views of the EPA or Alion Science and Technology, Inc. Mention of trade names or commercial products is not intended to constitute endorsement or recommendation for use. Comments on this document should be addressed to John E. Langstaff, U.S. Environmental Protection Agency, C504-06, Research Triangle Park, North Carolina 27711 (email: [langstaff.john@epa.gov\)](mailto:langstaff.john@epa.gov).

#### **ACKNOWLEDGEMENTS**

The primary authors of this document are Graham Glen (Alion Science and Technology, Inc.) and Kristin Isaacs (EPA). Contributions have also been made by Melissa Nysewander, Luther Smith, Casson Stallings (Alion Science and Technology, Inc.), Tom McCurdy, John Langstaff (EPA), and ICF Consulting.

## **CONTENTS**

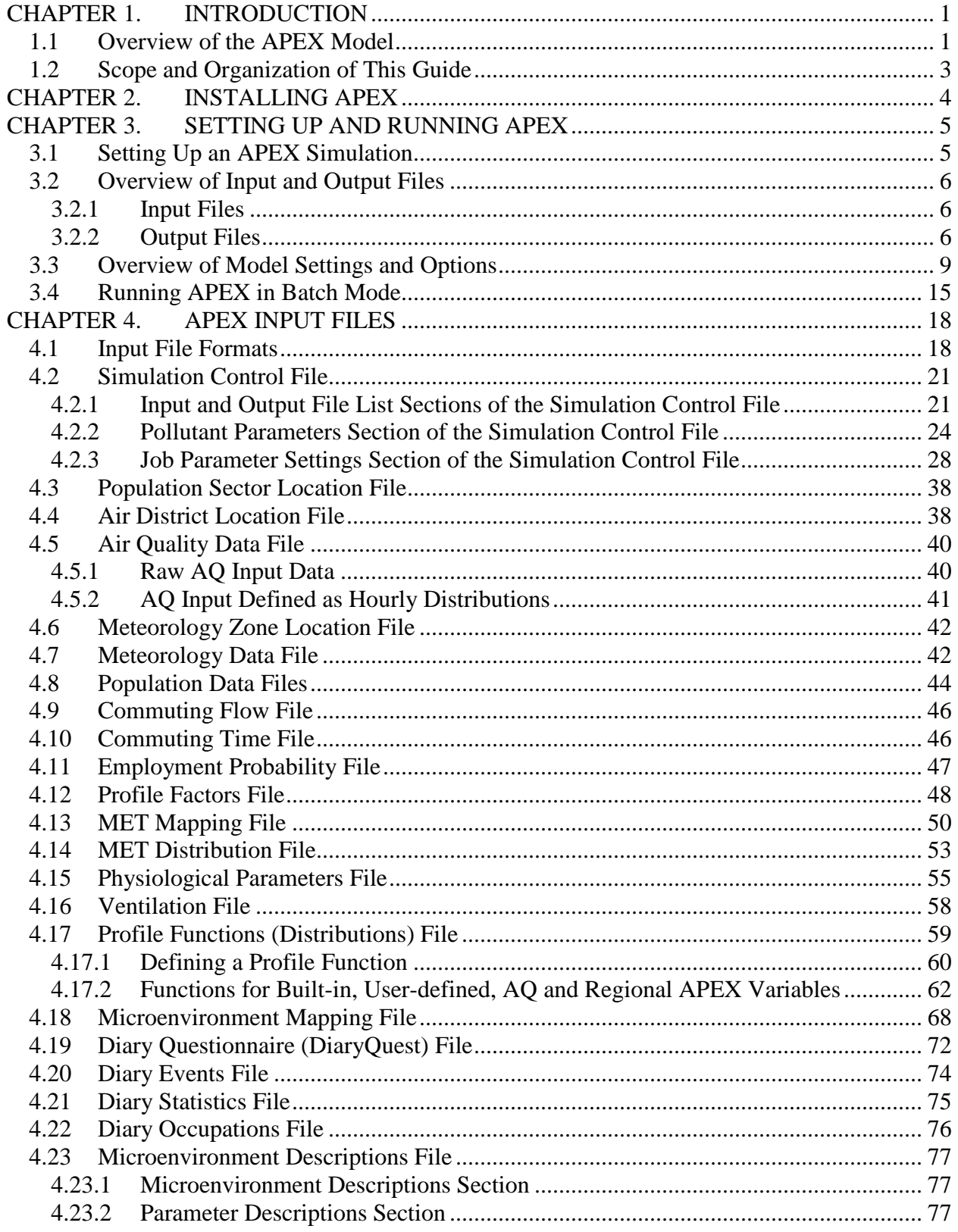

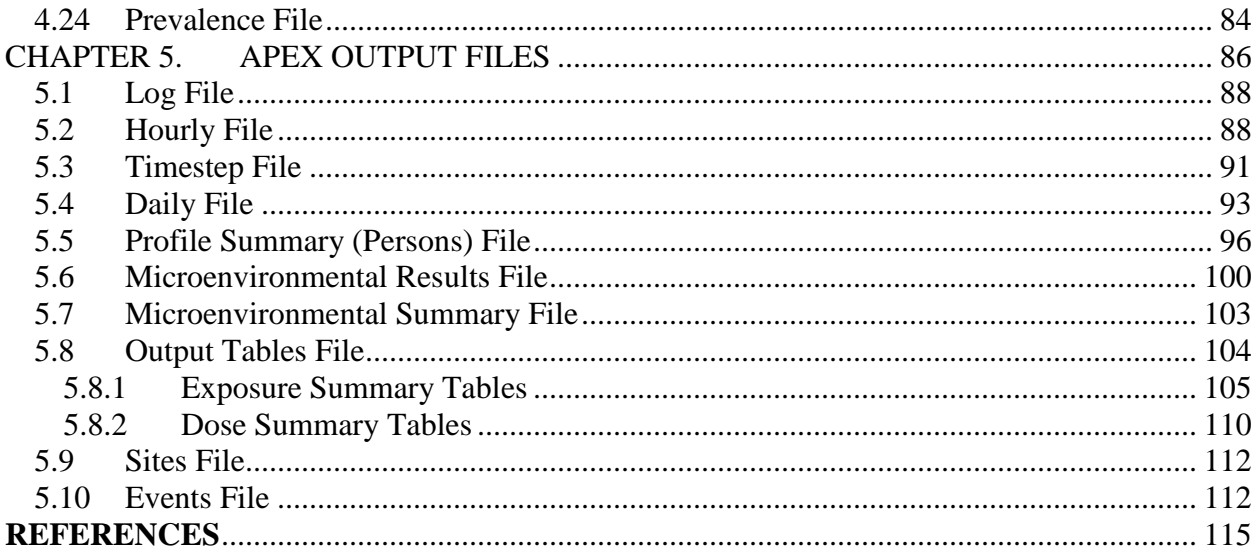

## **LIST OF TABLES**

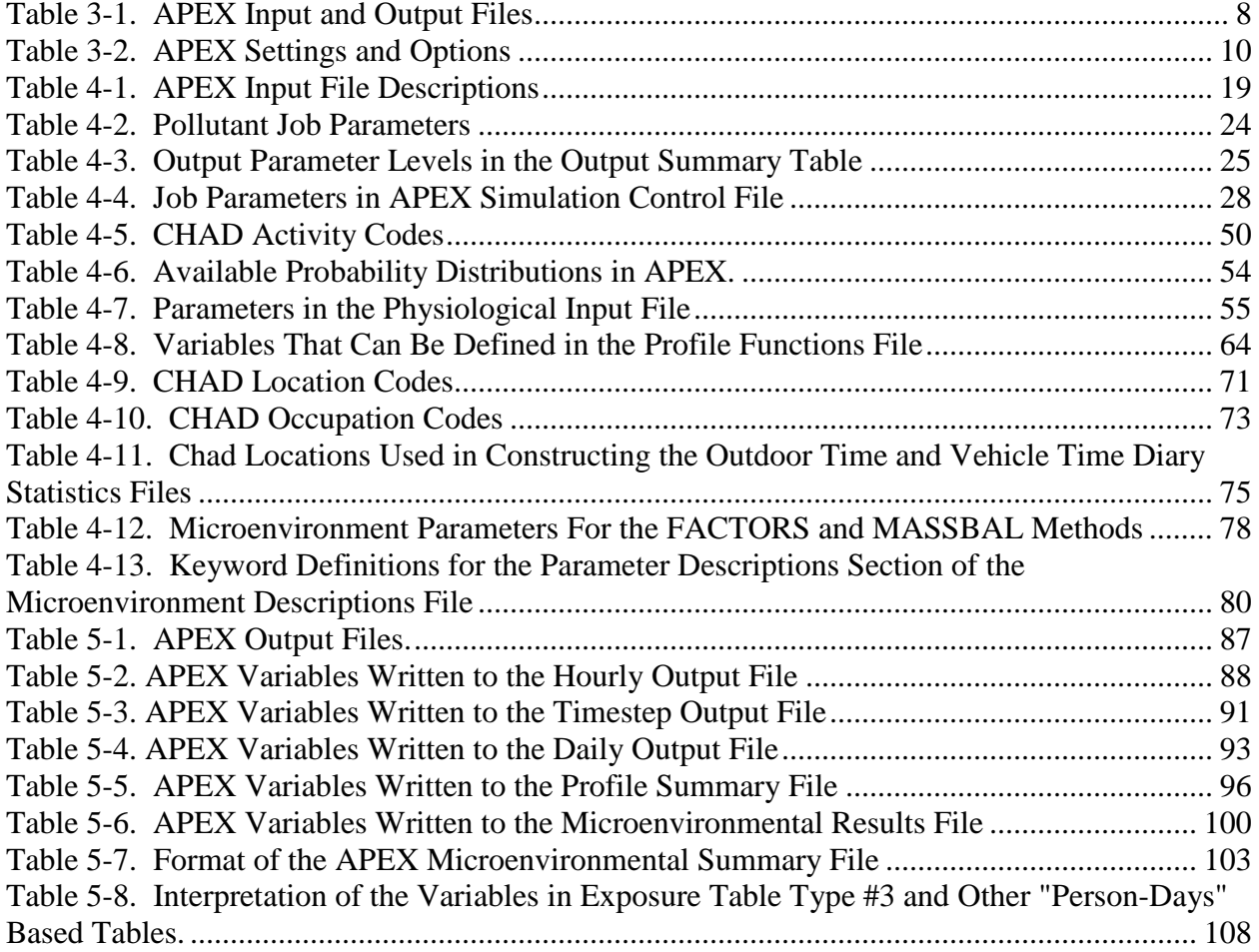

## **LIST OF EXHIBITS**

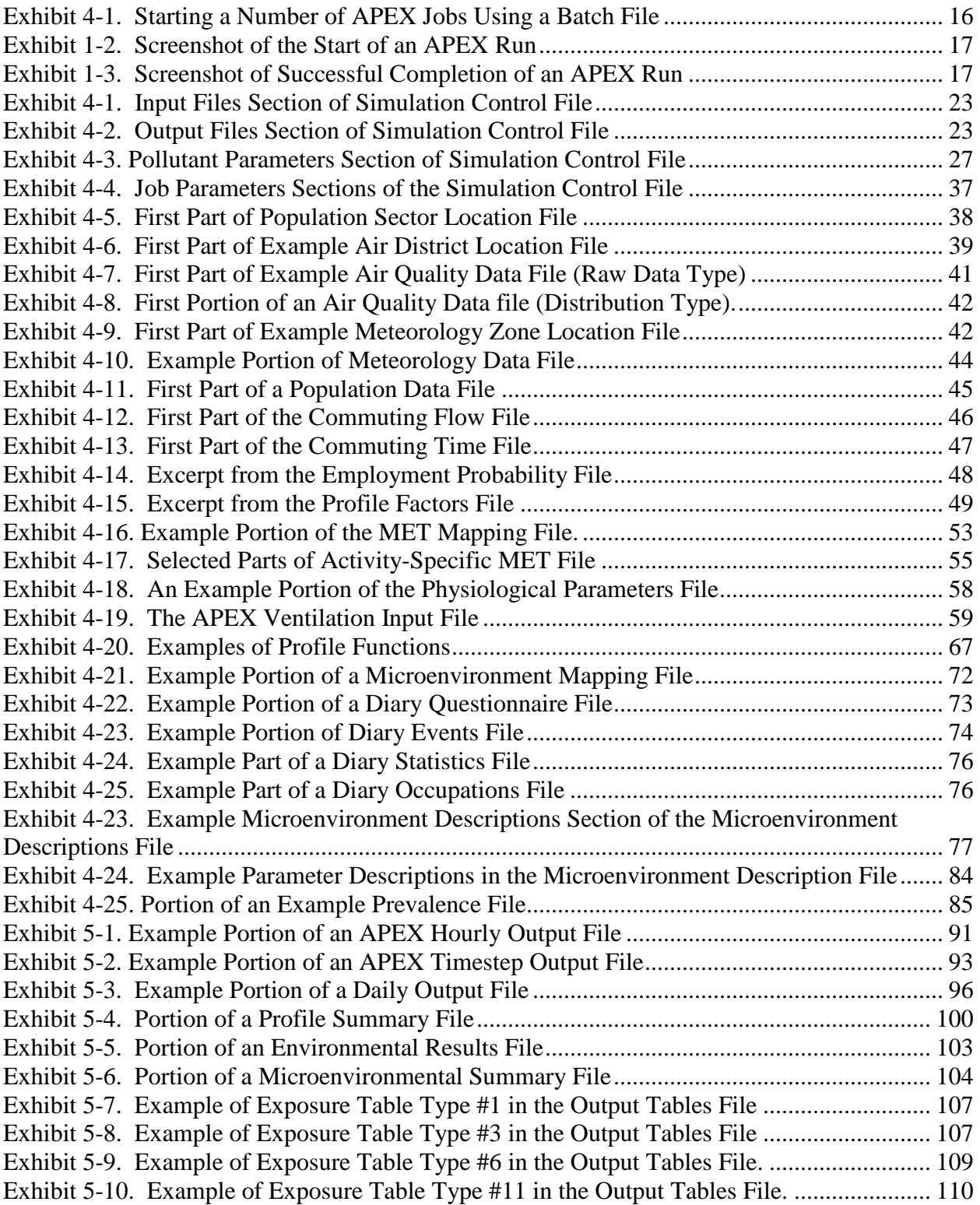

## **LIST OF FIGURES**

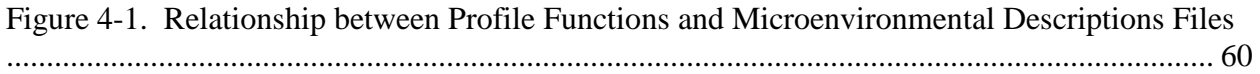

## <span id="page-11-0"></span>**CHAPTER 1. INTRODUCTION**

### <span id="page-11-1"></span>**1.1 Overview of the APEX Model**

The Air Pollutants Exposure model (APEX) is part of EPA's overall Total Risk Integrated Methodology (TRIM) model framework (EPA, 1999). TRIM is a time series modeling system with multimedia capabilities for assessing human health and ecological risks from hazardous and criteria air pollutants; it has been developed to support evaluations with a scientifically sound, flexible, and user-friendly methodology. The TRIM design includes three modules:

- Environmental Fate, Transport, and Ecological Exposure module (TRIM.FaTE);
- Human Inhalation-Dietary-Dermal Exposure module (TRIM.Expo); and
- Risk Characterization module (TRIM.Risk).

APEX is the inhalation exposure component of TRIM.Expo. The APEX model is a multipollutant, population-based, stochastic, microenvironmental model that can be used to estimate human exposure via inhalation for criteria and air toxics pollutants. APEX is designed to estimate human exposure to criteria and air toxic pollutants at the local, urban, and consolidated metropolitan level. The current release of the model is Version 4. Human exposure to a contaminant is defined as "contact at a boundary between a human and the environment at a specific contaminant concentration for a specific interval of time" (National Research Council, 1991). For air pollutants, the contact boundaries are nasal and oral openings in the body. Dose is the amount actually received, or absorbed, in the body, leading to physiological effects. Pollutant exposures are estimated in a microenvironmental model by treating each individual's activities as a sequence of *events*, which are periods with known starting and ending times in particular microenvironments. A *microenvironment* is a defined space with relatively homogeneous air pollution concentration for a simulated individual. "Indoor kitchen," "outdoor parking lot," or "in vehicle" are examples of microenvironments. The pollutant concentrations in the air in each microenvironment are estimated from ambient air pollutant concentrations and parameters specific to each microenvironment and each pollutant. A person's inhalation exposures for a time interval are the pollutant concentrations in the microenvironment that person for that interval multiplied by the length of the interval.

The APEX model uses the personal profile approach to generate simulated individuals, for whom exposure time series are calculated. The *profile* is a description of the characteristics of an individual that may affect their activities, their locations, or the concentrations in the microenvironments that they encounter. Typically, the profile includes demographic variables such as age, gender, and employment, as well as physiological variables such as height and weight, and finally some situational variables such as living in a house with a gas stove or air conditioning. The situational variables are used to help determine the microenvironmental concentrations, and the physiological variables are used in the determination of ventilation rate and dose. The demographic variables are used in the selection of *activity diaries* from EPA's

Consolidated Human Activity Database (CHAD, McCurdy et al. 2000) to represent the individual. (Note: CHAD is a comprehensive database of human activity studies, which is provided with APEX. However, APEX may utilize other human activity data at the discretion of the user. Throughout this document "CHAD" will be used to denote the human activity diaries, although the reader should note that other data could be used).

APEX calculates the exposure and dose time series for a user-specified number of profiles for any number of pollutants. If modeling the pollutant CO, APEX contains an algorithm for estimating the blood dose (percent carboxyhemoglobin, %COHb). APEX also contains an algorithm for modeling particulate matter (PM) dose. In the case of PM, dose is defined as the rate of mass deposition in the respiratory system. If modeling any other pollutant, APEX calculates dose as Exposure\*Ventilation (see *Volume II* for details of the dose algorithms). Collectively, these profiles are intended to be a representative random sample of the population in a given study area. To this end, demographic data from the decennial census are used, so appropriate probabilities for any given geographical area can be derived. In APEX the demographic geographical units are called *sectors*. Using the standard input files provided with the model, each sector is a census tract. Ambient air quality and meteorology data for the study area are also required by the model; the area represented by an air quality monitor (or air quality model grid cell) is called an *air district*, and the area covered by a meteorological monitor (or meteorological model grid cell) is referred to as a *zone*. APEX matches up each sector in the study area with the closest air district and zone to provide the data necessary to simulate exposure and dose for an individual.

For each simulated person (profile), the following general steps are performed:

- Select the profile variables to characterize the person
- Construct the event sequence by selecting a sequence of appropriate activity diaries for the person (using demographic variables)
- For each pollutant, calculate the concentrations in the microenvironments (using situational variables)
- For each pollutant, calculate the person's exposure and dose for each event
- Summarize the results for that profile

The APEX model reports the results for each profile on various output files (some of which are pollutant-specific), described in detail later in this guide. Once all the profiles have been simulated, the model produces a set of summary tables for each pollutant that indicate the distributions of exposure and dose across all the profiles.

Model enhancements and other changes are occasionally made to APEX, and thus users are encouraged to revisit the download website for notices of these changes. Comments and suggestions for improvements to the model or the input data provided with the model should be addressed to John Langstaff, U.S. Environmental Protection Agency, Research Triangle Park, North Carolina 27711 (email: [langstaff.john@epa.gov\)](mailto:langstaff.john@epa.gov).

### <span id="page-13-0"></span>**1.2 Scope and Organization of This Guide**

The documentation of the APEX model is currently divided into two volumes. *Volume I: User's Guide* (this document) is designed to be a hands-on guide to the model. It focuses on how to run the APEX computer model, develop the appropriate input files, and understand the model output files.

*Volume II: Technical Support Document* describes the scientific basis of the APEX model and provides scientific background for the model algorithms. It covers the methods implemented in APEX for calculating microenvironmental concentrations, modeling ventilation, estimating dose, and assembling activity diaries.

Additional volumes or revisions to these volumes may be developed as APEX is upgraded, example applications are developed, or other needs arise.

The rest of *Volume I* is organized into the following chapters:

- *Chapter 2, Installing APEX*—Describes the hardware requirements and provides instructions for installing APEX.
- *Chapter 3, Running APEX*—Provides step-by-step instructions on starting single or multiple APEX simulations.
- *Chapter 4, Input Files*—Provides a description of the format, data, and options for each of the APEX input files.
- *Chapter 5, Output Files*—Provides a description of the format and data associated with each of the APEX output files.

## <span id="page-14-0"></span>**CHAPTER 2. INSTALLING APEX**

APEX is written in Fortran 90 using only standard Fortran 90 routines and conventions to allow portability to different operating systems and compilers. APEX has been tested on Windows 7, Vista, XP, 2000, NT, and 98 operating systems as well as Linux.

In addition to providing flexibility in modeling options, the APEX code is specifically designed for fast execution time and reasonable memory requirements.

We recommend running APEX on a computer with at least:

- 2 GB of RAM;
- 600 MHz processor; and
- 1000 MB of available hard drive space.

The input files supplied with APEX will require 320 MB of hard drive space, and the additional input files created by the user may take up another 1-10 MB of space.

APEX run time on a PC with a 3.6 GHz Pentium 4 CPU and 2 GB of RAM, running Windows XP, is 6 hours for a one-year single-pollutant simulation of 100,000 individuals in a large metropolitan area. The combined size of the output files from this simulation is 150 MB, unless detailed hourly data are requested, in which case the output files can take up more than 5,000 MB.

To install APEX, download the APEX executable and the input database files from [http://www.epa.gov/ttn/fera.](http://www.epa.gov/ttn/fera) These files can be placed in directories of the user's choice. No installation procedure is required unless APEX is to be run in the MIMS framework [\(http://www.epa.gov/ttn/fera/mims\\_download.html\)](http://www.epa.gov/ttn/fera/mims_download.html). At this time APEX Version 4 can not be run in MIMS.

## <span id="page-15-0"></span>**CHAPTER 3. SETTING UP AND RUNNING APEX**

This chapter, which describes the steps involved in setting up and running an APEX simulation, is organized as follows:

- *Section 3.1* Setting Up an APEX Simulation
- *Section 3.2* Overview of APEX Input and Output Files
- *Section 3.3* Overview of Model Settings and Options
- *Section 3.4* Running APEX in Batch Mode

## <span id="page-15-1"></span>**3.1 Setting Up an APEX Simulation**

This section describes the steps involved in performing an APEX simulation.

#### *1. Select Model Options*

After identifying the scope of the analysis, the user must decide which options to select. To determine the appropriate options for the application, the user must answer questions such as the following.

- How many pollutants do I want to model in a single run?
- Do I want to model worker commuting?
- How many profiles (or what percentage of the population) do I want to model?
- How many microenvironments do I want to model?
- How should I define my microenvironments?
- How should I select the activity diaries (i.e. do I randomly select a new diary every day for each simulated individual, or do I construct longitudinal diaries based on diary properties?)
- Which model settings should I select (e.g., model Daylight Savings Time? use air quality controls, or "rollbacks"?)
- What types of outputs do I want from the model?
- What time resolution do I want to use?

These options and others are described in more detail in Section 3.5.

#### *2. Prepare Input Files*

After deciding which model options to use and how to configure them, the next step in configuring an APEX simulation is to set up the input data files with the necessary data. One of these files, the *Simulation Control* file, is used to specify input and output file names and locations and the simulation settings. The remaining files contain the input data necessary to run APEX. The data contained in these remaining files varies depending on the configuration of the scenario to be modeled and the number of pollutants used. The input files are described in Chapter 4.

#### *3. Configure the Simulation Settings*

The final step in preparing an APEX simulation is to create the *Simulation Control* input file for the desired simulation settings. This file contains four sections:

- Input file names and locations;
- Output file names and locations;
- Pollutant parameters (including output table specifications); and
- Job parameters.

A detailed description of the data for each of the sections of the *Simulation Control* file is provided in Chapter 4.

#### *4. Running* **APEX**

To perform an APEX simulation the user can run the model via one of the methods described in Section 3.4.

### <span id="page-16-0"></span>**3.2 Overview of Input and Output Fil**e**s**

This section provides a brief overview of the input and output files associated with APEX. (For more detailed descriptions of the input and output files, refer to Chapters 4 and 5, respectively.) All of the input and output files used by APEX are ASCII text files; they can be read and/or modified by the user using a text editor or other software. Note, however, that certain files, such as the commuting flow input file and the hourly and events output files, may be very large (over 100 megabytes) and difficult for some text editors to handle.

#### <span id="page-16-1"></span>**3.2.1 Input Files**

There are 24 types of APEX input data files. Most of these files are required; however, the *Diary Statistics, Diary Occupation, Profile Factor* and *Prevalence* files are optional in some cases. With the exception of the *Population Data* and the *Air Quality Data* files, there is only one file of each type required for a simulation. The input file paths and names are designated in the *Simulation Control* file, using a "keyword" approach. APEX processes the file and searches for particular keywords followed by an equal sign and one or more values for the keyword. [Table](#page-18-0)  [3-1](#page-18-0) lists each file type and the keyword that must be used to identify it. (Chapter 4 provides a detailed description of the approach and its syntax.)

The APEX input files are described in detail in Chapter 4.

#### <span id="page-16-2"></span>**3.2.2 Output Files**

There are a total of 9 possible APEX output file types. These files contain such information as (1) a summary of the properties of the simulated persons, (2) hourly or event-level exposures, doses, and breathing data for the simulated profiles, (3) hourly or daily values of microenvironmental parameters and pollutant concentrations, (4) dose and exposure summary tables for the modeled population, and (5) exposure statistics for the modeled

microenvironments. The creation of some of the output files is dependent on settings in the *Simulation Control* file, which also contains the path and file name for each output file. [Table](#page-18-0)  [3-1](#page-18-0) lists each of the output data files and their corresponding keywords. If an output file is specified with the same name and location as an existing file, the old files are overwritten. Therefore, if the user wishes to conduct a series of model runs, the output files for each run should be named differently or the output should be moved elsewhere before the next model run is submitted.

The APEX output files are covered in detail in Chapter 5.

<span id="page-18-0"></span>

| File                                          | Pollutant<br>Specific? | <b>Simulation Control</b><br><b>File Keyword</b> |
|-----------------------------------------------|------------------------|--------------------------------------------------|
| <b>Input Files</b>                            |                        |                                                  |
| <b>Simulation Control File</b>                |                        |                                                  |
| <b>Population Data Files</b>                  |                        | <b>POP</b>                                       |
| <b>Employment Probability File</b>            |                        | <b>EMPLOY</b>                                    |
| Commuting Flow File                           |                        | <b>COMMUT</b>                                    |
| Commuting Time File                           |                        | <b>COMMTIME</b>                                  |
| Population Sector Location File               |                        | <b>SECTOR</b>                                    |
| <b>Air District Location File</b>             |                        | <b>DISTRICT</b>                                  |
| Air Quality Data File                         | <b>YES</b>             | <i><b>QUALITY</b></i>                            |
| Meteorology Zone Location File                |                        | <b>ZONE</b>                                      |
| Meteorology Data File                         |                        | <b>METEOR</b>                                    |
| <b>MET Mapping File</b>                       |                        | <b>METSMAP</b>                                   |
| <b>MET Distribution File</b>                  |                        | <b>DISTRIB</b>                                   |
| Physiological Parameters File                 |                        | <b>PHYSIOL</b>                                   |
| Profile Factors File                          |                        | <b>PROFILE</b>                                   |
| Ventilation File                              |                        | <b>VENTIL</b>                                    |
| Microenvironment Mapping (MEMap) File         |                        | <b>MEMAP</b>                                     |
| Diary Questionnaire (DiaryQuest) File         |                        | <b>DIARYQUEST</b>                                |
| Diary Events (Diaryevents) File               |                        | <b>DIARYEVE</b>                                  |
| Diary Statistics (Diarystat) File             |                        | <b>DIARYSTA</b>                                  |
| Diary Occupation (DiaryOcc) File              |                        | <b>DIARYOCC</b>                                  |
| Profile Functions File                        |                        | <b>FUNCTIONS</b>                                 |
| Microenvironment Descriptions File            |                        | <b>MICROENV</b>                                  |
| ME Mapping File for Clustering Diary Assembly |                        | <b>DIARYCLUSTER</b>                              |
| Prevalence File                               |                        | <b>PREV</b>                                      |
| <b>Output Files</b>                           |                        |                                                  |
| Log File                                      |                        | <b>LOG</b>                                       |
| Hourly File                                   |                        | <b>HOUR</b>                                      |
| Daily File                                    |                        | <b>DAILY</b>                                     |
| Microenvironment Results File                 | <b>YES</b>             | <b>MICRORES</b>                                  |
| Profile Summary (Persons) File                |                        | <b>PSUM</b>                                      |
| Microenvironment Summary File                 | <b>YES</b>             | <b>MICROSUM</b>                                  |
| <b>Output Tables File</b>                     | <b>YES</b>             | <b>TABLE</b>                                     |
| Sites File                                    |                        | <b>SITE</b>                                      |
| Events File                                   |                        | <b>EVENT</b>                                     |
| Timestep File                                 |                        | <b>TIMESTEP</b>                                  |

Table 3-1. APEX Input and Output Files

### <span id="page-19-0"></span>**3.3 Overview of Model Settings and Options**

This section briefly describes the primary settings and options available in APEX. These are specified by the user in the *Simulation Control* file or other input files. There are five general categories of settings and options in APEX:

- General Model Settings and Options;
- Study Area Location;
- Pollutants:
- Profiles:
- Microenvironments; and
- Outputs.

[Table 3-2](#page-20-0) describes the settings and options in each of these categories, how they are selected or changed, and the impact of changing a setting or option on the other input files. See Chapter 4 for additional details of input files and their content, how to edit or create them, and how they interact with other files.

<span id="page-20-0"></span>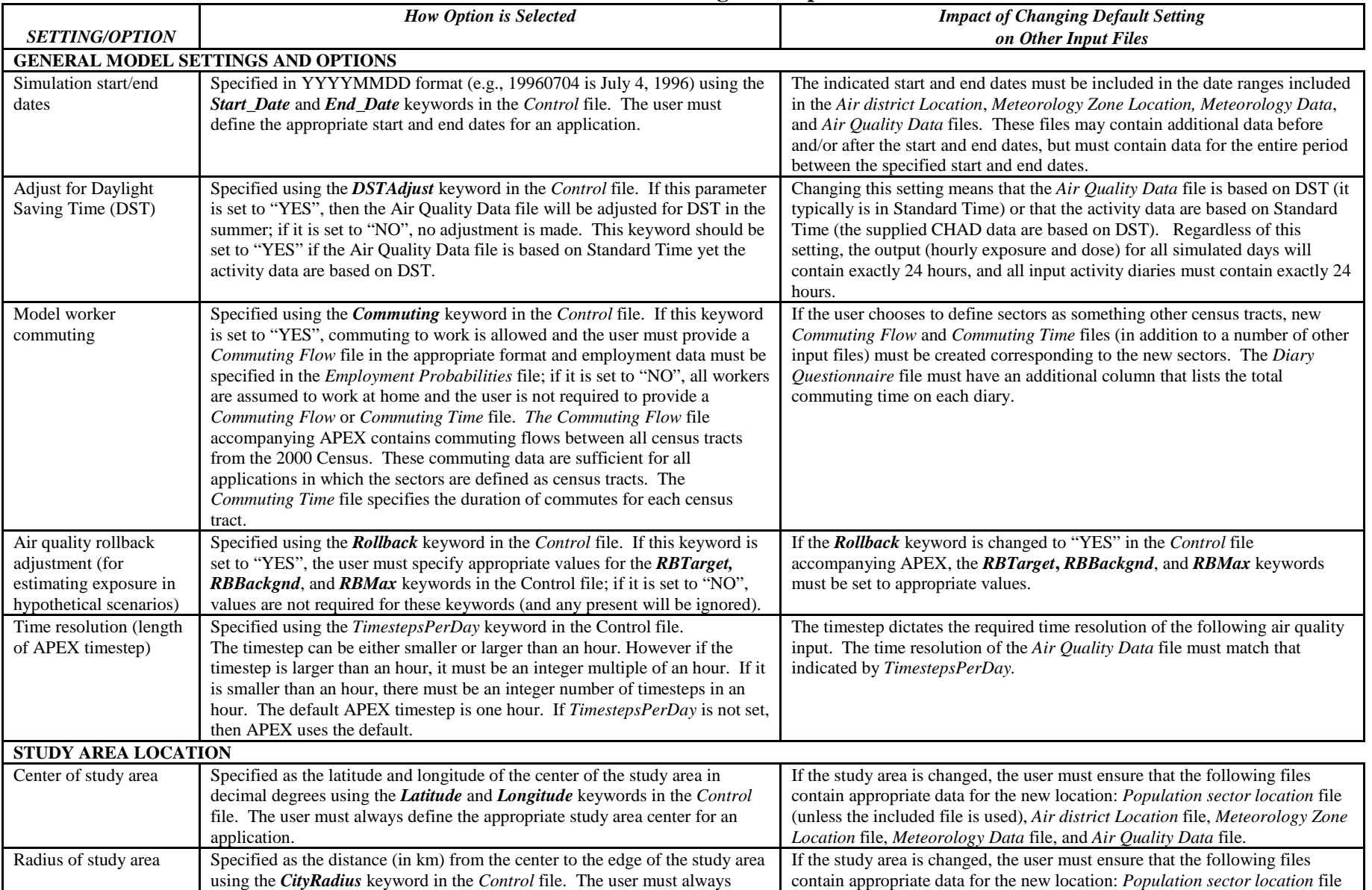

#### **Table 3-2. APEX Settings and Options**

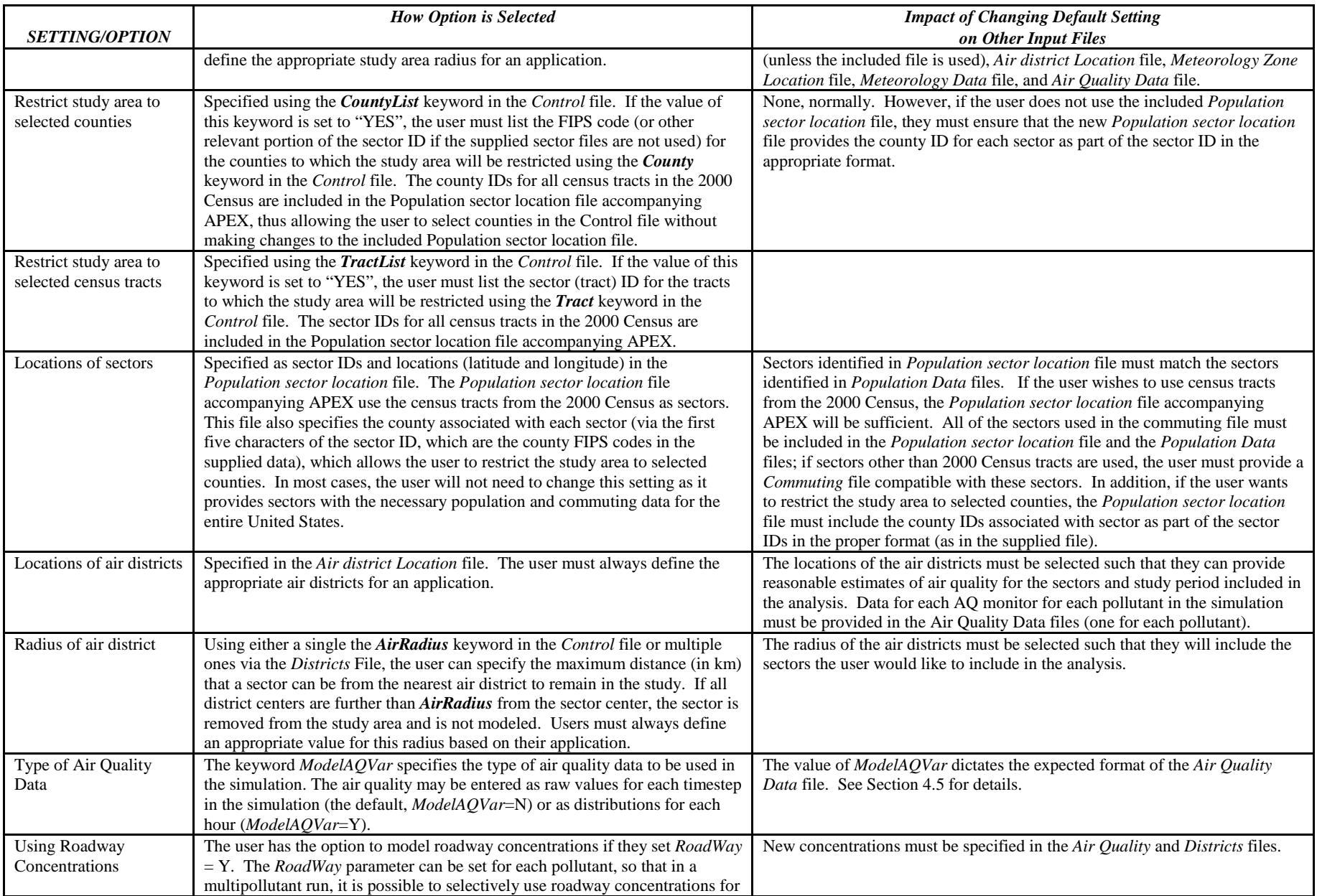

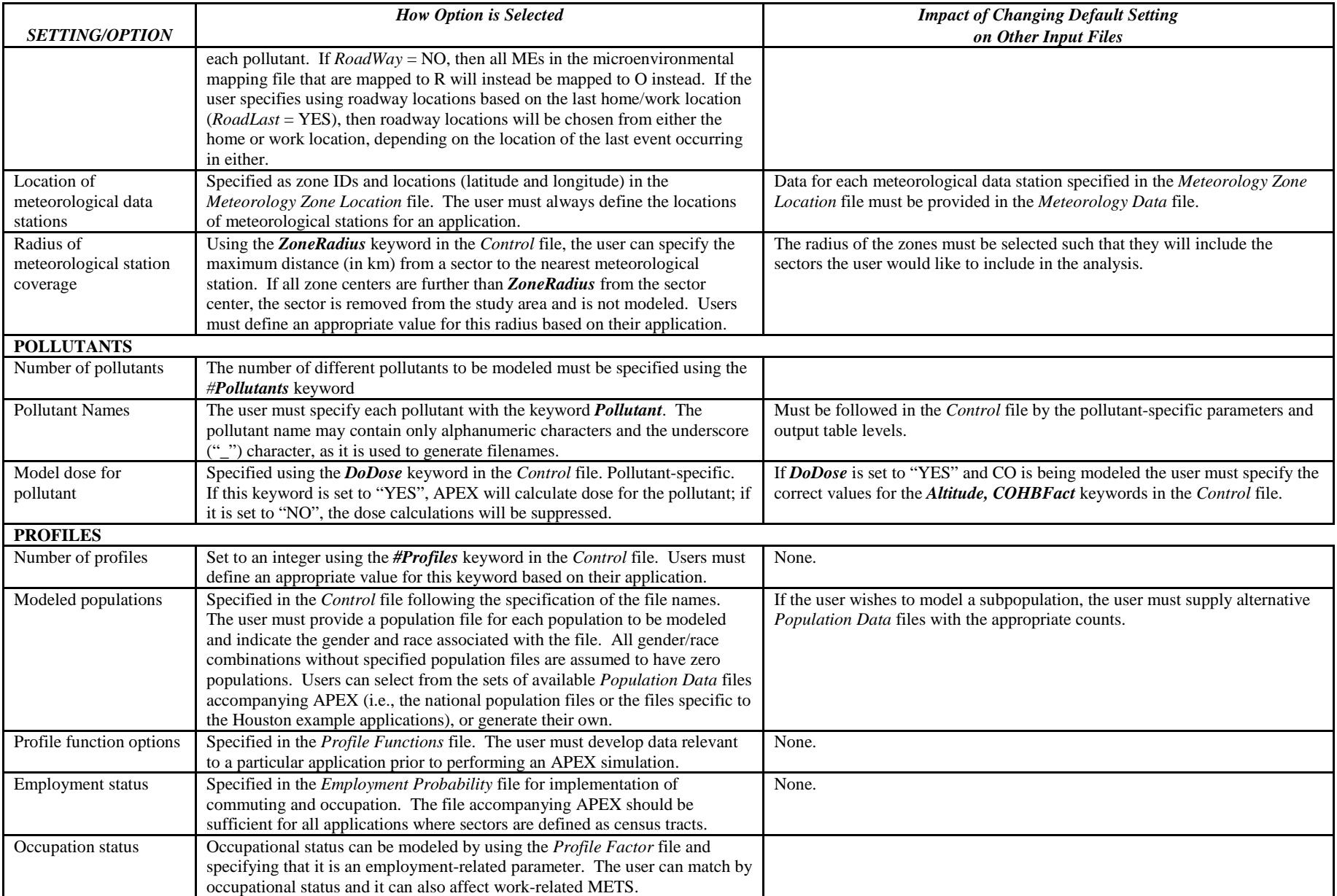

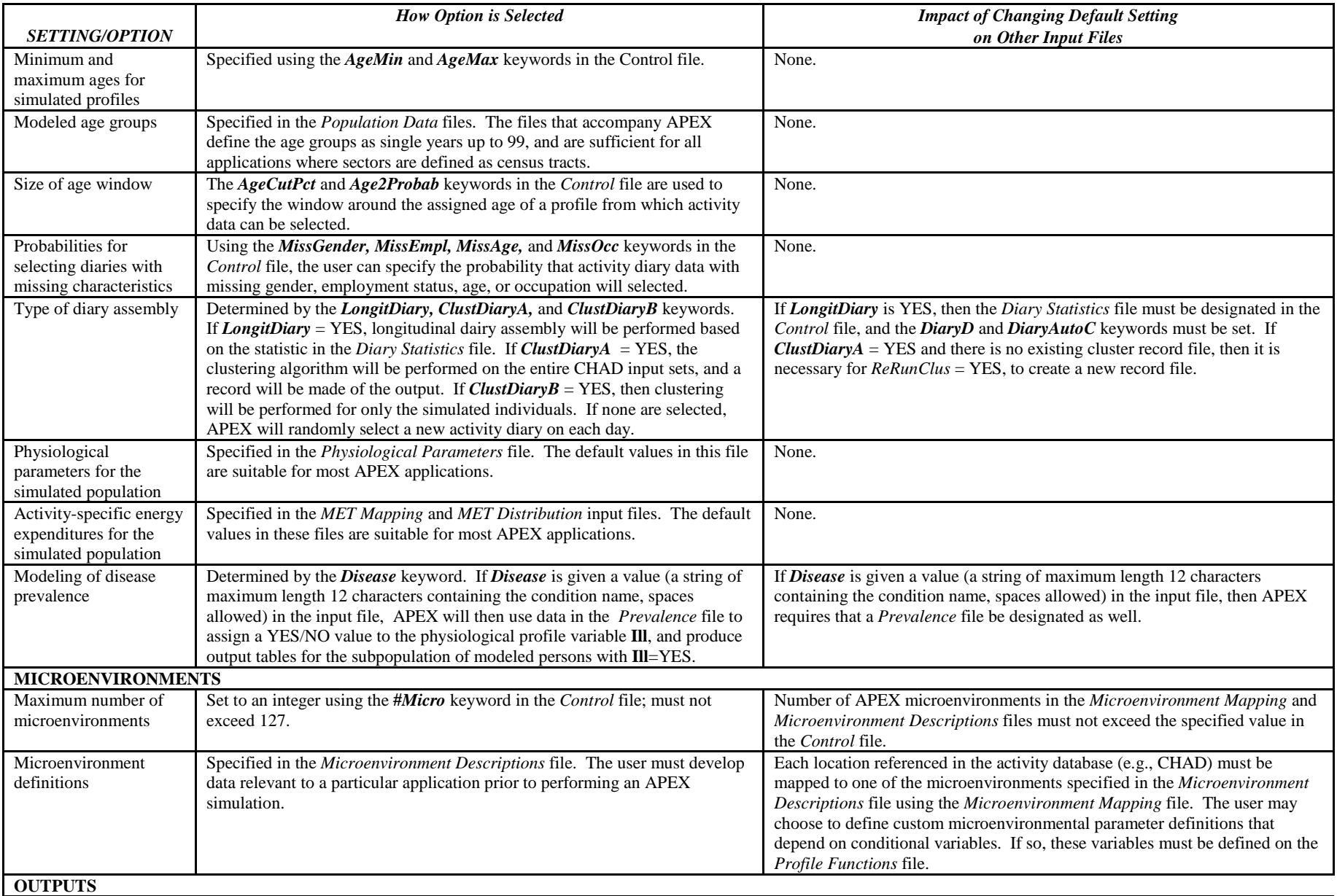

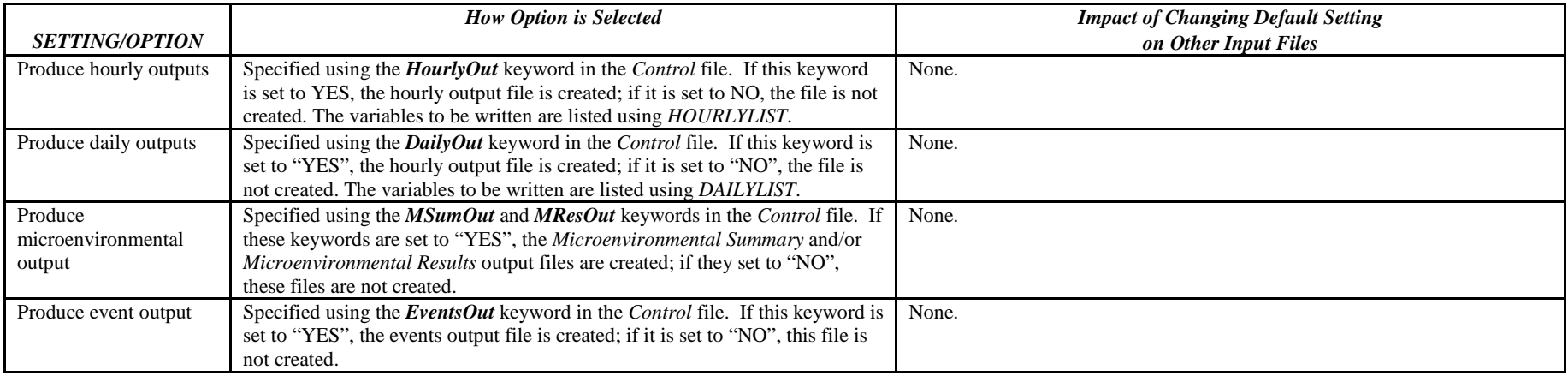

## <span id="page-25-0"></span>**3.4 Running APEX in Batch Mode**

The compiled code of the APEX model is stored as an executable file. In general, running the model requires calling this executable and specifying a valid APEX *Simulation Control* file. The *Simulation Control* file (which we also refer to as the *Control* file) is a text file that acts as a "master" APEX input file. It contains the locations of all the required APEX input and output files, as well as the model settings, and is described in detail in the next Chapter.

There are several methods of invoking the APEX program. These include:

• T*yping the path and file name of the APEX executable at the prompt in a DOS window, followed by the path and name of the Control file*. For example:

C:\APEX4\apex4.exe C:\APEX4\Input\SimControl.txt

If the *Control* file name is omitted from this command, APEX will prompt the user for the "Unit(10)" file, at which time the user would input the location (path) and name of the *Control* file. APEX calls the *Control* file "Unit(10)" internally, which is the indication given at the prompt. If any other unit number is requested, then that means that one of the other input files (which are designated in the *Control* file) cannot be found (see [Table 3-1](#page-18-0) to identify which file), and the user should consult the instructions on input files in Chapter 4 of this guide.

- *Double-clicking on the APEX executable in Explorer*. APEX will prompt the user for the "Unit(10)" file, at which time the user would input the location and name of the *Control* file.
- *Selecting "Run" from the Windows "Start" menu and entering the path and filename for the .exe file and the Control file.* Once again, if the *Control* file name is omitted from this command, APEX will prompt the user.
- *Batch mode, described below.*

The preferred way to run APEX is in batch mode, meaning that the model's executable (.exe) and *Control* files are specified in a single user-created text file (referred to as a "batch" file) that is submitted to the operating system for job execution. With this method, multiple APEX runs may be performed at once. To run APEX in batch mode, the user must complete the following steps.

#### *1. Create the APEX batch file*

To create an APEX batch file, open a new file in a text editor. On each line of this file, enter the file path and name of the APEX executable followed by a space and the file path and name of a unique *Control* file. An example is given in [Exhibit 4-1.](#page-26-0) The commands shown in [Exhibit 4-1](#page-26-0) perform five APEX runs in series. In this manner, multiple runs using different model settings can be started by running the batch file. Note that each of the *Control* files used should contain

unique names for the model output files to avoid overwriting the output from the previous run. See Chapter 4 for information on designating output file names in the *Control* file. After entering the information, save the file. The file can be named anything, provided it ends with the extension ".bat" (e.g., APEXbatch.bat).

| APEXbatch.bat - Notepad                                                                                                    | $ \Box$ $\times$ |
|----------------------------------------------------------------------------------------------------|------------------|
| File Edit Format View Help                                                                                                    |                  |
| C:\APEX\APEX4.exe C:\APEX\input\Parameters1.txt<br>C:\APEX\APEX4.exe C:\APEX\input\Parameters2.txt<br>C:\APEX\APEX4.exe C:\APEX\input\Parameters3.txt<br>C:\APEX\APEX4.exe C:\APEX\input\Parameters4.txt<br>C:\APEX\APEX4.exe C:\APEX\input\Parameters5.txt |                  |
|                                                                                                    |                  |
|                                                                                                    |                  |

**Exhibit 4-1. Starting a Number of APEX Jobs Using a Batch File** 

#### <span id="page-26-0"></span>*2. Run the APEX batch file*

APEX can be run using the batch file in any of the following ways.

- Opening a DOS window and typing the batch file name (and path, if necessary)
- Double-clicking on the batch file in Explorer
- Selecting "Run" from the Windows Start menu and entering the file path and name of the batch file
- Creating a shortcut to the batch file on the desktop by selecting the batch file in Explorer, right-clicking the mouse, and selecting "Create Shortcut" from the menu. A shortcut file will be created and this file can be dragged onto the desktop and optionally renamed. To run APEX, double-click on this shortcut.

Except for the first method (a DOS window is already open), when APEX runs, a DOS window appears. As the model run starts and then progresses, normal status messages will be printed to the screen (see [Exhibit 1-2\)](#page-27-0), in addition to any error or warning messages that may arise from incomplete or incorrect model set-ups.

After the initialization of the run, APEX will begin progressing through the simulated profiles. When the model run ends, APEX will stop, as shown in [Exhibit 1-3.](#page-27-1)

| Simulation start date $=$        | 19950101 | 728294  |     |
|----------------------------------|----------|---------|-----|
| Simulation end date<br>I         | 19951231 | 728658  |     |
| Finished ReadPopulation          |          |         |     |
| Finished ReadEmployment          |          |         |     |
| <b>Finished GenerateProfiles</b> |          |         |     |
| Finished GeneratePhysiology      |          |         |     |
| Reading activity diary #         | 1000     | 36141   |     |
| Reading activity diary #         | 2000     | 74638   |     |
| Reading activity diary #         | 3000     | 113892  |     |
| Reading activity diary #         | 4000     | 159710  |     |
| Reading activity diary #         | 2000     | 207746  |     |
| Reading activity diary #         | 6000     | 254202  |     |
| Reading activity diary #         | 7000     | 296423  |     |
| Reading activity diary #         | 8000     | 331133  |     |
| Reading activity diary #         | 9000     | 365358  |     |
| Reading activity diary #         | 10000    | 399993  |     |
| Reading activity diary #         | 11000    | 435016  |     |
| Reading activity diary #         | 12000    | 470612  |     |
| Reading activity diary #         | 13000    | 505427  |     |
| Reading activity diary #         | 14000    | 540340  |     |
| Reading activity diary #         | 15000    | 575812  |     |
| Reading activity diary #         | 16000    | 614773  |     |
| 6793<br>Diaries Discarded=       |          |         |     |
| 16175<br>Pool sizes=             |          |         |     |
| Finished output for profile #    |          | οf<br>1 | 100 |

**Exhibit 1-2. Screenshot of the Start of an APEX Run**

<span id="page-27-0"></span>

| Finished output for profile # | 96 of  | 100 |
|-------------------------------|--------|-----|
| Finished output for profile # | 97 of  | 100 |
| Finished output for profile # | 98 of  | 100 |
| Finished output for profile # | 99 of  | 100 |
| Finished output for profile # | 100 of | 100 |
| Finished APEX model run       |        |     |
| Press any key to continue_    |        |     |
|                               |        |     |

**Exhibit 1-3. Screenshot of Successful Completion of an APEX Run**

<span id="page-27-1"></span>Even if an APEX simulation runs to completion (i.e., as shown in [Exhibit 1-3\)](#page-27-1), the user should examine the APEX *Log* output file to confirm that the model behaved as expected. The *Log* file contains information on the model settings, input parameter values, and input and output file names. The file also contains a great deal of detailed information about the model run, including (but not limited to) summaries of (1) the modeled profiles, (2) the final study area (including the final sectors, air quality districts, and meteorology zones), (3) the simulated microenvironments. The *Log* file (which is discussed in Section 5.1) will also contain listing of any warning or error messages that resulted from the run.

## <span id="page-28-0"></span>**CHAPTER 4. APEX INPUT FILES**

This chapter provides the details necessary for creating and modifying the APEX input files. The first section describes the general format and properties that pertain to all of the APEX input files, while the remaining sections cover each input file in detail.

## <span id="page-28-1"></span>**4.1 Input File Formats**

The APEX input files and their descriptions are given in [Table 4-1.](#page-29-0) Some of the input files are not required if certain features of the model are turned off. For example, the *Diary Statistics* file is not needed if the D&A longitudinal diary assembly is not being used, and the *Commuting Flow* and *Commuting Time* files are not needed if commuting is not considered. These are noted in [Table 4-1.](#page-29-0) All input files are ASCII text files that can be edited using a text editor. Each input line of these files is categorized into one of four types:

- 1. Keyword (or variable or parameter) line: Keywords are used in the *Simulation Control* file to indicate to APEX where the input files are located and what values should be assigned to certain variables. A keyword line always contains an "=" sign. The part of the line to the left of "=" is called the "keyword" and the part to the right is called the "value." The keyword must start with a letter and must match the spelling sought by the program code, after which the keyword may contain other letters, blanks, or commas. APEX uses the keyword to locate and set the input values. The values may be character, logical, or numeric values, or file names.
- 2. Numeric line: Any line beginning with a digit (0-9) is recognized as a numerical data line by APEX. Non-digits may appear later in a numeric line.
- 3. Character line: A line that begins with a character but does not contain an "=" sign is recognized as a character data line.
- 4. Comment line: Any blank lines and any lines beginning with "!" generally are regarded as comment lines by APEX and used only by the user to help document the input file data. However, comment lines should not be inserted in the middle of a block of data. That is, if the computer code is expecting to read a long series of numbers without a break, then comments may break the flow.

The keywords and input values are not case sensitive, except as noted. Also, each line on an input file is processed independently by APEX. Continuation of data values across multiple lines is not permitted unless specifically noted for a particular file. APEX uses "list" (or "free") format for all input values. This means that the values or data do not have to be fixed in specific positions on an input line. Multiple items on an input line can be separated by either a blank or comma. The various site names and similar inputs should not contain internal blanks, as these will be interpreted as delimiters between input fields. This does not apply to keyword lines, as those lines have only two fields (separated by the "=" sign), so either or both sides may contain internal blanks.

<span id="page-29-0"></span>

| <b>Input File</b>            | <b>Description</b>                                                                                                    |
|------------------------------|----------------------------------------------------------------------------------------------------|
| <b>Simulation Control</b>    | Specifies the overall settings (or parameters) for an APEX simulation (i.e., input                                                                                     |
| File                         | file names, population data file names, output file names, job parameter settings,                                                                                     |
|                              | and output table levels).                                                                                                    |
| <b>Population Data</b>       | Contains information on the population (by age group) in each study sector.                                                                                            |
| Files                        | Each race/gender combination has its own file.                                                                                                    |
| Employment                   | Contains employment probabilities by age group, gender, and study sector.                                                                                              |
| Probability File             |                                                                                                    |
| Profile Factors File         | Contains details of a user-specified profile factor that can vary by age group,                                                                                        |
|                              | gender, and study sector, and can be used to specify microenvironmental                                                                                                |
|                              | parameters.                                                                                                    |
| Commuting Flow File          | Provides probabilities of a worker commuting to various destination census                                                                                             |
|                              | tracts from any given home tract. This file is only required when worker                                                                                               |
|                              | commuting is modeled ( <i>Commuting</i> = Y).                                                                                                    |
| Commuting Time File          | Provides a distribution of recorded commuting times for employed people                                                                                                |
|                              | specific to each census tract. This file is only required when work commuting is                                                                                       |
|                              | modeled ( <i>Commuting</i> = Y).                                                                                                    |
| <b>Population Sector</b>     | Provides the IDs and locations (in degrees latitude and longitude) of sectors                                                                                          |
| <b>Location File</b>         | (e.g., census tracts). The file is used along with the user-defined City Radius                                                                                        |
|                              | and other data to select the sectors within the modeled area.                                                                                                    |
| <b>Air District Location</b> | Provides the site IDs and locations (degrees latitude and longitude) of air quality                                                                                    |
| File                         | monitoring or modeling locations. The file is used along with the user-defined                                                                                         |
|                              | AirRadius to define the geographical area covered by the air quality data. The                                                                                         |
|                              | air quality data from a monitoring or modeling location are used for the sectors                                                                                       |
|                              | (e.g., census tracts) within its covered area. Start and end dates indicate the                                                                                        |
|                              | dates during which the data for a particular location are valid.                                                                                                    |
| Meteorology Zone             | Provides the site IDs and locations (degrees latitude and longitude) of the                                                                                            |
| <b>Location File</b>         | meteorological stations. The file is used along with the user-defined                                                                                                  |
|                              | ZoneRadius to determine the area covered by the meteorological data. Start                                                                                             |
|                              | and end dates indicate the dates during which the data for a particular location                                                                                       |
|                              | are valid.                                                                                                    |
| Meteorology Data             | May contain temperature, wind, humidity, and precipitation data for the                                                                                                |
| File                         | meteorological stations and dates indicated in the Meteorology Zone Location                                                                                           |
|                              | file. These data can be used to determine window positions, group activity                                                                                             |
|                              | pattern pools, and microenvironmental parameters in APEX.                                                                                                    |
| Air Quality Data File        | Provides the air quality data for the modeled pollutants for each air                                                                                                  |
|                              | monitoring/modeling location listed in the Air District Location file. The                                                                                             |
|                              | required time resolution of the air quality data for each day depends on the                                                                                           |
|                              | Control file setting TimestepsPerDay. Each file is pollutant specific, so there is<br>the same number of input files as pollutants in the simulation. An optional type |
|                              | of air quality data may be used that includes distributions for hourly air quality                                                                                     |
|                              | values, see Section 4.5 for details.                                                                                                    |
| <b>MET Mapping File</b>      | Maps each activity codes present in the Diary Events file to an APEX MET                                                                                               |
|                              | distribution. (A MET value is a dimensionless ratio of the activity-dependent                                                                                          |
|                              | energy expenditure rate to the basal or resting metabolic rate). The MET                                                                                               |
|                              | distributions are defined by number in the MET Distribution File.                                                                                                    |

**Table 4-1. APEX Input File Descriptions**

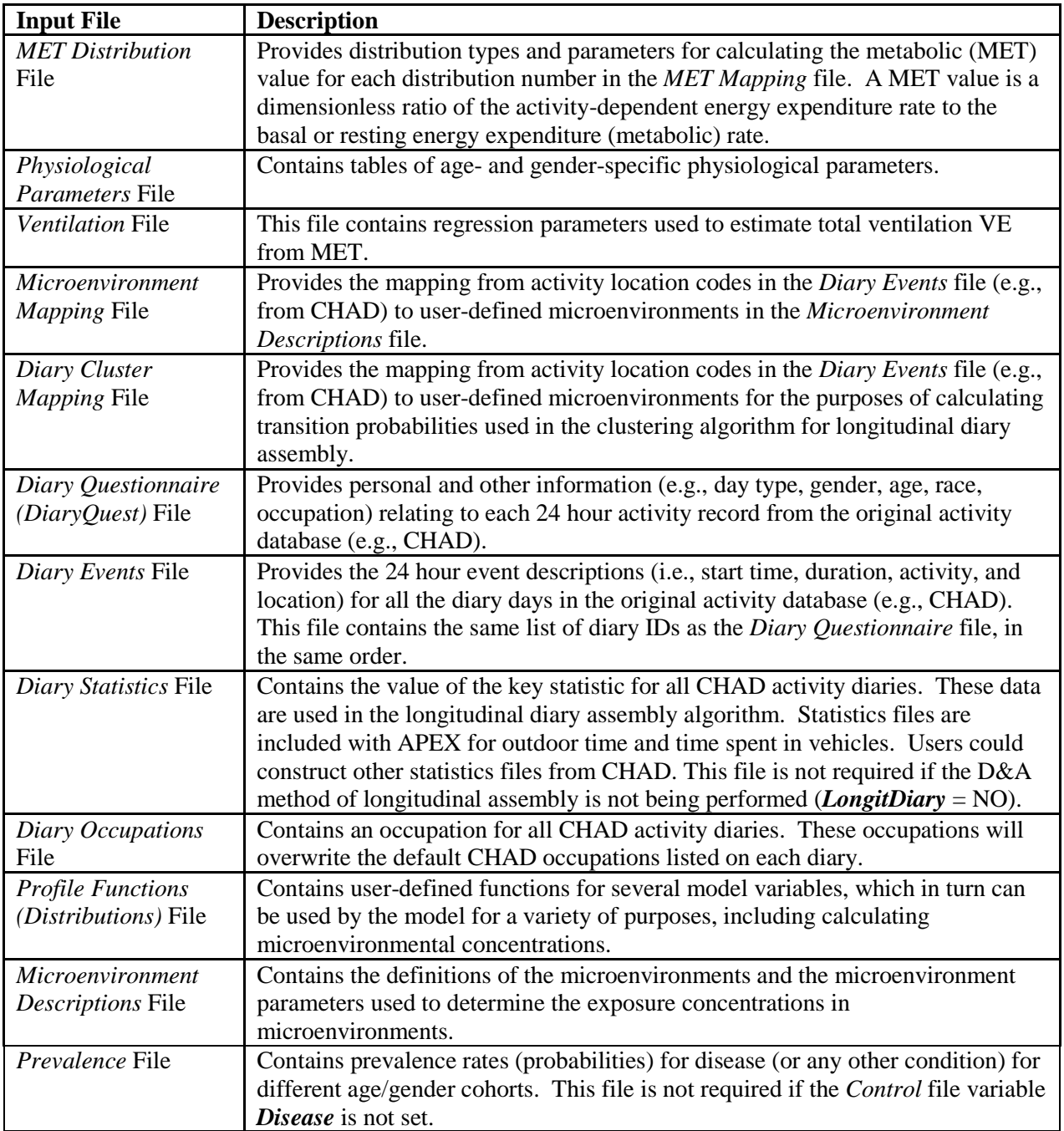

The following sections discuss the details of APEX input files and provide several examples. Note that these example files in this and the next chapter are provided for illustration only. These are provided for the purpose of highlighting various aspects and options of APEX. While some of these examples are from the input files provided with the APEX Version 4 release, some of them have been changed to demonstrate specific aspects and options of APEX. In addition, most of these examples are only portions of the necessary input files. Thus, these example files will not work as an actual set of input files. Users are encouraged to view the example input files (which can be downloaded separately) for a complete set of input files.

### <span id="page-31-0"></span>**4.2 Simulation Control File**

The *Simulation Control* file (which we also refer to as the *Control* file) is APEX's master simulation file. The *Simulation Control* file names input and output files, sets model parameters, and controls formats of output files. APEX only processes keyword lines in this file. Any other types of input lines are ignored. However, the very first line of the file (even if it is a comment beginning with !) is saved to be used as part of the header that is written to each output file for audit trail purposes. Therefore, it is helpful for this line to include information that describes or identifies the simulation.

When creating the *Control* file, the following rules should be used:

- The very first line of the file should identify the specific simulation (up to 224 characters in length);
- Keywords (or parameter or variable names) are placed to the left of the equal sign in a keyword line;
- Parameter values are to the right of the equal sign;
- Lines may appear in any order after the first line, with the following exceptions:
	- o Lines using the *County* keyword, which must immediately follow the line with the *CountyList* keyword;
	- o Lines using the *Tract* keyword, which must immediately follow the line with the *TractList* keyword;
	- o Lines using pollutant-specific parameters or table levels, which must immediately follow the line with their corresponding *Pollutant* keyword.
- Lines may be omitted if defaults are allowed and are acceptable;
- Only one equal sign is allowed per keyword line;
- Anything after an exclamation mark in a line is treated as a comment and ignored; and
- Any unexpected line without an equal sign treated as a comment and is ignored.

It is useful to keep a copy of the *Control* file associated with each simulation to provide a record of the input and output files and model settings associated with the simulation and to make it easier to run the model again based on different input data.

We describe the control file in terms of four sections of the file: input files, output files, pollutant parameters (including output table levels), and job parameters. Organizing the *Control* file in this manner is not required. The details of each section are discussed below.

#### <span id="page-31-1"></span>**4.2.1 Input and Output File List Sections of the Simulation Control File**

In the Input Files section of the *Control* file [\(Exhibit 4-1\)](#page-33-0), the user needs to specify the names and path names of all of the input files. The details on the content and format of these input files are provided in the subsequent sections of this chapter.

The keywords for these files were given in [Table 3-1.](#page-18-0) (The keyword may be longer than those listed, as long as the listed keyword is contained within the text). The keyword *FILE* must appear (with a blank space before it) right after each of the file keywords and before the "=". If any of these files are not found at the specified locations, then APEX will print an error listing the file that is missing.

The *Air Quality Data* files are the only input files that are pollutant-specific, and thus there is one file for each pollutant modeled. Each *Air Quality file* keyword must be followed by a comma and the name of its corresponding pollutant (the pollutant names must match the names given by the *Pollutant* keyword in the simulation control file; see Section [4.2.2\)](#page-34-0). [Exhibit 4-1](#page-33-0) provides an example of designating *Air Quality Data* files for a two-pollutant scenario (CO and ozone).

The example in [Exhibit 4-1](#page-33-0) has 10 population data files. The number of population files could change, depending on how the user classifies the population. For example, the user could provide two population files, for all females and all males.

For the population input files, the keywords *Pop* and *File* must appear at the beginning of the keyword part of the keyword input line in the *Control File*, followed by a comma and *Gender*  and another comma and *Race*. *Gender* must be either male or female and it can be shortened to M or F. If the population files provided with APEX are to be used, the *Race* must be White, Black, Asian, NatAm, or Other.. If the user provides the population files, *Race* could be different, however, the race name must have 5 or more characters, with the first 5 characters of each race being unique. For example, if one file each is given for all males and all females, *Race* could be specified as *AllRaces*. It is necessary for *Race* to match the designation in the header of the population files, or an error will result. Further information on population files is given in Section 4.8.

It is not necessary to specify all genders and race combinations for APEX to run. However, the model assumes that any missing gender/race combinations have zero population. A warning message is returned if one gender for a race is present but the other is missing.

In the Output File section of the *Control* file [\(Exhibit 4-2\)](#page-33-1), the user needs to specify the keywords [\(Table 3-1\)](#page-18-0), names, and paths for the output files. If the user turns off the hourly file creation, event file creation, or microenvironmental summary file creation, the corresponding output files will not be generated, and file names do not need to be specified. The Microenvironmental Summary, Microenvironmental Results, and Tables files are pollutantspecific, and one of each of these files will be created for each pollutant. However, only one filename for each type has to be defined in the Control file – output filenames for each pollutant are constructed by appending the pollutant name (as defined using the *Control* file *Pollutant* keyword) to the end of the filename base. The details of the output files are further explained in Chapter 5.

| ! INPUT FILES            |     |                                |
|--------------------------|-----|--------------------------------|
| Zones file               | $=$ | C:\APEX\APEX\METsites.txt      |
| Air Quality file, ozone  | $=$ | C:\APEX\AirQuality_ozone.txt   |
| Air Quality file, co     | $=$ | C:\APEX\AirQuality co.txt      |
| Districts file           | $=$ | C:\APEX\AOdistricts.txt        |
| Meteorology file         | $=$ | C:\APEX\METdata_h.txt          |
| Functions file           | $=$ | C:\APEX\ProfileFunctions.txt   |
| Microenvironment file    | $=$ | C:\APEX\MicroDescriptions.txt  |
| MEMap file               | $=$ | C:\APEX\ME_Mapping.txt         |
| DiaryEvent file          | $=$ | C:\APEX\CHADEvents.txt         |
| DiaryQuest file          | $=$ | C:\APEX\CHADQuest.txt          |
| METSMap file             | $=$ | C:\APEX\CHADMap.txt            |
| METS Distribution file   | $=$ | C:\APEX\MetsDists.txt          |
| DiaryStat file           | $=$ | C:\APEX\CHADSTATSoutdoor.txt   |
| Physiology file          | $=$ | C:\APEX\Physiology.txt         |
| Ventilation file         | $=$ | C:\APEX\Ventilation.txt        |
| Diarycluster file        | $=$ | C:\APEX\Cluster_ME_Mapping.txt |
| Prevalence file          | $=$ | C:\APEX\Asthma.txt             |
| т                        |     |                                |
| ! POPULATION INPUT FILES |     |                                |
| Pop file, Female, Asian  | $=$ | $C:\Delta$ PEX\pop_fa.txt      |
| Pop file, Female, Black  | $=$ | C:\APEX\pop_fb.txt             |
| Pop file, Female, Natam  | $=$ | $C:\DeltaPEX\pop_fn.txt$       |
| Pop file, Female, Other  | $=$ | $C:\DeltaPEX\pop_fo.txt$       |
| Pop file, Female, White  | $=$ | $C:\DeltaPEX\pop_{fw.txt}$     |
| Pop file, Male,<br>Asian | $=$ | $C:\DeltaPEX\pop_ma.txt$       |
| Pop file, Male,<br>Black | $=$ | C:\APEX\pop_mb.txt             |
| Pop file, Male,<br>NatAm | $=$ | C:\APEX\pop_mn.txt             |
| Pop file, Male,<br>Other | $=$ | $C:\DeltaPEX\pop_{mo.txt}$     |
| Pop file, Male,<br>White | $=$ | C:\APEX\pop_mw.txt             |
| Sectors file             | $=$ | C:\APEX\pop_geo.txt            |
| Employment file          | $=$ | C:\APEX\Employment.txt         |
| Commuting file           | $=$ | C:\APEX\Commuting2000.txt      |
| CommTime file            | $=$ | C:\APEX\CommutingTimes2000.txt |

**Exhibit 4-1. Input Files Section of Simulation Control File**

<span id="page-33-0"></span>

| ! OUTPUT FILES |                           |                             |
|----------------|---------------------------|-----------------------------|
| log file       | $\equiv$ 1000 $\pm$       | $C:\DeltaPEX\log.txt$       |
| hourly file    | $=$                       | C:\APEX\hours.txt           |
| daily file     | $\mathbf{r} = \mathbf{r}$ | C:\APEX\days.txt            |
| events file    | $=$                       | C:\APEX\events.txt          |
| persons file   |                           | $= C:\DeltaPEX\psum.txt$    |
| microsum file  |                           | $= C:\Delta \max\{m, txt\}$ |
| microres file  | $=$                       | C:\APEX\mres.txt            |
| tables file    | $\mathbf{r} = \mathbf{r}$ | C:\APEX\tables.txt          |
| site file      | $\alpha = 0.05$           | C:\APEX\sites.txt           |

<span id="page-33-1"></span>**Exhibit 4-2. Output Files Section of Simulation Control File**

#### <span id="page-34-0"></span>**4.2.2 Pollutant Parameters Section of the Simulation Control File**

#### The *Control* file variables (keywords) *Pollutant*, *DoDose*, *InputUnits*, *OutputUnits*,

*PPMFactor*, and **#***Sources*, are pollutant-specific. These parameters are described in [Table 4-2.](#page-34-1) *#Pollutants* must be equal to the number of different pollutants being modeled. It must precede any *Pollutant* keywords. The *Pollutant* keyword is used to 1) assign a name to each pollutant being modeled and 2) designate the start of the definition of the pollutant-specific variables. Thus, the *Pollutant* keyword must immediately precede the definition of the variables for a given pollutant. The pollutant name may be up to 40 alphanumeric characters long, and may also contain an underscore ("\_") character. When modeling PM, each discrete size of PM must be modeled as a separate pollutant. All PM pollutants must start with the characters "PM." The *Size* and *Density* parameters must be defined for these pollutants.

<span id="page-34-1"></span>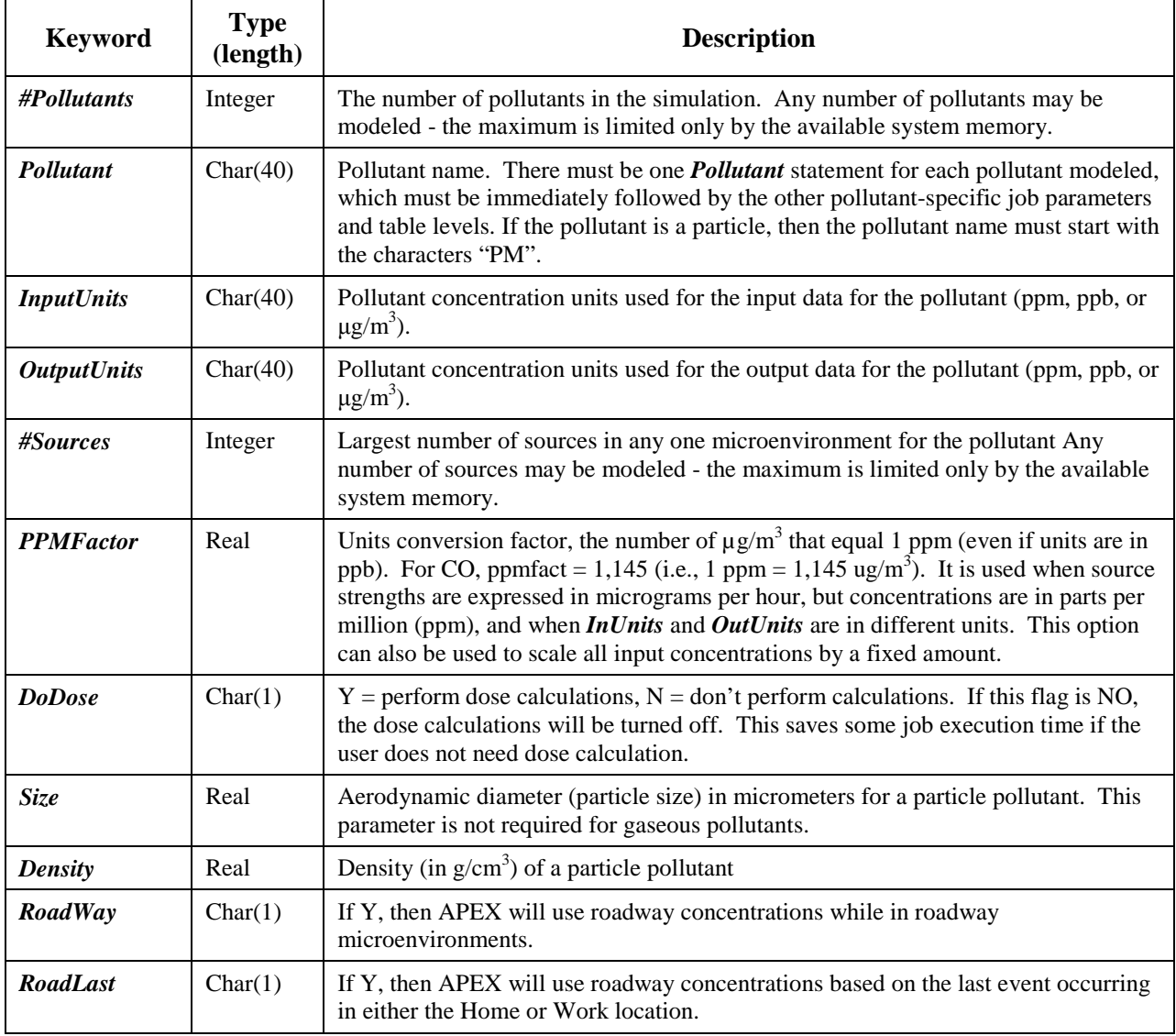

#### **Table 4-2. Pollutant Job Parameters**

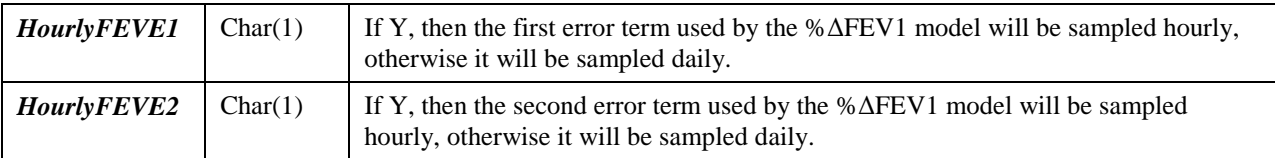

In the Pollutant Parameters section, the user also specifies the levels of each of the parameters used in the creation of the output summary tables for each pollutant. These specification parameters are *Percentiles***,** *TimeExp***,** *DM1HExp***,** *DM8HExp***,** *TSExp***,** *DMTSExp***,** *DAvgExp***,**  *SAvgExp***,** *TimeDose***,** *DM1HDose***,** *DM8HDose***,** *TSDose***,** *DMTSDose, DAvgDose***,** *and SAvgDose*. The table specifications for each pollutant must come after the corresponding *Pollutant* keyword. Each parameter is identified by a single keyword, and the values are a list of numbers ordered from smallest to largest and separated by commas. All the values are read as real numbers, although the decimal points are optional if the values happen to be integers. Items in each list must be separated by commas. Except for the *Percentiles*, all of these parameters are used to bin exposures or doses into categories in order to create output tables. Note that there is always one more bin than there are number of values in the list, since the first bin is less than the first value in the list and the last bin is greater than or equal to the last number in the list. The specific meanings of the parameters are explained in [Table 4-3.](#page-35-0) Note that these parameters, with the exception of *Percentiles,* are optional; if they are omitted, then the corresponding table is simply not written in the output file. See Chapter 5 for more information on the APEX output tables.

<span id="page-35-0"></span>

| <b>Table</b><br><b>Parameter</b>                                     | Keyword            | Data<br><b>Type</b> | <b>Description</b>                                                                                                    |
|----------------------------------------------------------------------|--------------------|---------------------|----------------------------------------------------------------------------------------------------|
| <b>Percentiles</b>                                                   | <b>PERCENTILES</b> | Real                | This parameter specifies the levels of percentiles of the exposed<br>population for exposure or dose in APEX output files. Values can<br>include up to one digit beyond the decimal point (e.g. the 99.5 or<br>99.9 percentile).                                                                                                    |
| <b>Exposure Cut</b><br>points                                        | <b>TIMEEXP</b>     | Real                | This parameter specifies the exposure cut points for summing time<br>spent at various exposure levels. The time is expressed in minutes<br>and is summed across all profiles. TimeExp is used in two tables.<br>(Exposure Tables Type 1 and 2; see discussion of Tables file in<br>Chapter 5)                                                                                  |
| Daily Max 1-<br><b>Hour</b><br><b>Exposure Cut</b><br>points         | <b>DM1HEXP</b>     | Real                | This parameter specifies the daily maximum 1-hour exposure cut-<br>points for binning all the person-days in the simulation period.<br>(Note: 1-hour tables are not generated with the APEX timestep is<br>greater than one hour.)                                                                                                    |
| Daily Max 8-<br><b>Hour</b><br><b>Exposure Cut</b><br>points         | <b>DM8HEXP</b>     | Real                | This parameter specifies daily maximum 8-hour average exposure<br>cut-points for binning all the person days in the simulation period.<br>It is similar to <b>DM1HExp</b> except for the longer averaging time.<br>(Note: 8-hour tables are not generated with the APEX timestep is<br>greater than one hour.)                                                                 |
| <b>Daily Max</b><br><b>Timestep</b><br><b>Exposure Cut</b><br>points | <b>DMTSEXP</b>     | Real                | This parameter specifies daily maximum timestep exposure cut<br>points for binning all the person days in the simulation period. It is<br>similar to DM1HExp except that that the time period considered is<br>a timestep rather than an hour. (Note: If using the default timestep<br>of one hour, then only the hour tables are generated - the timestep<br>tables are not.) |

**Table 4-3. Output Parameter Levels in the Output Summary Table**
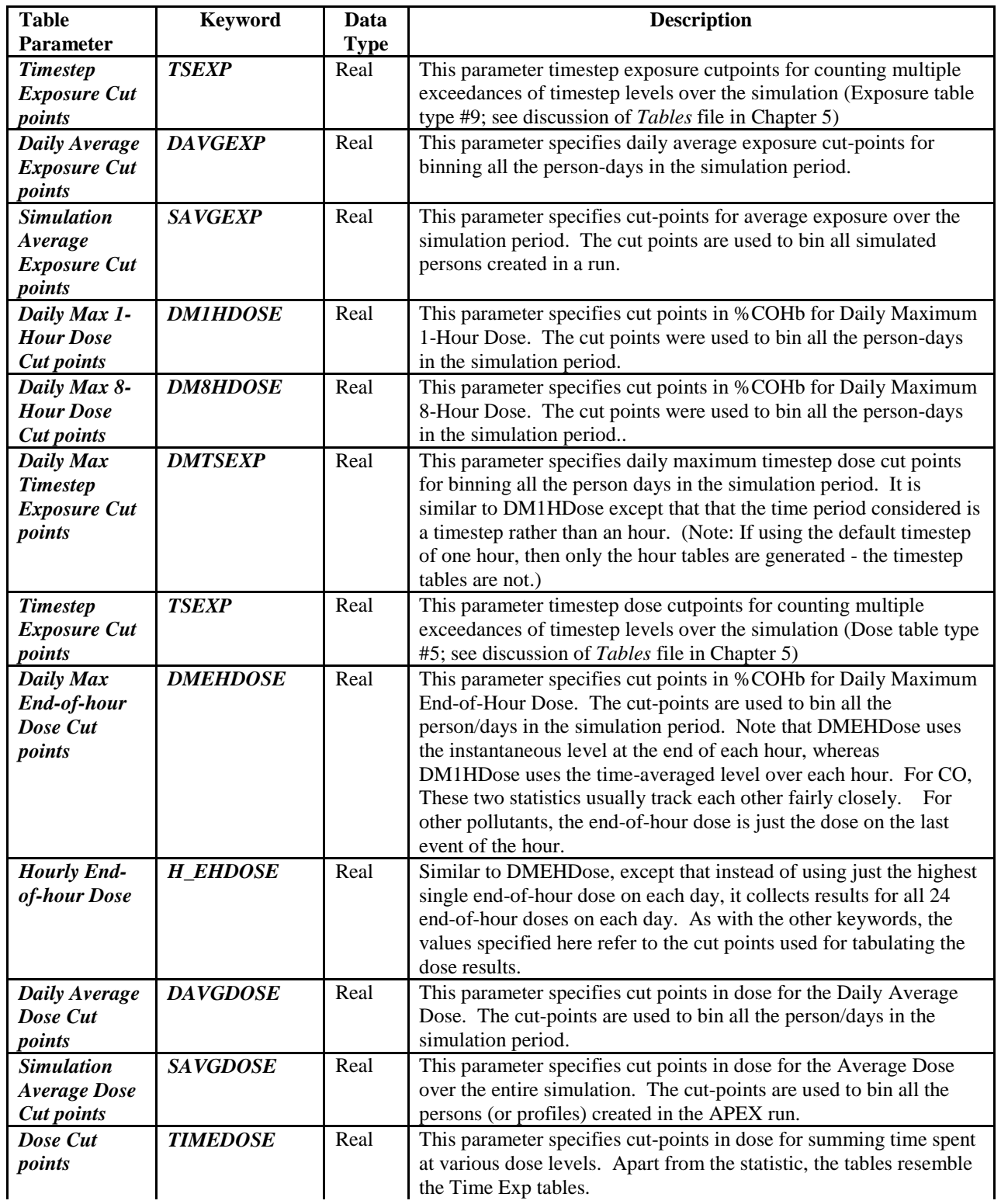

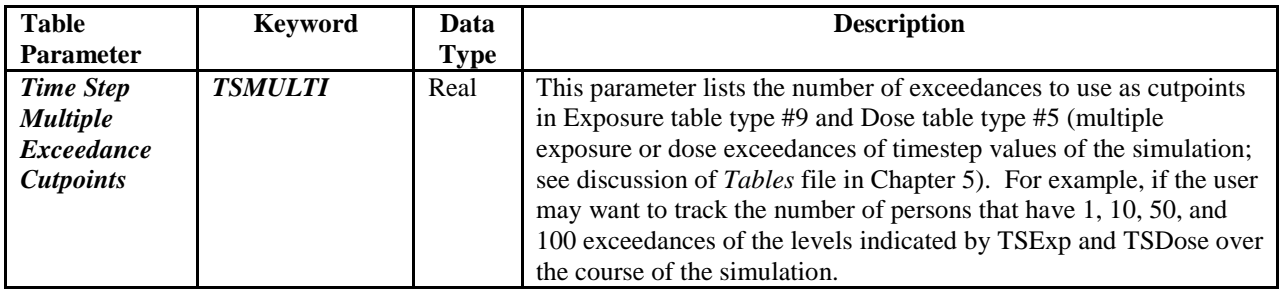

The following example *Control* file excerpt shows an example pollutant parameters section for a simulation of two pollutants: ozone and CO:

| ! POLLUTANT PARAMETERS      |                                                           |
|-----------------------------|-----------------------------------------------------------|
| $\texttt{\#Pollutants = 2}$ |                                                           |
|                             |                                                           |
| Pollutant                   | = Ozone                                                   |
| DoDose                      | $= \text{NO}$                                             |
| RoadWay                     | $= YES$                                                   |
| RoadLast                    | $= \text{NO}$                                             |
|                             |                                                           |
| InputUnits                  | $=$ ppb                                                   |
| OutputUnits = ppm           |                                                           |
| PPMFactor                   | $= 1.$                                                    |
| #Sources                    | $= 0$                                                     |
|                             | Percentiles = $10, 25, 50, 75, 90, 95,$<br>99             |
|                             | Percentiles = $10, 25, 50, 75, 90, 95,$<br>99             |
| TimeExp                     | $= 0.01, 0.02, 0.03, 0.04, 0.05, 0.06, 0.07, 0.08$        |
| DM1HExp                     | $= 0.01, 0.02, 0.03, 0.04, 0.05, 0.06, 0.07, 0.08$        |
| DM8HExp                     | $= 0.01, 0.02, 0.03, 0.04, 0.05, 0.06, 0.07, 0.08$        |
| DAvgExp                     | $= 0.01, 0.02, 0.03, 0.04, 0.05, 0.06, 0.07, 0.08$        |
| SAvqExp                     | $= 0.01, 0.02, 0.03, 0.04, 0.05, 0.06, 0.07, 0.08$        |
| AlertThresh = $0.16$        |                                                           |
|                             |                                                           |
| Pollutant                   | $= CO$                                                    |
| DoDose                      | $= YES$                                                   |
| RoadWay                     | $= \ NO$                                                  |
| RoadLast                    | $= \ NO$                                                  |
| InputUnits                  | $=$ ppm                                                   |
| OutputUnits = ppm           |                                                           |
| PPMFactor                   | $= 1145.0$                                                |
| #Sources                    | $= 1$                                                     |
|                             | Percentiles = 10, 25, 50, 75, 90, 95, 99                  |
| TimeExp                     | $= 2, 4, 6, 8, 10, 15, 20, 25, 30, 35, 40, 45, 50, 60$    |
| DM1HExp                     | $= 5, 10, 20, 30, 40, 50, 75$                             |
| DM8HExp                     | $= 3, 6, 7, 8, 9, 10, 11, 12, 13, 14, 15, 18, 20, 25$     |
| DAvqExp                     | $= 2, 4, 5, 6, 7, 8, 9, 10, 11, 12, 14, 16, 18, 20$       |
| SAvgExp                     | $= 0.5, 1, 1.25, 1.5, 1.75, 2, 2.5, 3, 4, 5, 6, 8, 10$    |
| <b>DM1HDose</b>             | $= 0.5, 1.0, 1.25, 1.5, 1.75, 2.0, 2.25, 2.5, 2.75, 3.0$  |
| DM8HDose                    | $= 0.5, 1.0, 1.25, 1.5, 1.75, 2.0, 2.25, 2.5, 2.75, 3.0$  |
| DMEHDose                    | $= 0.5, 1.0, 1.25, 1.5, 1.75, 2.0, 2.25, 2.5, 2.75, 3.0$  |
| H EHDose                    | $= 0.5, 1.0, 1.25, 1.5, 1.75, 2.0, 2.25, 2.5, 2.75, 3.0$  |
| DAvgDose                    | $= 0.5, 0.75, 1.0, 1.25, 1.5, 1.75, 2.0, 2.25, 2.5, 2.75$ |
| SAvqDose                    | $= 0.4, 0.5, 0.6, 0.7, 0.8, 0.9, 1.0, 1.2, 1.4, 1.6, 1.8$ |
| AlertThresh                 | $= 100.$                                                  |

**Exhibit 4-3. Pollutant Parameters Section of Simulation Control File**

#### **4.2.3 Job Parameter Settings Section of the Simulation Control File**

In the Job Parameter Settings section of the *Control* file, the user can specify a number of different job parameters for APEX runs. [Table 4-4](#page-38-0) provides a description of the keyword, data type, and uses of these job parameters. As with Input and Output Files, the keyword is the part of the *Parameters* input line that is necessary to allow APEX to identify the parameter. Data type is either integer, real, or character. Each character variable has a specified length: input values longer than allowed will be truncated to this length, and values shorter than allowed are simply padded with blanks. In all cases in this section except *County* or *Tract*, if the same keyword appears more than once, the last occurrence overwrites the others. [Exhibit 4-4](#page-47-0) shows an example of this section of the *Control* file.

<span id="page-38-0"></span>When APEX runs, the values of all the job settings (including the default settings for parameters not explicitly set) will be printed to the *Log* file.

| <b>Keyword</b>               | <b>Type</b><br>(length) | <b>Description</b>                                                                                                    |
|------------------------------|-------------------------|----------------------------------------------------------------------------------------------------|
| <b>Simulation Parameters</b> |                         |                                                                                                    |
| #Profiles                    | Integer                 | Number of profiles to simulate.                                                                                                    |
| <b>RandomSeed</b>            | Integer                 | Seed>0 is user preset, Seed=0 gets seed from clock. If RandomSeed<br>is changed between runs (using 0 for both runs or using two different<br>non-zero numbers), two separate model runs of 100 profiles each<br>time will be equivalent to one model run of 200 profiles. If<br>RandomSeed is the same, the same 100 profiles will be generated<br>over again. Control of the random number seeds is an important part<br>of using APEX for sensitivity analysis. For example, when<br>performing multiple runs with slightly different inputs, it may be<br>convenient to sample the same set of profiles, activity diaries, and<br>microenvironmental concentrations, in order to prevent stochastic<br>differences between the runs from obscuring the differences due to<br>the changed input. |
| <b>End_Date</b>              | Integer                 | Simulation end date in YYYYMMDD format.                                                                                                    |
| <b>FirstProfile</b>          | Integer                 | First profile number to simulate. For example, this can be used for<br>skipping to a particular person's profile when performing repeated<br>runs using RandomSeed.                                                                                                    |
| <b>Start_Date</b>            | Integer                 | Simulation start date in YYYYMMDD format (e.g., 19960704 for<br>July 4, 1996).                                                                                                    |
| <b>TimeStepsPerDay</b>       | Integer                 | Number of timesteps in a day. This settings dictates the required time<br>resolution of the air quality input data, as well at the resolution of calculated<br>exposures and doses.<br>The timestep can be either smaller or larger than an hour. However if the<br>timestep is larger than an hour, it must be an integer multiple of an hour. If<br>it is smaller than an hour, there must be an integer number of timesteps in an<br>hour. Therefore, the following are allowable APEX timesteps: 1 hour, 2<br>hours, 6 hours, 5 minutes, 15 minutes. Examples of unacceptable timesteps<br>are 14 minutes, 1.25 hours, etc. The size of the timestep is controlled by a<br>new control file variable TimeStepsPerDay. Thus, to use an APEX<br>timestep of 5 minutes, use                        |

**Table 4-4. Job Parameters in APEX Simulation Control File**

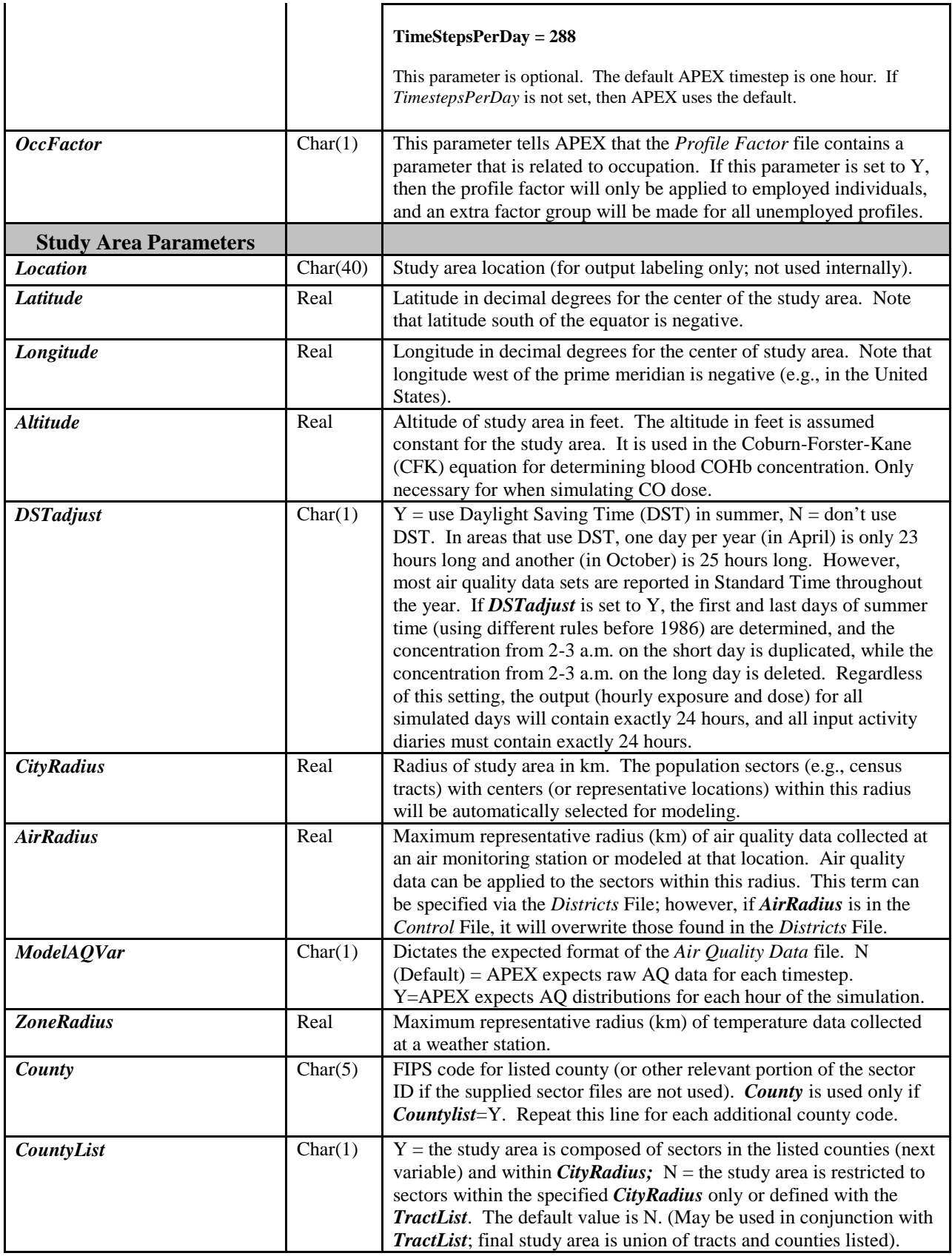

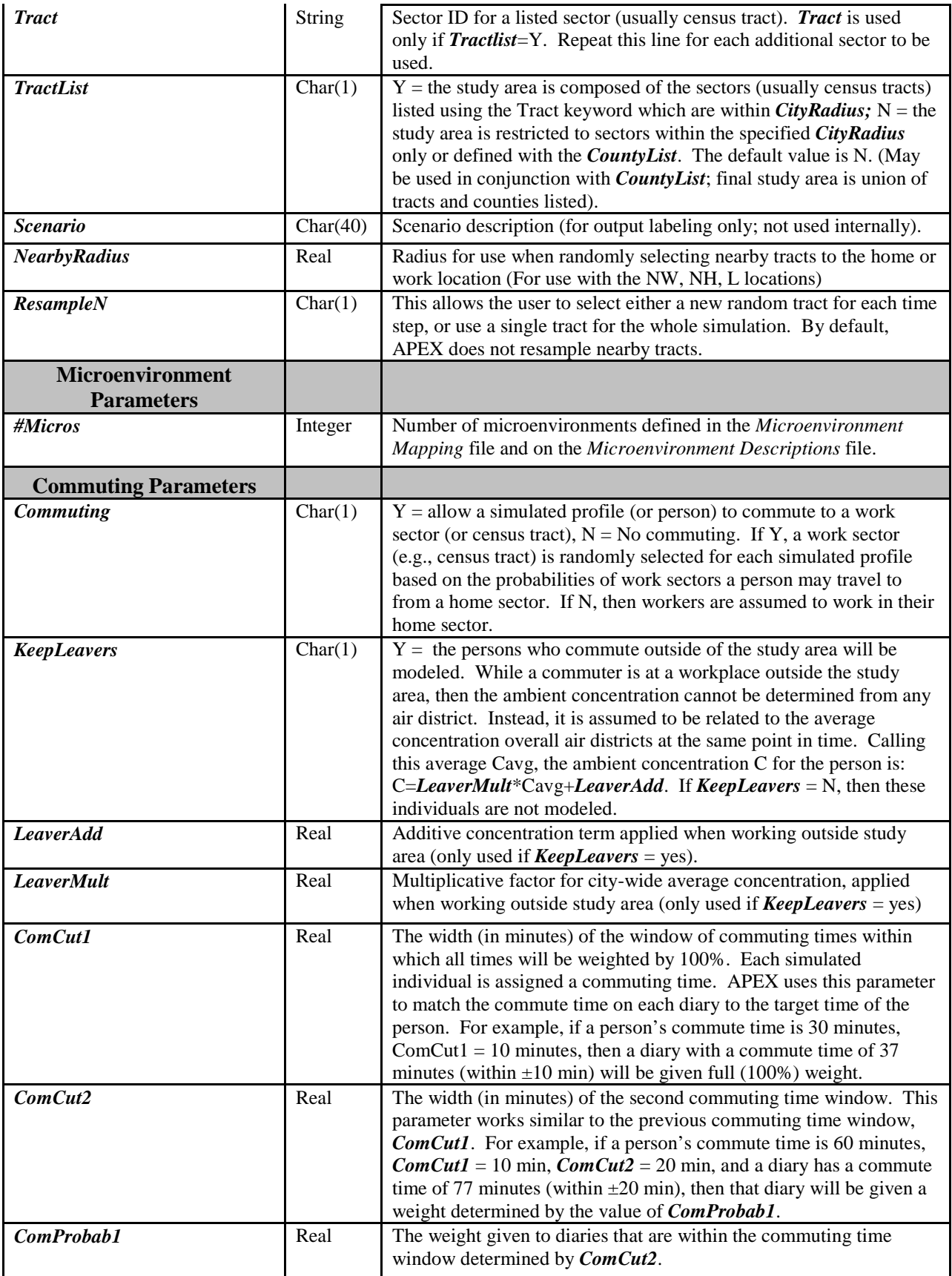

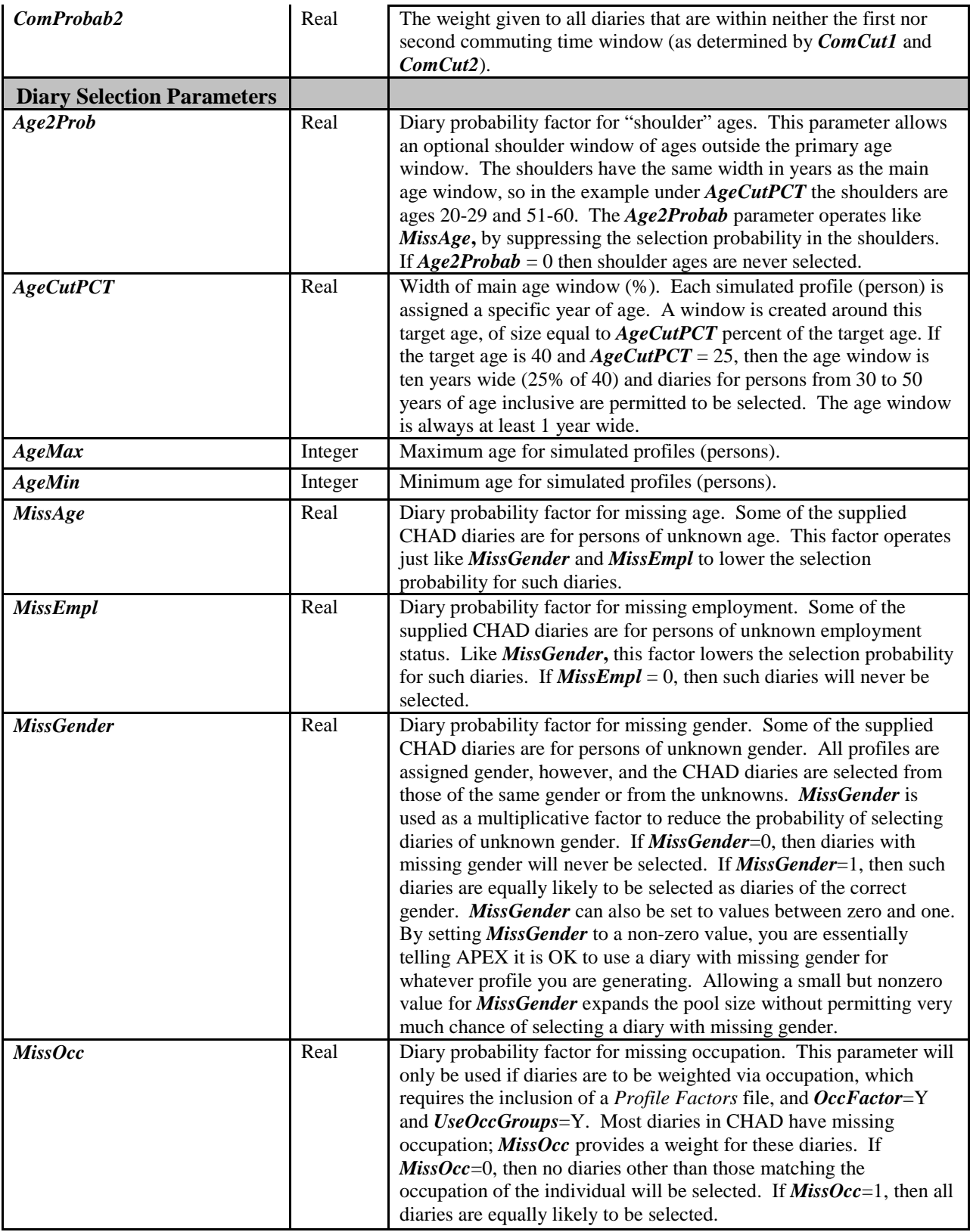

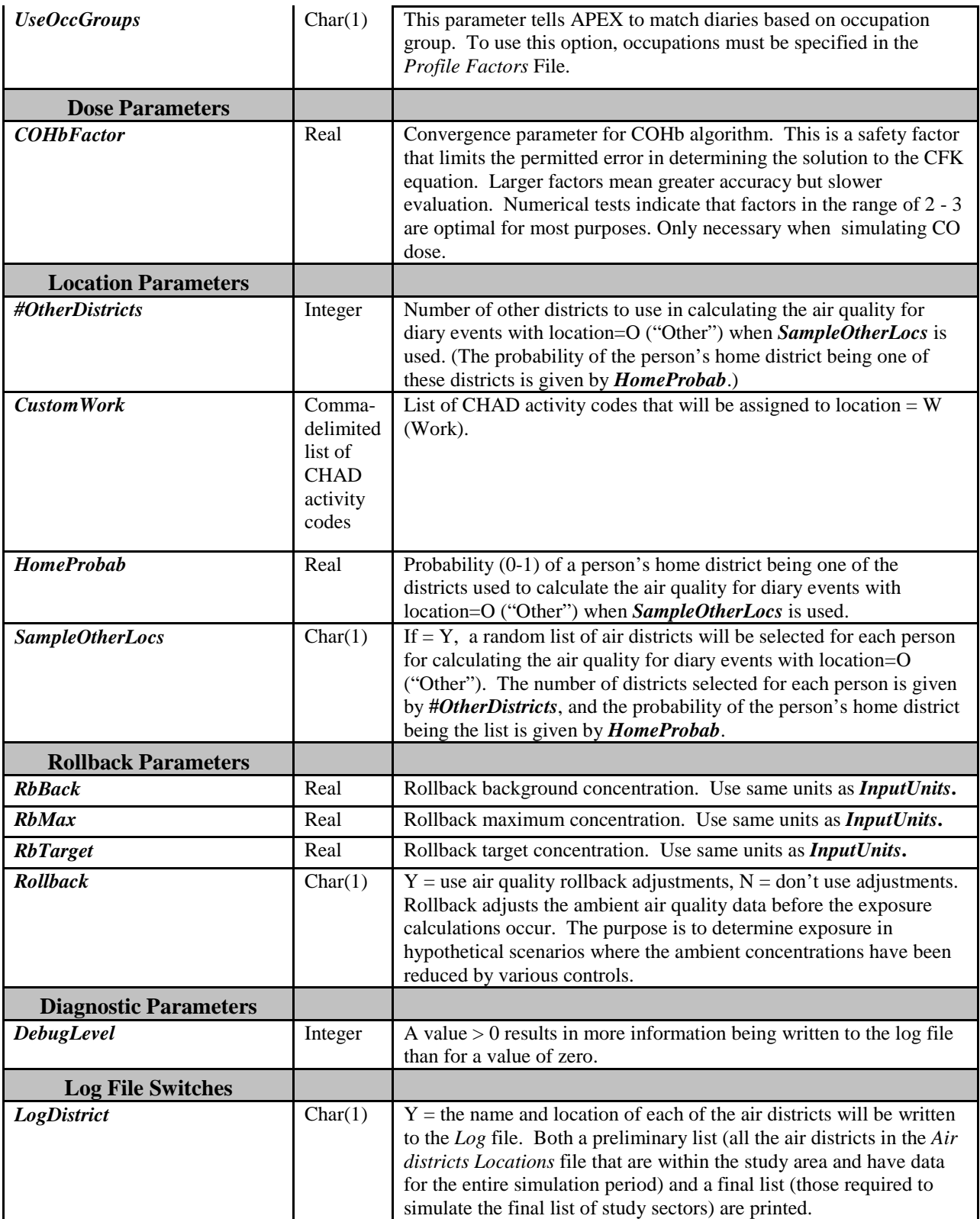

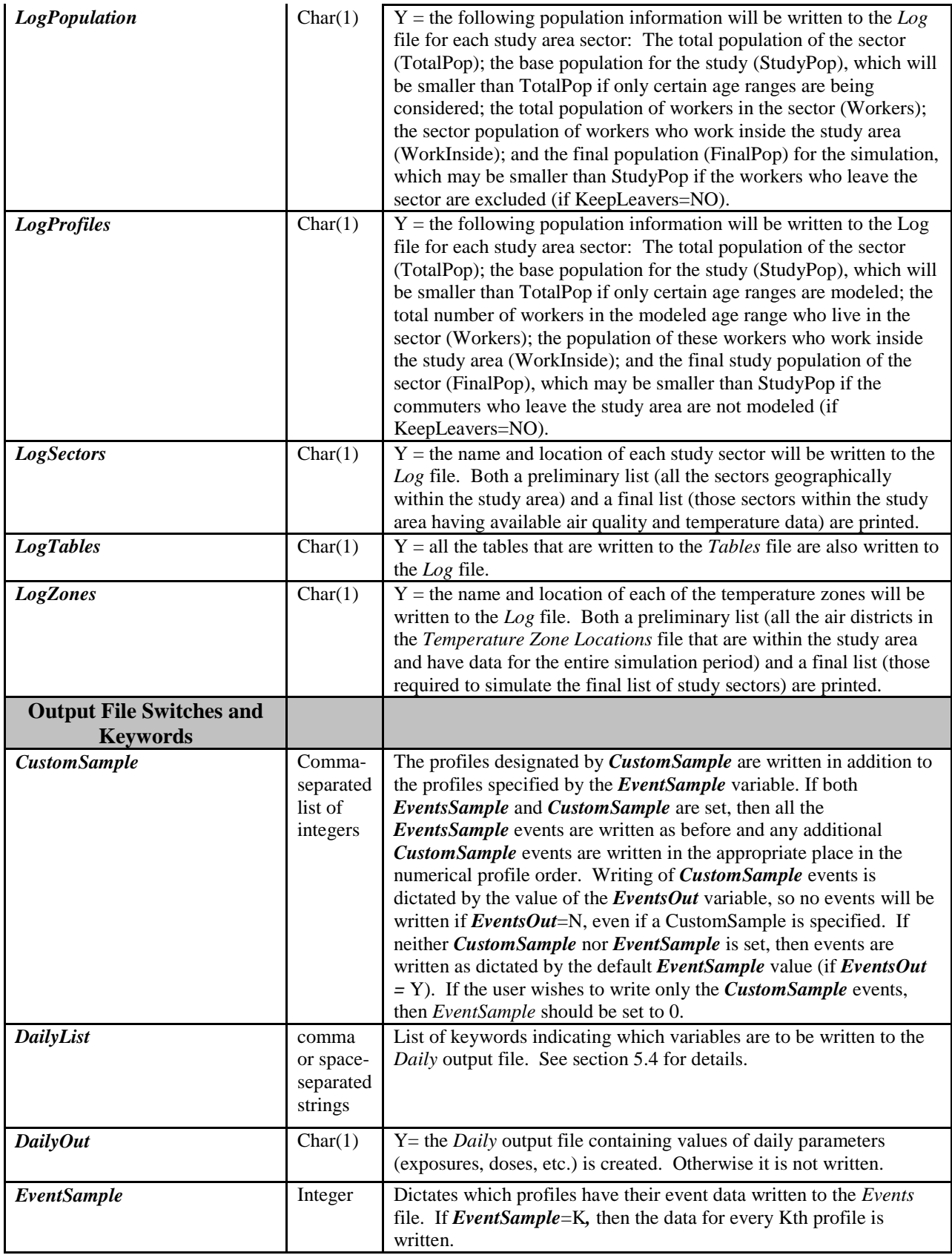

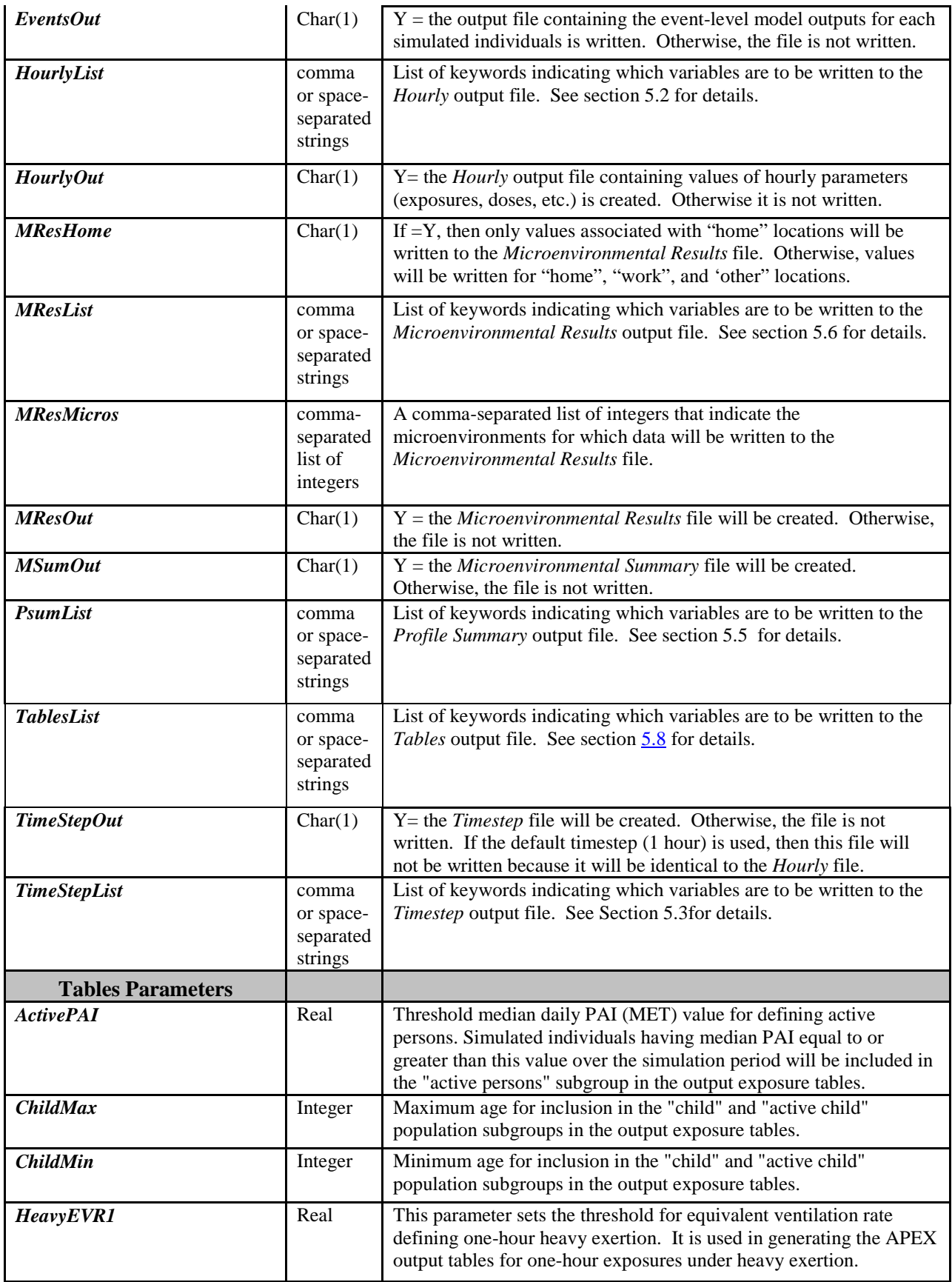

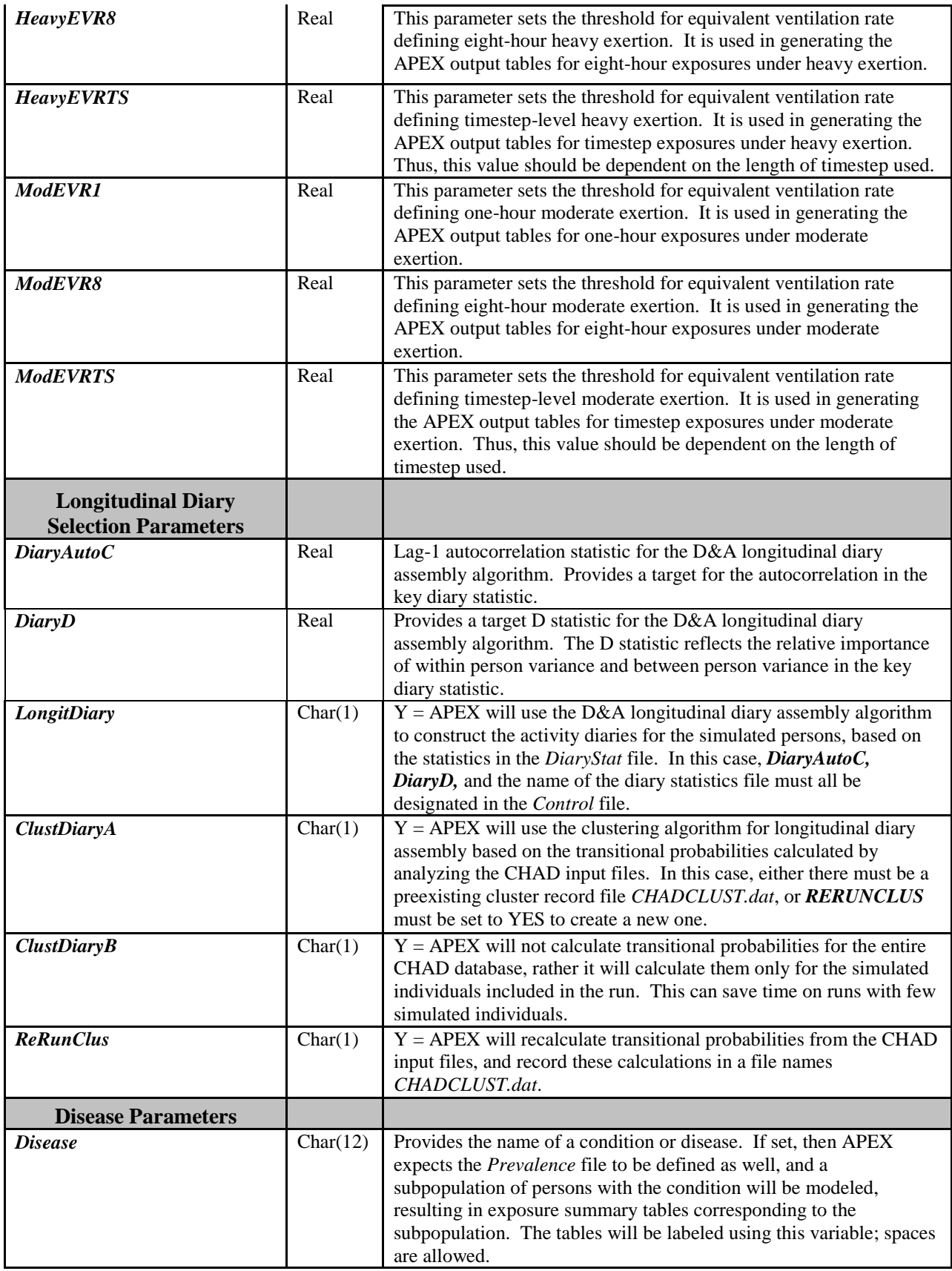

```
! ------- PARAMETER SETTINGS -------
! SIMULATION PARAMETERS
  #Profiles = 40000
  RandomSeed = 0
  Start_date = 20040401
  End_date = 20040930
!
! STUDY AREA PARAMETERS
  Location = Description of Location of the Study Area
  Latitude = 33.7629
 Longitude = -84.4004 Altitude = 150.
 DSTadjust = YES
  CityRadius = 100.
  AirRadius = 25.
  ZoneRadius = 100.
  CountyList = YES
  TractList = NO
  NearbyRadius= 5.
  ResampleN = NO
 Country = 01017<br>County = 13013
 County = 13013<br>
County = 13015
            = 13015!
! MICROENVIRONMENT PARAMETERS
 #Microsoft = 12!
! COMMUTING PARAMETERS
  Commuting = YES
  KeepLeavers = YES
 LeaverMult = 0.0LeaverAdd = 0.0ComCut1 = 10.0ComCut2 = 20.0
 ComProbab1 = 0.20 ComProbab2 = 0.05
!
! DIARY SELECTION PARAMETERS
 AgeMin = 0<br>AgeMax = 99
 AgeMax
  ChildMin = 5
  ChildMax = 18
  MissGender = 0.0
  MissEmpl = 0.0
 MissAge = 0.0
 MissOcc = 0.5
 AgeCutPct = 20.0
  Age2Probab = 0.05
  UseOccGroups= YES
  OccFactor = YES
!
! DOSE PARAMETERS
 COHbFact = <math>2.5</math>!
! LOCATION PARAMETERS
```

```
 CustomWork = 
   SampleOtherLocs = YES 
   #OtherDistricts = 2
  HomeProbab = 0!
! ROLLBACK PARAMETERS
  Rollback = NO<br>RBtarqet = 5.0
  RBtarget
  RBbackgnd = 0.0
RBmax = 10.0= 10.0!
! DIAGNOSTICS PARAMETERS
  DebugLevel = 0!
! LOG FILE SWITCHES
   LogDistrict = NO
   LogPopulate = NO
   LogProfiles = NO
   LogSectors = NO
  LogTables = NO<br>LogZones = NO
  LogZones
!
! OUTPUT FILE SWITCHES AND KEYWORDS<br>EventsOut = YES
  EventsOut
   EventSample = 2
   CustomSample = 3092
  MResOut = NO<br>MSumOut = NO
  MSumOut
  HourlyOut = NO<br>DailyOut = YES
  DailyOut<br>PSumList
                = AVGEXP, MAXEXP, AVGEXP, MAXEXP
   HourlyList = CONC1, AMB, EXP, EVR, VE, VA, EE, METS, EF, DFEV1
  DailyList = MAX1DOSE MAX8DOSE MAX1FDOSE AVGDOSE<br>MResList = VOL, AER, RR, PRX, PEN, CSUM, AMB
                = VOL, AER, RR, PRX, PEN, CSUM, AMB<br>= YES
  MResHome = YES<br>MResMicros = 1, 2, 8, 12MResMicros
!
! TABLES PARAMETERS
  HeavyEVR1 = 30HeavyEVR8 = 99<br>ModEVR1 = 16
  ModEVR1 = 16<br>ModEVR8 = 13
  ModEVR8 = 13<br>ActivePAI = 1.76
  ActivePAI
!
! LONGITUDINAL DIARY PARAMETERS
   LongitDiary = YES
  DiaryAutoC = 0.19<br>DiaryD = 0.22= 0.22!
! CLUSTERING DIARY PARAMETERS
   ClustDiaryA = NO
   ReRunClus = NO
   ClustDiaryB = NO
```
<span id="page-47-0"></span>**Exhibit 4-4. Job Parameters Sections of the Simulation Control File**

## **4.3 Population Sector Location File**

The *Population Sector Location* file provides the latitude and longitude of a representative location such as the geographic center of all the sectors (e.g., census tracts) to be included in the population data files. Each line includes a *Sector ID*, *Latitude*, and *Longitude*. The sector ID may be any string, numeric or character, and is stored as a character string (up to length 40). The string may contain any characters except ! or embedded spaces. The sector ID must match the sector IDs in the *Commuting Flow* and *Commuting Time* files (if worker commuting is being modeled). The ID is case-sensitive, so the values in the two files must match exactly.

The population sector location file is used along with the user-specified *CityRadius* to automatically select population sectors within the study area (after also addressing an optional county test and ensuring suitable air district and meteorology zone data). APEX calculates the distance between the location of a sector and the center of the study area and then compares it with the *CityRadius*. Sectors with a distance from the study area center greater than the city radius will not be included in the exposure assessment.

The tract-level population sector location file supplied with APEX contains the 11-digit ID and latitudes and longitudes of the year 2000 U.S. Census tracts. APEX expects that the left-most five characters of a sector ID will be the state and county FIPS code or the county-level code used in the *County* list (if the study area will be limited in that way).

The latitude and longitude should be in decimal degrees. At least three significant digits should be provided after the decimal point to prevent significant rounding error. Note that the longitude west of the prime meridian (e.g., United States locations) should be negative. [Exhibit 4-5](#page-48-0) provides an example of the first few records of this input file.

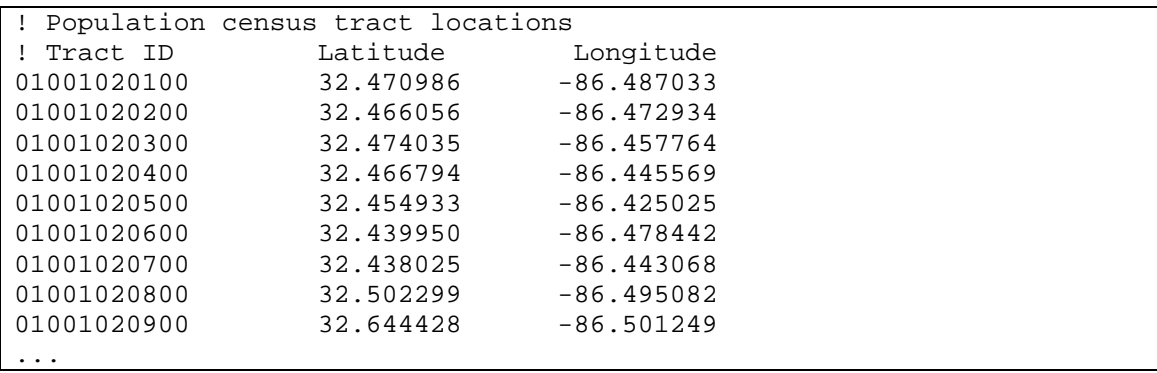

#### **Exhibit 4-5. First Part of Population Sector Location File**

## <span id="page-48-0"></span>**4.4 Air District Location File**

The *Air District Location* file provides the *Site ID*, *Latitude*, *Longitude*, air data *Start Date*, air data *End Date*, and optionally, *AirRadius*, for all air quality (modeling or monitoring) sites included in the *Air Quality Data* file (Section 4.5). The site ID may be any string, numeric or character, and is stored as a character string (up to length 40), but must not contain an ! character or embedded spaces. Latitude and longitude are in decimal degrees. The start and end dates are

in YYYYMMDD format (for example, 19951231 is December 31, 1995). If the user wishes to define unique air district radii for each district, instead of supplying a single one using the *AirRadius* parameter in the *Control* File, then the user can supply a sixth column in this file. These values should contain the radius of each air district in km. If no *AirRadius* is defined in the *Control* File, APEX will automatically look here to find these parameters. If the user neglects to define them in either place, APEX will use a default value of *AirRadius* = 99999 km for each district.

The IDs and order of the listed sites must match those in the *Air Quality Data* file exactly (IDs are case-sensitive). It is good practice to insert a comment on the first line of the file to indicate the source or type of data used for air quality. See [Exhibit 4-6](#page-49-0) for an example of the first few records of an *Air District Location* file.

```
! Hourly ozone air quality districts for an example metropolitan area
! This file contains the locations of 105 air quality districts
! Created on November 4, 2005<br>Roadway1 33.500000 -85.3000
Roadway1 33.500000 -85.300000 20040301 20041031, 25
           Roadway2 34.500000 -85.300000 20040301 20041031, 25
0000100010 34.371470 -85.461103 20040301 20041031, 30
0000100009 34.194947 -85.461103 20040301 20041031, 30
0000100008 34.018423 -85.461103 20040301 20041031, 35
0000100007 33.841899 -85.461103 20040301 20041031, 35
0000100006 33.665375 -85.461103 20040301 20041031, 30
0000100005 33.488851 -85.461103 20040301 20041031, 30
0000100004 33.312327 -85.461103 20040301 20041031, 25
0000100003 33.135804 -85.461103 20040301 20041031, 25
0000200011 34.547994 -85.239577 20040301 20041031, 10
```
**Exhibit 4-6. First Part of Example Air District Location File**

<span id="page-49-0"></span>APEX uses the *Air District Location* file to determine the "air district" or geographical area represented by the ambient air quality data for a specified location. All pollutants use the same air districts and thus there is only one file of this type. APEX first compares the start and end dates for each air quality site with the start and end dates for the APEX exposure simulation. Only the sites with air quality data covering the entire simulation period are accepted. If a site is encountered with incomplete data, APEX prints a warning to the log file and stops execution. Air quality data in the file before or after the simulation period are simply ignored. If the user wishes to specify a roadway air district, then the name of the district must contain the word "road." Consequently, no regular AQ districts' name can contain the word "road."

APEX then calculates the distance of an air district location from the study area center and compares it with the sum of *CityRadius* and *AirRadius*. This allows air quality data to be used from a nearby (and the nearest) air district even if the air district's location is outside the study area. Only the sites with a distance less than this sum are retained for further calculations.

APEX then calculates the distances of a site from the locations of sectors (e.g., census tracts). Sectors with distances less than *AirRadius* will be mapped to an air site. Based on this mapping, APEX will use each set of air quality data in the *Air Quality* file only for the sectors within its AirRadius. APEX assigns the sector to the nearest air district. Each sector is assigned to only

one air district. Sectors within the study area that lack a matching air district are not included in the simulation.

Not all air districts on the air quality input file need sectors assigned to them. Such air districts are simply not included in the modeling. This feature allows the user to prepare an input file in the simplest manner, perhaps containing more air districts than are necessary. For example, a single input file could be prepared for all air districts in a given state. This same input file could then be run on several study areas in the state without having to alter the air quality input file.

Internally, APEX refers to air quality districts by a sequential index (district #1, #2, etc.) that is assigned when the district-sector mapping is established. The *Log* file for the model run reports the names and locations for each air quality district number. Note that district #1 for a particular study area might not always mean the same location on the ground for all model runs. For example, if a series of runs for different years in Denver were performed, different monitors might be online during different years, in which case district #1 might change meaning from year to year. This can be avoided by preparing an *Air Quality Data* input file (see next Section) that has complete data for all air quality districts for all years being modeled, in which case the mappings should remain the same from year to year.

# **4.5 Air Quality Data File**

This file provides air concentration data for air sites listed in the *Air District Location* file for a given pollutant; there is one file of this type for each pollutant in the simulation. Only keyword or numeric input lines are processed and other types of input lines are ignored in this file, with the exception of the first line which (even if it is a comment) is always echoed to the header in each output file. Therefore, the first line should contain information describing the simulation and pollutant.

There are two different types of AQ data files that may be used in APEX. The first type of file simple contains values of the air quality data for each air district for each timestep (for example, hour) in the simulation. The second type of AQ data file contains distributions that allow for person-to-person variability in the AQ data for each hour of the simulation. This type of file may only be used when the APEX timestep is 1 hour. APEX accepts raw AQ data (type 1) by default, if a type 2 file is to be used the user must set the *Control* file flag **ModelAQData** =YES.

The formats of two types of files are described in detail below.

### **4.5.1 Raw AQ Input Data**

This type of AQ file is the APEX default, and will be adequate in most cases. Within this file the data for each site begins with a header section containing the site ID or *Name* (see [Exhibit 4-7\)](#page-51-0). Recall that these site IDs must match those in the *Air District Location* file exactly; the IDs are case sensitive and must not contain an ! or embedded spaces. The sites can be in any order in this file. APEX locates the air data set by matching a site name in the *Air district Location* file with the site name in this file. There can be no missing data within the simulation period.

Each of the subsequent numeric records includes a list of *Timestep Average Air Concentrations* followed by a *Date*. The date should be in YYYYMMDD format (e.g., 20010507 is May 7, 2001). Air quality data should be in the units specified in the Control file for the pollutant. The data values can be either comma or space delimited. Note that the length of each data line in an air quality file should not exceed 5000 characters. Foe example, if the APEX timestep is one hour, each numeric record will list 24 hourly average concentration values, followed by a date. If the APEX timestep is 5 minutes, then each line have 288 5-minute averages followed by the date. An example of the beginning portion of this type of file is given in [Exhibit 4-7.](#page-51-0)

```
! Ozone air quality data for an example metropolitan area
! For 105 air quality districts, for the period 03/01/04 to 10/31/04
! Created on November 4, 2005
Name = Site0000100003
0.01553 0.01825 0.02621 0.02989 0.02975 0.02650 0.02310 ... 0.03891 20040301
0.03822 0.03738 0.03749 0.03754 0.03687 0.03550 0.03240 ... 0.00948 20040302
0.00577 0.00570 0.00528 0.00477 0.00394 0.00453 0.00430 ... 0.01169 20040303
0.01456 0.01828 0.01916 0.01810 0.01547 0.00925 0.00591 ... 0.03326 20040304
0.03354 0.03244 0.02412 0.01705 0.01293 0.01076 0.01066 ... 0.02849 20040305
```
<span id="page-51-0"></span>**Exhibit 4-7. First Part of Example Air Quality Data File (Raw Data Type)**

#### **4.5.2 AQ Input Defined as Hourly Distributions**

This type of AQ input data can be used to model person-to-person variability within an hour within an AQ district. This type of data can only be used if the APEX timestep is equal to 1 hour (**TimestepsPerDay**=24, the APEX default).

Within this file the data for each site begins with a header section containing the site ID or *Name* (see [Exhibit 4-7\)](#page-51-0). Recall that these site IDs must match those in the *Air District Location* file exactly; the IDs are case sensitive and must not contain an ! or embedded spaces. The sites can be in any order in this file. APEX locates the air data set by matching a site name in the *Air district Location* file with the site name in this file. There can be no missing data within the simulation period.

In this type of AQ file, each numerical record begins with a date and an hour number, followed by any APEX distribution definitions. See [Table 3-1](#page-18-0) and *Volume II* for a discussion of available probability distributions in APEX. If this type of input is to be used, the *Control* file flag **ModelAQVar** must be set to Y, otherwise an APEX error will result. An example of the first part of an AQ Data file (distribution type) is shown below in Exhibit 4-8. In this example, the AQ value for each hour is defined by a normal distribution. The ambient AQ value for the hour for will be sampled from this distribution for each person in the Air Quality district.

| ! Hourly ozone air quality distributions for an example metropolitan area                     |  |  |  |  |  |  |  |  |  |  |
|-----------------------------------------------------------------------------------------------|--|--|--|--|--|--|--|--|--|--|
| ! This file contains data for 127 air quality districts, for the period 01/01/04 to 12/30/04  |  |  |  |  |  |  |  |  |  |  |
| ! Created on February 26, 2008 for testing new APEX code. KKI.                                |  |  |  |  |  |  |  |  |  |  |
| ! Format is Date Hour DistributionDef                                                         |  |  |  |  |  |  |  |  |  |  |
| ! Where DistributionDef is any standard APEX distribution definition                          |  |  |  |  |  |  |  |  |  |  |
| Name $= 0000200006$                                                                           |  |  |  |  |  |  |  |  |  |  |
| ! Date Hr Distribution                                                                        |  |  |  |  |  |  |  |  |  |  |
| 20040101 1 Normal 0.01066<br>$\therefore$ 0 0.10 Y<br>.00005                                  |  |  |  |  |  |  |  |  |  |  |
| $.00005$<br>20040101 2 Normal 0.01121<br>$0 \t 0.10 \t Y$                                     |  |  |  |  |  |  |  |  |  |  |
| 20040101<br>3 Normal 0.01184<br>$.00005$ , 0 0.10 Y                                           |  |  |  |  |  |  |  |  |  |  |
| 20040101<br>$.00005$ , 0 0.10 Y<br>4 Normal 0.01067                                           |  |  |  |  |  |  |  |  |  |  |
| 20040101<br>5 Normal 0.01231<br>.00005<br>$\Omega$<br>0.10 Y<br>$\sim$ $\sim$ $\sim$          |  |  |  |  |  |  |  |  |  |  |
| 20040101<br>6 Normal 0.01515<br>$.00005$ , 0 0.10 Y                                           |  |  |  |  |  |  |  |  |  |  |
| 20040101<br>7 Normal 0.01537<br>.00005<br>0.10 Y<br>$\Omega$<br>$\mathbf{r}$ and $\mathbf{r}$ |  |  |  |  |  |  |  |  |  |  |
|                                                                                               |  |  |  |  |  |  |  |  |  |  |

**Exhibit 4-8. First Portion of an Air Quality Data file (Distribution Type).** 

#### **4.6 Meteorology Zone Location File**

The format and use of the *Meteorology Zone Location* file is analogous to the *Air District Location* file. Each record represents one site, and contains five values: *Site ID*, *Latitude*, *Longitude*, *Start Date*, and *End Date*. Again, the Site ID may be any string up to 40 characters long; it cannot contain an ! or embedded spaces. The IDs must match those in the *Meteorology Data* file exactly; the IDs are case sensitive. The site selection process is also analogous to that described above for the *Air District Location* file. The file is used to map the set of meteorology data collected at a weather station to sectors within its zone radius for exposure calculations. An example file is provided in [Exhibit 4-9.](#page-52-0) Similar to air districts, zones within the sum of *CityRadius* and *ZoneRadius* are used. Study area sectors for which no meteorology data are available are not included in the simulation.

APEX makes an internal list of meteorological zones that have sectors assigned to them and assigns them sequential numbers for convenience. This mapping is reported in the *Log* file, which is output from each model run.

|       |                       |                              |                   | ! Example APEX4 Meteorological Station Locations (Zones) File |  |
|-------|-----------------------|------------------------------|-------------------|---------------------------------------------------------------|--|
|       | $!$ Created $11/4/05$ |                              |                   |                                                               |  |
| 03812 | 35.4333               | $-82.5333$                   | 20040101 20041231 |                                                               |  |
| 03813 | 32.7000               | $-83.6500$ 20040101 20041231 |                   |                                                               |  |
| 03816 | 37.0667               | $-88.7667$                   | 20040101 20041231 |                                                               |  |
| 03820 | 33.3667               | $-81.9667$                   | 20040101 20041231 |                                                               |  |
| 03856 | 34.6500               | -86.7667                     | 20040101 20041231 |                                                               |  |
| 03870 | 34,9000               | $-82.2167$                   | 20040101 20041231 |                                                               |  |
| 03937 | 30.1167               | $-93.2167$ 20040101 20041231 |                   |                                                               |  |

**Exhibit 4-9. First Part of Example Meteorology Zone Location File**

### <span id="page-52-0"></span>**4.7 Meteorology Data File**

This file provides hourly temperature and meteorological data for the sites listed in the *Meteorology Zone Location* file. Only numeric input lines or lines containing the keyword "name" followed by an equal sign are processed. All other types of input lines are ignored. The meteorology sites may be in any order in this file. The section of data for each site must begin with the "name" keyword input line. An example is shown in [Exhibit 4-10.](#page-54-0) The site names (site IDs) must match those in the *Meteorology Zone Location* file exactly; the IDs are case sensitive and must not contain an ! or embedded spaces.

APEX matches a site name in the *Meteorology Zone Location* file with the data set site name to locate its data in this file. If desired, the user could add more comment lines in the header section of a data set.

Temperatures can be used to assign activity diaries to days (via the profile function DiaryPools, see Section [4.17\)](#page-69-0), and any meteorological variable present in the file may be used as conditional variables for microenvironment parameters (see Section [4.17.2](#page-72-0) and *Volume II*).

The "site name" input line is followed by the meteorological data. Each data line may contain the following data:

- Date (YYYYMMDD)
- $\bullet$  Hour (1-24)
- Temperature (degrees Fahrenheit)
- Relative Humidity (percent)
- Precipitation (character code, see below)
- Wind speed (km per hour)
- Wind Direction (degrees from north)

The data do not have to be in fixed columns and may be separated by whitespace only.

The numerical data may be integer or real (decimal) – they are translated to integers when the file is read.

The precipitation code may be any character string, up to 12 characters in length (no spaces), although it is assumed that this code will be no more than 2 letters under normal circumstances. (The codes used for precipitation must match those used in the *Profile Functions* file, see Section [4.17\)](#page-69-0).

Not all variables need to be defined in the file; only temperature is required. If a variable is to be included, though, all variables before it on the data line must be defined. For example, if the user wishes to include wind speed, then precipitation must exist in the file in order for it to be read correctly. Note that this does not imply that the user must use precipitation in the model run (for example, to set microparameter distributions, see Section [4.17\)](#page-69-0). Therefore, a dummy code could be entered for precipitation in this case.

Each data set should cover the exposure simulation period. A data set can include more days than the exposure simulation period; APEX only uses the data within the simulation period. Thus, the user may prepare a file with a full year or many years of data for each site and then use the same meteorology file for a series of different simulation periods. There can be no missing data within the simulation period.

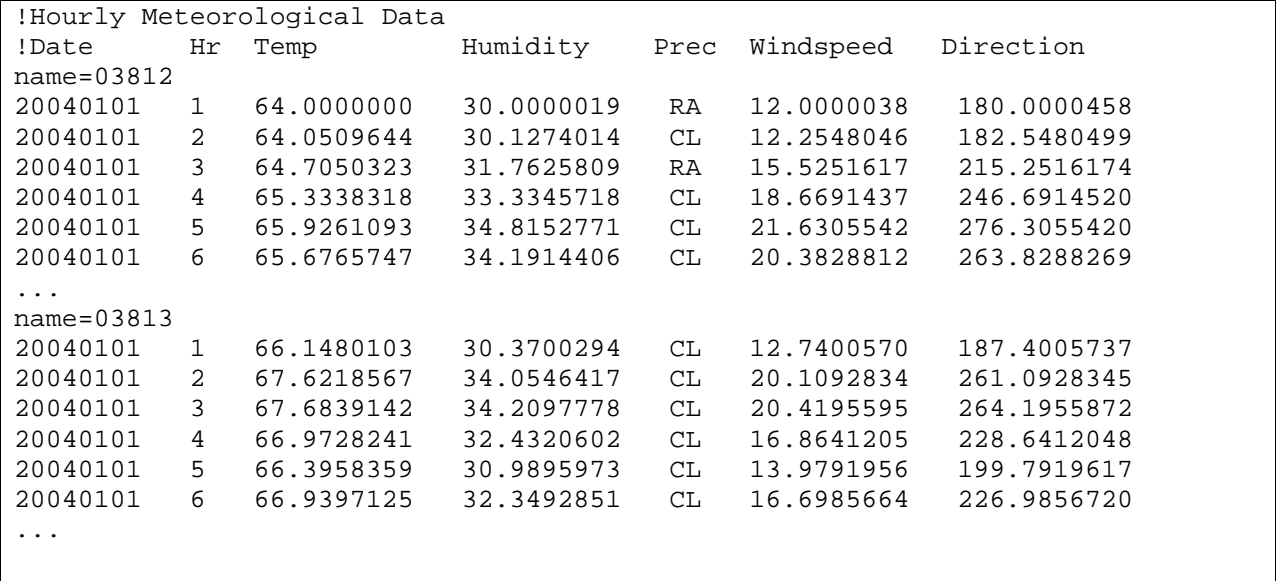

#### **Exhibit 4-10. Example Portion of Meteorology Data File**

### <span id="page-54-0"></span>**4.8 Population Data Files**

Each *Population Data* file contains sector-level data for a single gender/race combination. Ten gender/race specific population data files for all year 2000 Census tracts have been prepared and provided with the APEX release. However, user-defined population data files may be constructed, if the format given below is followed.

The population files contain the population counts for each sector contained in the *Sector Location* file. In general, each population file is for a single race/gender combination, although composite files containing more than one gender or race can be used. The population counts are given by age group. The age groups are designated in the first part of the file (the descriptor records).

Four descriptor records must appear in each population file. These records must appear immediately after any header comment records (which start with "!") and before the population data records (i.e., the actual population counts). The data on these four records are read starting to the right of the '=' sign, if present. Text descriptors to the left of the '=' signs are optional. The contents of these four records must be as follows:

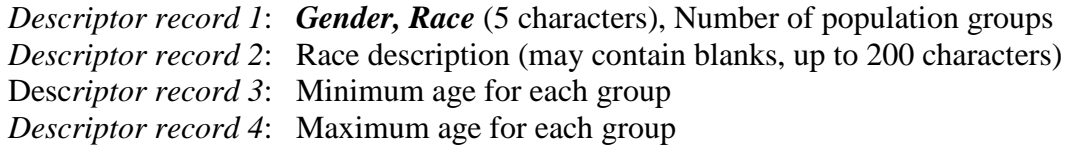

The fields in descriptor records 1, 3 and 4 are space-delimited. Gender must be "Female" "Male" or "All". The 5-character label for race also appears as a column header on the *Profile*  *Summary* output file. If the population files provided with APEX are to be used, the *Race* must be White, Black, Asian, NatAm, or Other, which may be shortened to W, B, A, N, or O. If the user provides the population files, *Race* could be different. For example, if one file each is given for all males and all females, *Race* could be specified as *All*. However, it is necessary for *Race* to match the designation in the *Control* file, or a Fatal error will result.

The race description is not used, but is echoed in the log file for the benefit of the user. Only the shorter 5-character race label that is given on the first line is written to the other output files, to save space.

The next two records specify the minimum and maximum ages for the age groups. The ages must be delimited by a single space. Note that all the population data files must contain the same number of population groups, and furthermore, all the group age limits (minima and maxima) must match as well, or APEX will exit with a Fatal error. The population files provided with APEX contain single-year age groups.

The actual population data follows the descriptors records. Each population record has the *Sector ID*, **(**which must match the IDs in the *Sector Locations* file exactly, and thus can be any alphanumeric string of 40 or fewer characters without embedded spaces or an !) followed by a *Count* for each population age group (youngest first). The counts are the number of people in a given age group living in the sector; they must be delimited by a single space. Each *Population Data* file used in a model run must have a record for each sector listed in the population Sector Location file or a Fatal error will result. The sectors do not necessarily have to be in the same order in every population file in order for APEX to run, however, a warning message will result if APEX finds that the order of the sectors in any population file differs from the order of the sector list. A single error message will be written for each population file having out-of-order sectors, no matter how many differences are found. APEX will exit with a Fatal error message if a sector in the final list of study area sectors cannot be found in a population file.

[Exhibit 4-11](#page-55-0) provides an example of a portion of a *Population Data* file.

```
! Population file by census tract, extracted from 2000 census
! File prepared by ManTech Environmental Technology, Inc., Apr 2003
Gender,Race,#Ages = Female, Asian, 100
Race description = Asian or Pacific Islander
Age group minimum = 0 1 2 3 4 5 6 7 8 9 10 11 12 ... 98 99 
Age group maximum = 0 1 2 3 4 5 6 7 8 9 10 11 12 ... 98 99 
!
01001020100 0 0 0 0 0 0 0 0 0 0 1 0 0 1 0 0 0 0 ... 0 0
01001020200 0 0 0 0 0 0 0 0 0 0 0 0 0 0 1 0 0 0 ... 0 0
01001020300 0 0 0 0 0 0 0 0 0 0 0 0 0 0 0 0 0 0 ... 0 0
01001020400 0 0 0 0 0 0 0 0 0 0 0 0 0 1 0 1 0 0 ... 0 0
01001020500 0 2 0 1 1 0 1 2 1 0 1 0 0 0 0 0 0 0 ... 0 0
01001020600 0 0 0 0 0 0 0 0 0 0 0 0 1 0 0 1 0 0 ... 0 0
```
<span id="page-55-0"></span>**Exhibit 4-11. First Part of a Population Data File**

### **4.9 Commuting Flow File**

This file provides cumulative fractions of the population in a home sector that commute to different work sectors. An example portion of this file is provided in [Exhibit 4-12.](#page-56-0) Each section of commuting data in the file contains a Home Sector and each of the corresponding Work Sectors for the home sector. All sector IDs in this file must be exactly identical to those contained in the *Sector Location* file (i.e., they are case sensitive and must not contain an ! or embedded spaces). The first record of each section lists the *Home Sector ID* followed by a -1. This -1 has no meaning; it is simply used by APEX to recognize the beginning of a new data section (i.e., a new home sector). After the home sector record, each of the work sectors for that home sector is listed. Each work sector record contains the *Work Sector ID*, a *Cumulative Fraction* of the home sector population commuting to this work sector, and the Distance (km) between the home sector and the work sector. The cumulative fraction for the last work sector in each group should always be equal to 1. APEX uses this file to determine which work sector a simulated individual may commute to by using the cumulative fractions as commuting probabilities.

The user can create their own commuting databases using the format given above, recalling that the sectors in the commuting file must correspond to those in the *Sector Location* file. For example, if a user creates a *Sector Location* file that contains sectors corresponding to spatial units smaller than census tracts, a corresponding *Commuting Data* file would have to be constructed as well in order to model commuting.

If the sectors used in the simulation are year 2000 Census tracts, the commuting flow file provided with APEX can be used. This database contains all the year 2000 Census tracts and their associated work tracts. The mean number of associated work tracts per home tract is 79, with a minimum of 1 and a maximum of 413.

```
! APEX U.S. Tract-Level Commuting File from 2000 Census
! Prepared by Alion Science and Technology, January 2005
! ID cumFrac km
01001020100 -1.00000 -1.0
01001020700 0.10412 5.5
01101000100 0.20097 19.6
01001020600 0.28814 3.5
01001020500 0.36804 6.1
01001020200 0.44068 1.4
01001020300 0.49153 2.8
01001020400 0.53632 3.9
```
**Exhibit 4-12. First Part of the Commuting Flow File**

# <span id="page-56-0"></span>**4.10 Commuting Time File**

This file provides the distribution of the duration of one-way commuting times for all workers in all tracts. An example portion of this file is shown in Exhibit 4-13. The first column lists all census tracts (*Home Sector ID*), and the columns show the number of people in each of fifteen bins:

1. Total: Workers 16 years and over

2. Total: Did not work at home 3. Total: Did not work at home: Less than 5 minutes 4. Total: Did not work at home: 5 to 9 minutes 5. Total: Did not work at home: 10 to 14 minutes 6. Total: Did not work at home: 15 to 19 minutes 7. Total: Did not work at home: 20 to 24 minutes 8. Total: Did not work at home: 25 to 29 minutes 9. Total: Did not work at home: 30 to 34 minutes 10. Total: Did not work at home: 35 to 39 minutes 11. Total: Did not work at home: 40 to 44 minutes 12. Total: Did not work at home: 45 to 59 minutes 13. Total: Did not work at home: 60 to 89 minutes 14. Total: Did not work at home: 90-120 minutes 15. Total: Worked at home (0 commuting time)

APEX uses these bins to create a cumulative probability distribution of commuting time, which it uses in conjunction with commuting distance information, to assign a profile-level one-way commuting time variable to each employed person in the population. These data are from the 2000 Census, and as such include all census tracts included at that point in time. Take care to note that the bins shown here are one-way commuting time, while the column on the Diary Questionnaire file should indicate the *total* daily commuting time.

```
! APEX U.S. Tract-Level Commuting File from 2000 Census
! Prepared by Alion Science and Technology, May 2010
! tract allworkers allnonhome timebins1-13
01001020100 861 858 22 62 214 65 74 60 211 49 18 39 17 27 3
01001020200 721 701 7 100 146 77 54 45 175 20 28 14 12 23 20
01001020300 1470 1465 46 162 194 129 293 143 325 19 8 81 31 34 5
01001020400 2145 2121 79 357 259 231 379 132 450 41 36 109 22 26 24
01001020500 3064 2975 63 276 309 412 570 338 599 63 59 129 82 75 89
01001020600 1490 1476 37 195 257 253 260 63 285 31 36 31 16 12 14
01001020700 1458 1419 19 208 302 102 184 135 278 74 38 35 39 5 39
01001020800 4517 4429 17 228 471 336 712 525 978 253 165 465 234 45 88
01001020900 1873 1804 76 44 96 114 228 132 356 176 61 303 147 71 69
```
**Exhibit 4-13. First Part of the Commuting Time File**

### **4.11 Employment Probability File**

A nationwide employment probability file has been prepared for ages 16 and above, covering all the tracts from the 2000 census. Each record (tract) contains 26 probabilities (13 age groups each for males and females). The age groups in the provided file are for ages 16-19, 20-21, 22- 24, 25-29, 30-34, 35-44, 45-54, 55-59, 60-61, 62-64, 65-69, 70-74, and 75 and older.

The employment probability age groups do not have to match the population file age groups, providing increased flexibility in the demographic inputs to APEX. Users may create their own employment files, as long as the file format is followed. The ages in the employment file may extend beyond those in the population files, but be aware that APEX will never generate a profile outside of the ages in the *Population Data* files.

An example portion of the Employment Probability file is given in [Exhibit 4-14.](#page-58-0) The file contains optional header lines, followed by three required lines. The first required line reports the gender for each column of data, the second line reports the age group minimum, and the third line reports the age group maximum. Below that, each line starts with the sector ID, followed by a vector of decimal probabilities (one per column). The first item on each line below the header lines is the sector ID, followed by the eight employment probabilities for that sector. Each probability in the national file is calculated by dividing the number of employed persons by the total sector population for the specified age range and gender. Whenever the total sector population for a particular age range and gender is zero, then obviously the employed persons must also be zero. These data are reported as zero probabilities in the file. It should not matter what values are assigned, since no simulated persons of that type should ever be generated by the model. Note that a custom employment probability file must be created if custom *Population Data* files are used. That is, the sectors in the employment probability file must match those in the population files.

Note that any ages not covered by one of the employment age groups will automatically have an employment probability of zero. In the example below this would apply to persons younger than age 16.

| ! Employment probability fractions by gender and age group from 2000 census |         |         |         |         |              |         |         |  |  |  |
|-----------------------------------------------------------------------------|---------|---------|---------|---------|--------------|---------|---------|--|--|--|
| ! Prepared by ManTech Environmental Technology, Inc. for EPA in April 2003  |         |         |         |         |              |         |         |  |  |  |
| $Gender =$                                                                  | М       | М       | M       | M       | $\cdots$     | F       | F       |  |  |  |
| MinAge=                                                                     | 16      | 20      | 22      | 25      | $\cdot$      | 70      | 75      |  |  |  |
| $MaxAge =$                                                                  | 19      | 21      | 24      | 29      | $\cdots$     | 74      | 200     |  |  |  |
| 01001020100                                                                 | 0.39744 | 1,00000 | 0.32258 | 0.83636 | $\cdots$     | 0.00000 | 0.00000 |  |  |  |
| 01001020200                                                                 | 0.45283 | 0.26415 | 0.70588 | 0.79167 | $\cdot$ .    | 0.00000 | 0.12500 |  |  |  |
| 01001020300                                                                 | 0.55056 | 0.82857 | 1,00000 | 0.95200 | $\mathbf{1}$ | 0.08475 | 0.00000 |  |  |  |
| 01001020400                                                                 | 0.34921 | 0.79310 | 1,00000 | 0.91818 | $\cdot$ .    | 0.19192 | 0.00000 |  |  |  |
| 01001020500                                                                 | 0.57143 | 0.88889 | 1,00000 | 0.96503 | $\cdot$ .    | 0.00000 | 0.00000 |  |  |  |
| 01001020600                                                                 | 0.64583 | 1,00000 | 1,00000 | 0.87500 | $\cdots$     | 0.08621 | 0.00000 |  |  |  |
| 01001020700                                                                 | 0.38554 | 0.48571 | 0.91304 | 0.90698 | $\ddotsc$    | 0.37500 | 0.07692 |  |  |  |
| 01001020800                                                                 | 0.29712 | 0.56757 | 1,00000 | 0.79693 |              | 0.00000 | 0.03191 |  |  |  |

**Exhibit 4-14. Excerpt from the Employment Probability File**

### <span id="page-58-0"></span>**4.12 Profile Factors File**

This file allows the user to specify new profile factors by age, gender and sector. These profile factors can then be used to select microenvironmental scaling factors for each group. The groups can be applied to all individuals, or to employed individuals only.

The *Profile Factors* file is indicated by the keyword *PROFILE* in the *Control* File*.* If a *Profile Factors* file is supplied APEX will automatically use it. Groups are assigned in a very similar manner as in the *Employment* file. A four line header must accompany each file. The first line with syntax *LEVEL = Number* indicates how many groups are included in the file. In the example below (Exhibit 4-15), five groups are specified. The next line indicates the gender for each group, and the next two indicate the minimum and maximum ages for each group. Unlike the *Profile Factors* file, all ages must be defined. After the header, each subgroup is defined. Each group begins with the name (*NAME = Name*) of each grouping. Then each sector and age group/gender probabilities are listed. Finally, an "END" must be inserted after every sector/probability block to inform APEX that this block is complete.

If the profile factors are tied to employment, then groups will only be applied to employed individuals. Unemployed individuals will automatically be assigned to Group 1, while Group 2 will be defined by the first block listed in the *Profile Factors* file, Group 3, the next block, and so on. To specify employment groups, a new keyword, *OccFactor*, has been added to the control file. Set *OccFactor* = YES to use this option. When matching diaries based on occupation, it is important to be careful to match the name of the group to the name of the diary occupations.

APEX uses these probabilities to select a group for each individual. These probabilities do not have to equal one—APEX will automatically scale these values before using them to randomly assign a group to each individual. Groups are stored as a profile variable that may be printed in the *Profile Summary* file by using the keyword *FGROUP.* The *FGROUP* number corresponds to the order of the groups listed in the *Profile Factors* File. The name of each profile group can also be printed using the *GROUPNAME* keyword.

Finally, these groups can be used as a conditional in the *Microenvironmental Descriptions* file. To specify profile factor groups, the user should use the keyword *FACTORGROUP* as the *Conditional* name. Microenvironmental parameters must be defined for all groups, even for unemployed individuals, when using employment-related groups.

| ! Profile Factors fractions by gender and age group                       |                    |      |      |          |      |      |  |  |  |  |  |
|---------------------------------------------------------------------------|--------------------|------|------|----------|------|------|--|--|--|--|--|
| ! Prepared by Alion Science and Technology, Inc. for EPA in November 2011 |                    |      |      |          |      |      |  |  |  |  |  |
| Levels                                                                    | $= 5$              |      |      |          |      |      |  |  |  |  |  |
| $Gender =$                                                                | M                  | M    | M    | F        | F    | F    |  |  |  |  |  |
| $MinAge =$                                                                | $\Omega$           | 46   | 78   | $\Omega$ | 46   | 78   |  |  |  |  |  |
| $MaxAge =$                                                                | 45                 | 77   | 99   | 45       | 77   | 99   |  |  |  |  |  |
| Name = $0 - 0.5$ km                                                       |                    |      |      |          |      |      |  |  |  |  |  |
| 36025991300 0.71                                                          |                    | 0.74 | 0.11 | 0.00     | 0.38 | 0.56 |  |  |  |  |  |
| 36025991400 0.62                                                          |                    | 0.70 | 0.12 | 0.82     | 0.34 | 0.42 |  |  |  |  |  |
| 36105950200 0.76                                                          |                    | 0.57 | 0.04 | 0.81     | 0.56 | 0.95 |  |  |  |  |  |
| 36105950300 0.49                                                          |                    | 0.14 | 0.11 | 0.11     | 0.96 | 0.39 |  |  |  |  |  |
| 36105950400 0.66                                                          |                    | 0.86 | 0.37 | 0.27     | 0.95 | 0.96 |  |  |  |  |  |
| <b>END</b>                                                                |                    |      |      |          |      |      |  |  |  |  |  |
|                                                                           |                    |      |      |          |      |      |  |  |  |  |  |
|                                                                           | Name = $0.5 - 2km$ |      |      |          |      |      |  |  |  |  |  |
| 36025991300 0.45                                                          |                    | 0.22 | 0.26 | 0.55     | 0.75 | 0.53 |  |  |  |  |  |
| 36025991400 0.71                                                          |                    | 0.93 | 0.50 | 0.09     | 0.95 | 0.53 |  |  |  |  |  |
| .                                                                         |                    |      |      |          |      |      |  |  |  |  |  |

**Exhibit 4-15. Excerpt from the Profile Factors File**

The *Profile Factors* file can also be used to match diaries by occupation. If occupations are defined in the file (*OccFactor*=Y), and diary matching is selected (*UseOccGroups*=Y), then APEX will weight diaries by occupation. To match diaries, APEX gives full weight (100%) to diaries that have the same occupation name as the individual's occupation. APEX will completely ignore (0%) diaries that do not match occupation, and will give a user-specified weight (*MissOccup*) to diaries that have missing occupation. Diaries' occupations will be set to missing if their name is not one of those listed in the *Profile Factors* file. For example, in the CHAD database, a diary may have the occupation *TECH*, but if *TECH* isn't one of the job codes listed in the *Profile Factors* file, APEX will set the diary's occupation to missing (*X*). Occupation has no influence on the diaries of unemployed individuals.

Matching by occupation also affects the work-time METS calculations. Occupational groups for work-time METS calculations are input to APEX via the *CHAD Mapping* and *METS Distribution* files. These groups must be the same as those prescribed by the *Profile Factors* file (although they do not need to be in the same order). When not selecting by occupation, APEX calculates METs by using the occupations listed for each diary. Using the new options, when occupational groups are attached to individual profiles, APEX will instead use the occupation of the profile to determine work-time METS.

### **4.13 MET Mapping File**

This file maps each CHAD (or other database) activity code to an internal APEX distribution number, for calculating the energy expended by a simulated person for each diary event. Energy expenditures are used for estimating activity level and ventilation for each simulated person. These quantities are used for used in creating tables of exposures at different exertion levels and for estimating pollutant dose. A MET value is a dimensionless ratio of the activity-dependent energy expenditure rate to the basal or resting energy expenditure (metabolic) rate, and the CHAD activity code is an identifier associated with each diary event that indicates the type of activity being performed. The current CHAD activity codes are given in [Table 4-5.](#page-60-0)

<span id="page-60-0"></span>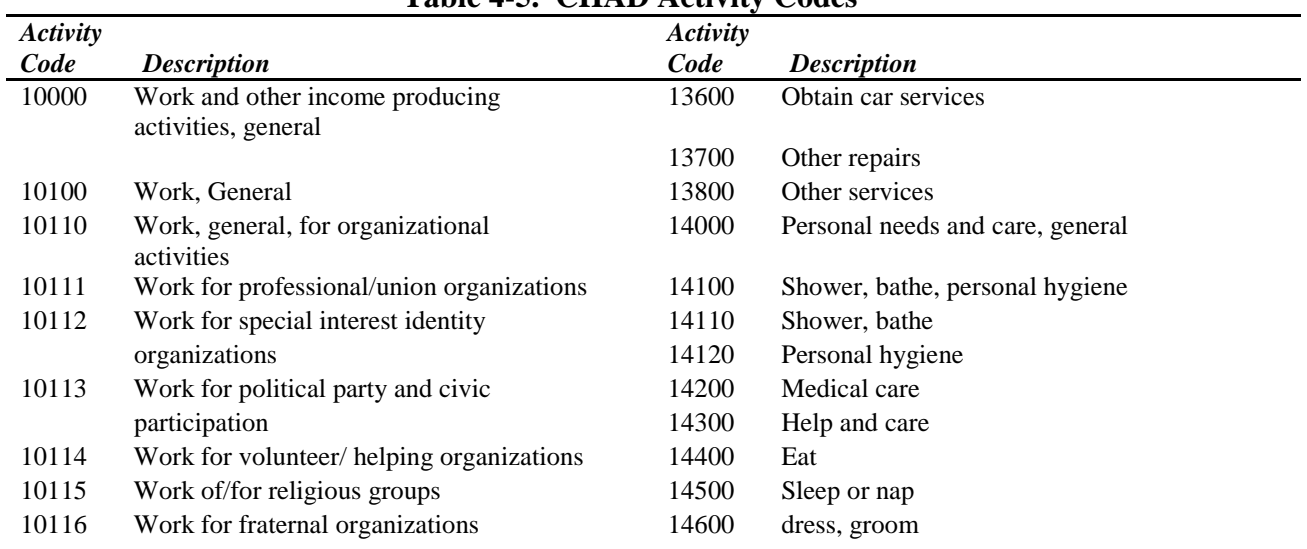

#### **Table 4-5. CHAD Activity Codes**

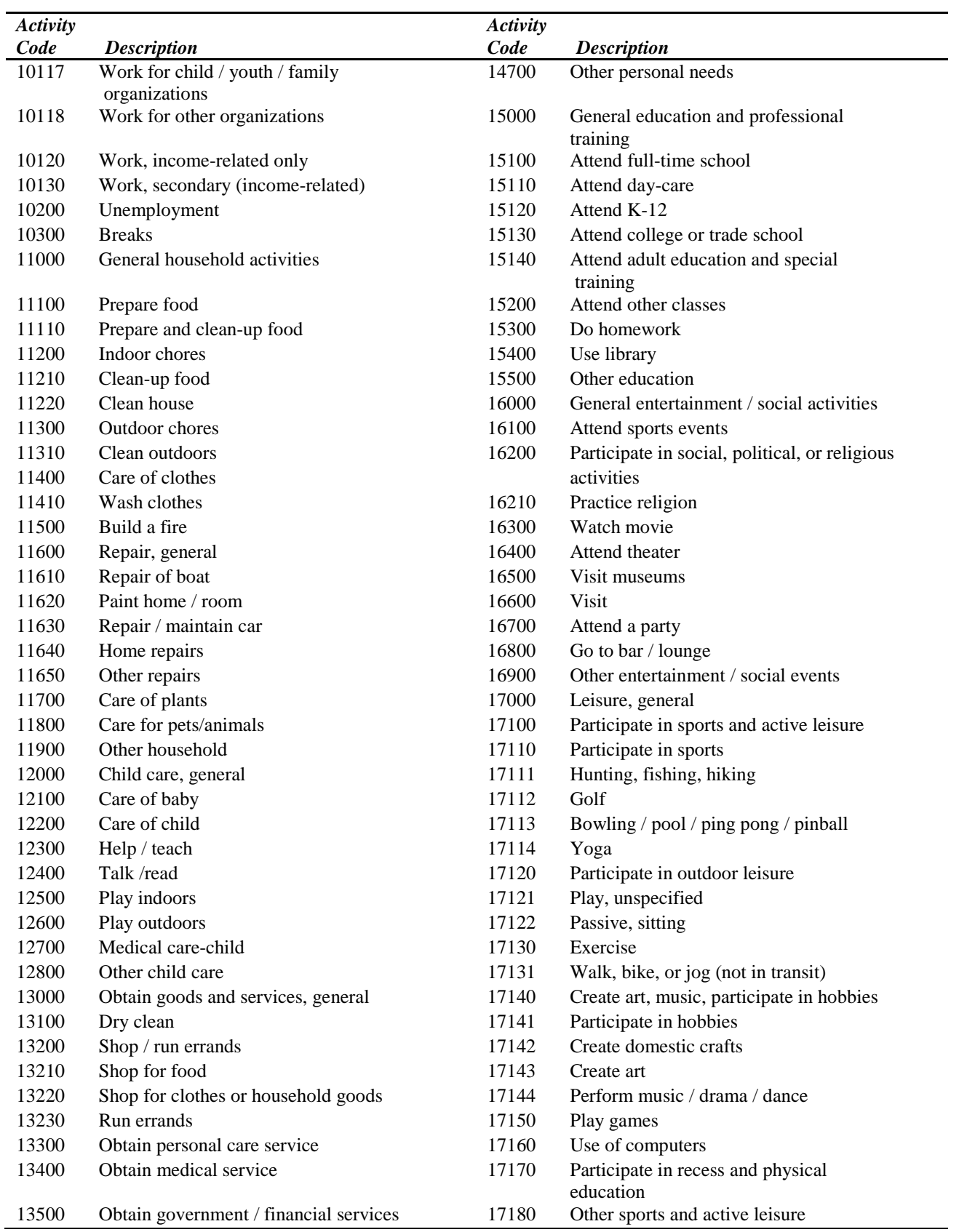

Each of the CHAD codes is mapped to an internal APEX distribution number; activities that have identical energy expenditure associated with them map to the same distribution. The distributions themselves are defined by number in the *MET Distribution* File (section [4.14\)](#page-63-0). Each line of the *MET Mapping* file contains a

- *Activity Code.* This activity code maps the CHAD activity to the internal APEX distribution number.
- *Age Category.* Some MET distributions are differ for persons of different ages. This variable maps the age groups to the correct distribution number. The age category given in this file is a label representing the age group. APEX will assign distributions as follows:

-Age is "0": APEX will use for persons of all ages -Age is "20": APEX will use for persons age 0 to 25 -Age is "30": APEX will use for persons age 26 to 39 -Age is "40": APEX will use for persons age 40 and older

- *Occupation.* The MET distributions for the "Work" CHAD activity differ based on the occupation of the profile. This variable maps the different occupations to the correct distribution number. If the user has defined their own occupational groups for each profile, then profile occupations will be used instead of diary occupations.
- *MET Distribution Number.* This is an internal index used by APEX to access the distribution. These values range from 1 to 166. They may be expanded to distribution number 256 if necessary.
- *Notes.* Description of the activity being modeled by the MET distribution. This is for the convenience of the user and is not used internally by APEX.

An example portion of the MET Mapping File is given in Exhibit 4-16

```
! METS Distribution Mapping file
! Created 12-12-2006
Activity Age Occ. APEX Dist# Notes<br>10000 0 ADMIN 1 Work.
10000 0 ADMIN 1 Work, general<br>10000 0 ADMSUP 1 Work, general
10000 0 ADMSUP 1 Work, general<br>10000 0 FARM 2 Work, general
10000 0 FARM 2 Work, general
10000 0 HSHLD 3 Work, general
10000 0 LABOR 4 Work, general
10000 0 MACH 5 Work, general
10000 0 PREC 6 Work, general
10000 0 PROF 7 Work, general<br>10000 0 PROTECT 7 Work, general
10000 0 PROTECT 7 Work, general
10000 0 SALE 7 Work, general
10000 0 SERV 8 Work, general
10000 0 TECH 9 Work, general
10000 0 TRANS 10 Work, general
10000 0 X 11 Work, general
10300 0 Any 12 Breaks
11000 0 Any 13 General household activities<br>11100 0 Any 14 Prepare food
11100 0 Any 14 Prepare food<br>11110 0 Any 15 Prepare and
11110 0 Any 15 Prepare and clean-up food<br>11200 0 Any 16 Indoor chores
11200 0 Any 16 Indoor chores
                             Clean-up food
```
#### **Exhibit 4-16. Example Portion of the MET Mapping File.**

The user should not change this file unless the user has developed her own activity codes, or if the she has defined her own occupation groups. If the user has defined occupation groupings, then these grouping must match the occupations listed for activity code 10000.

## <span id="page-63-0"></span>**4.14 MET Distribution File**

This file provides the actual distributions for calculating the MET value for each diary event (activity). The distributions are defined by APEX distribution number as given in the *MET Mapping* file. A MET value is a dimensionless ratio of the activity-dependent energy expenditure rate to the basal or resting energy expenditure (metabolic) rate, and the CHAD activity code is an identifier associated with each diary event that indicates the type of activity being performed. In general, the user should not change the distributions in this file, as these data were developed from extensive experimental data on human energy expenditures.

The distribution definitions make use of the standard APEX distribution format (a distribution shape, followed by 4 distribution parameters, upper and lower truncation bounds, and a resampling flag). The 4 parameters used are dependent on the shape of the distribution. Each data line in this file provides the following information in list format:

- *APEX Distribution Number.* This is an internal index used by APEX to access the distribution. These values range from 1 to 166. They may be expanded to distribution number 256 if necessary. This matches the distribution numbers used in the *MET Mapping* file.
- *Distribution Shape.* This variable gives the type of the MET distribution.
- *Par1*. Parameter 1 of the MET distribution.
- *Par2*. Parameter 2 of the MET distribution.
- *Par3*. Parameter 3 of the MET distribution.
- *Par4*. Parameter 4 of the MET distribution.
- *LTrunc*. Lower truncation point of the MET distribution.
- *UTrunc*. Upper truncation point of the MET distribution.
- *ResampOut*: Distribution resampling flag.
- *General Use*. Text description of the general use of the particular distribution in APEX. Optional – not used by the model code.

*Volume II* provides complete details for defining probability distributions in APEX; a summary of the available distributions is given in [Table 4-6.](#page-64-0)

<span id="page-64-0"></span>

| <b>Distribution</b> | <b>APEX</b><br><b>KEYWORD</b> | Par1                                                                                                    | Par <sub>2</sub>                                | Par <sub>3</sub>   | Par <sub>4</sub>   | <b>LTrunc</b><br>(Optional)  | <b>UTrunc</b><br>(Optional)  | <b>ResampOut</b><br>(Optional)              |  |  |
|---------------------|-------------------------------|----------------------------------------------------------------------------------------------------|-------------------------------------------------|--------------------|--------------------|------------------------------|------------------------------|---------------------------------------------|--|--|
| Beta                | <b>BETA</b>                   | Minimum                                                                                                    | Maximum                                         | Shape1<br>(s1) > 0 | Shape2<br>(s2) > 0 | Lower<br>truncation<br>limit | Upper<br>truncation<br>limit | Resample<br>outside<br>truncation?<br>(Y/N) |  |  |
| Cauchy              | <b>CAUCHY</b>                 | Median                                                                                                    | Scale (b)<br>> 0                                |                    |                    | Lower<br>truncation<br>limit | Upper<br>truncation<br>limit | Resample<br>outside<br>truncation?<br>(Y/N) |  |  |
| Discrete            | <b>DISCRETE</b>               | This type of distribution has no parameters, rather the keyword is simply followed by a list<br>of up to 100 discrete values. The distribution returns each of these values with equal<br>probability. |                                                 |                    |                    |                              |                              |                                             |  |  |
| Exponential         | <b>EXPONENTIAL</b>            | Decay<br>constant, k<br>> 0                                                                                                    | Shift $(a)$                                     |                    |                    | Lower<br>truncation<br>limit | Upper<br>truncation<br>limit | Resample<br>outside<br>truncation?<br>(Y/N) |  |  |
| Extreme<br>Value    | <b>EVALUE</b>                 | Scale (b)<br>> 0                                                                                                    | Shift $(a)$                                     |                    |                    | Lower<br>truncation<br>limit | Upper<br>truncation<br>limit | Resample<br>outside<br>truncation?<br>(Y/N) |  |  |
| Gamma               | <b>GAMMA</b>                  | Shape $(s)$<br>$> 0$                                                                                                    | Scale (b)<br>> 0                                | Shift $(a)$        |                    | Lower<br>truncation<br>limit | Upper<br>truncation<br>limit | Resample<br>outside<br>truncation?<br>(Y/N) |  |  |
| Logistic            | <b>LGT</b>                    | Mean                                                                                                    | Scale (b)<br>> 0                                |                    |                    | Lower<br>truncation<br>limit | Upper<br>truncation<br>limit | Resample<br>outside<br>truncation?<br>(Y/N) |  |  |
| Lognormal           | LOGNORMAL                     | Geometric<br>mean(gm)<br>of unshifted<br>dist                                                                                                    | Geometric<br>standard<br>deviation<br>(gsd) > 1 | Shift $(a)$        |                    | Lower<br>truncation<br>limit | Upper<br>truncation<br>limit | Resample<br>outside<br>truncation?<br>(Y/N) |  |  |
| Loguniform          | <b>LUNIFORM</b>               | Minimum<br>> 0                                                                                                    | Maximum<br>> 0                                  |                    |                    | Lower<br>truncation<br>limit | Upper<br>truncation<br>limit | Resample<br>outside<br>truncation?<br>(Y/N) |  |  |
| Normal              | <b>NORMAL</b>                 | Mean                                                                                                    | Standard<br>deviation                           |                    |                    | Lower<br>truncation<br>limit | Upper<br>truncation<br>limit | Resample<br>outside<br>truncation?<br>(Y/N) |  |  |
| OffOn               | <b>OFFON</b>                  | Probability<br>of being 0<br>$(0-1)$                                                                                                    |                                                 |                    |                    |                              |                              |                                             |  |  |
| Pareto              | <b>PARETO</b>                 | Shape (s)<br>> 0                                                                                                    | Scale (b)<br>> 0                                | Shift (a)          |                    | Lower<br>truncation<br>limit | Upper<br>truncation<br>limit | Resample<br>outside<br>truncation?<br>(Y/N) |  |  |
| Point               | <b>POINT</b>                  | Point Value                                                                                                    |                                                 |                    |                    |                              |                              |                                             |  |  |
| Triangle            | TRIANGLE                      | Minimum                                                                                                    | Maximum                                         | Peak               |                    | Lower<br>truncation<br>limit | Upper<br>truncation<br>limit | Resample<br>outside<br>truncation?<br>(Y/N) |  |  |
| Uniform             | <b>UNIFORM</b>                | Minimum                                                                                                    | Maximum                                         |                    |                    | Lower<br>truncation<br>limit | Upper<br>truncation<br>limit | Resample<br>outside<br>truncation?<br>(Y/N) |  |  |
| Weibull             | WEIBULL                       | Shape $(s)$<br>> 0                                                                                                    | Scale (b)<br>> 0                                | Shift              |                    | Lower<br>truncation<br>limit | Upper<br>truncation<br>limit | Resample<br>outside<br>truncation?<br>(Y/N) |  |  |

**Table 4-6. Available Probability Distributions in APEX.**

Periods (".") must be used as placeholders in the file if a parameter is not needed for a particular distribution.

See *Volume II: Technical Support Document* for further information about the use of MET probability distributions in APEX. A portion of this file is shown in [Exhibit 4-17.](#page-65-0)

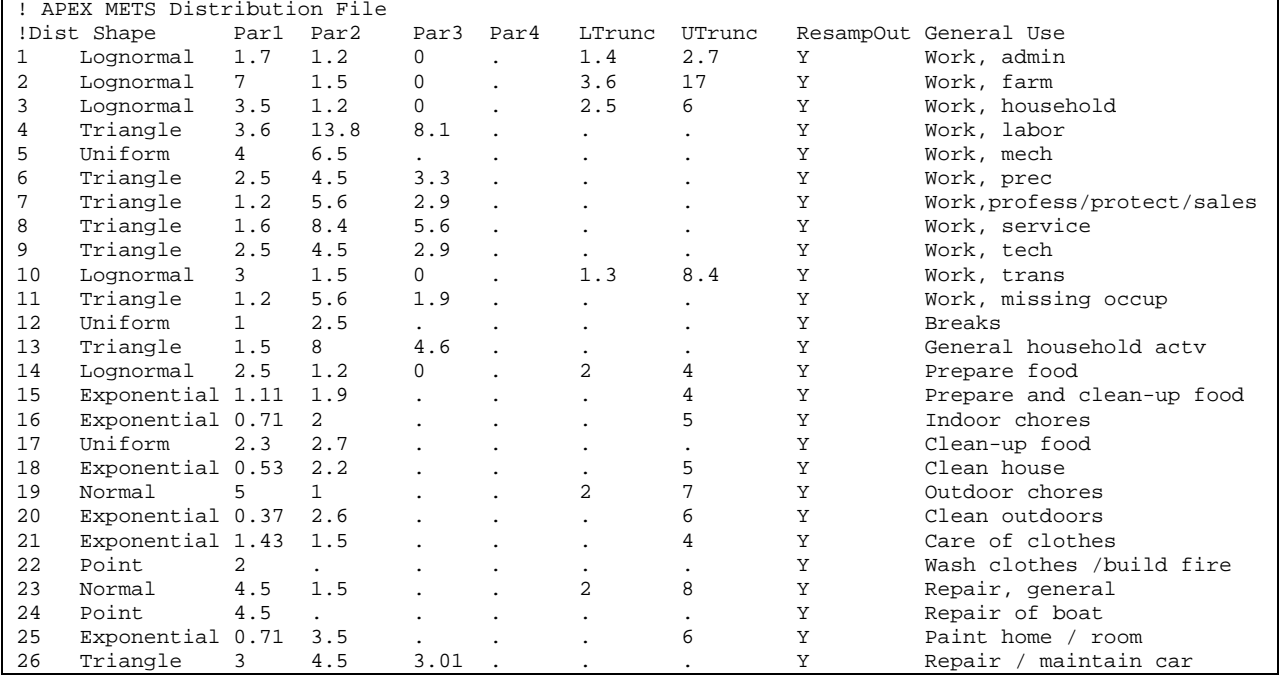

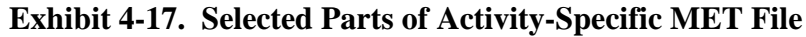

## <span id="page-65-0"></span>**4.15 Physiological Parameters File**

This file provides age and gender specific distributions for a number of physiological parameters (see [Exhibit 4-18\)](#page-68-0). The parameters are listed in [Table 4-7.](#page-65-1) See *Volume II: Technical Support Document* for details of these parameters and the equations in which they are used in APEX.

<span id="page-65-1"></span>

| Table +-7. Tarameters in the Firmon great input File |                                                |                                                                                                    |  |  |  |  |  |  |  |  |
|------------------------------------------------------|------------------------------------------------|----------------------------------------------------------------------------------------------------|--|--|--|--|--|--|--|--|
| <b>Keyword</b>                                       | <b>Variable</b>                                | <b>Units</b>                                                                                                    |  |  |  |  |  |  |  |  |
| NVO2MAX                                              | Normalized maximum oxygen uptake               | $ml-O2/(min-kg)$                                                                                                    |  |  |  |  |  |  |  |  |
|                                                      |                                                |                                                                                                    |  |  |  |  |  |  |  |  |
|                                                      |                                                | (Note: while the APEX inputs for NVO2MAX)<br>are in ml-O <sub>2</sub> /(min-kg), APEX outputs $VO2Max$<br>in the <i>Profile Summary</i> file in $L-O_2/min$ ) |  |  |  |  |  |  |  |  |
| BM                                                   | Body mass                                      | kg                                                                                                    |  |  |  |  |  |  |  |  |
| <b>RMRINT</b>                                        | Intercept of resting metabolic rate regression | MJ/day                                                                                                    |  |  |  |  |  |  |  |  |
|                                                      |                                                |                                                                                                    |  |  |  |  |  |  |  |  |
|                                                      |                                                | (Note: while the APEX inputs for RMR are in                                                                                                    |  |  |  |  |  |  |  |  |

**Table 4-7. Parameters in the Physiological Input File**

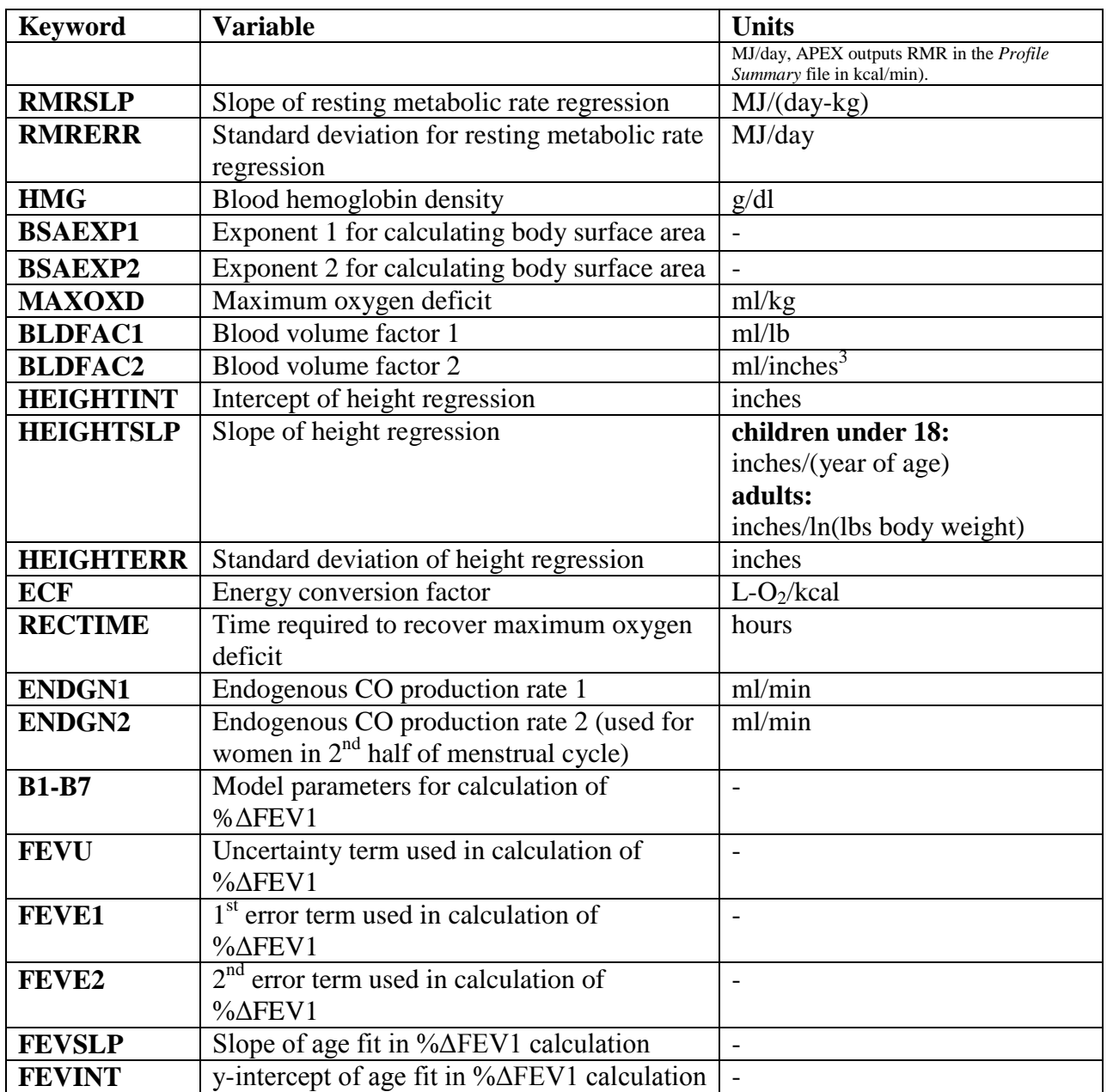

Distributions for the above parameters are assigned to persons of every age and gender combination in the *Physiology* file. The distributions are defined in the APEX distribution format (a distribution shape, followed by 4 distribution parameters, upper and lower truncation bounds, and a resampling flag - see *Volume II*). Thus, each data line contains the following information:

- *Parameter* keyword.
- *Minimum age* for the current parameter distribution definition.
- *Maximum age* for the current parameter distribution definition.
- *Gender* for the current parameter distribution.
- *Distribution Shape*. This variable gives the type of the distribution.
- *Par1.* Parameter 1 of the distribution. Depends on shape.
- *Par2*. Parameter 2 of the distribution. Depends on shape.
- *Par3.* Parameter 3 of the distribution. Depends on shape.
- *Par4.* Parameter 4 of the distribution. Depends on shape.
- *LTrunc*. Lower truncation point of the distribution.
- *UTrunc*. Upper truncation point of the distribution.
- *ResampOut*: Distribution resampling flag.

Thus, each line of the physiology file can define the distribution for a range of ages, but only a single gender. The physiological parameters must be defined for both genders for all ages 0-100 years, with the exception of ENGN2, which need only be defined for females. An APEX fatal error will result if not all data are provided. In general, the distributions in this file should not be changed from their default values, as they were derived from available physiological data.

See [Table 4-6](#page-64-0) for the available distribution shapes and required parameters. Periods (".") must be used as placeholders if a parameter is not needed for a particular distribution.

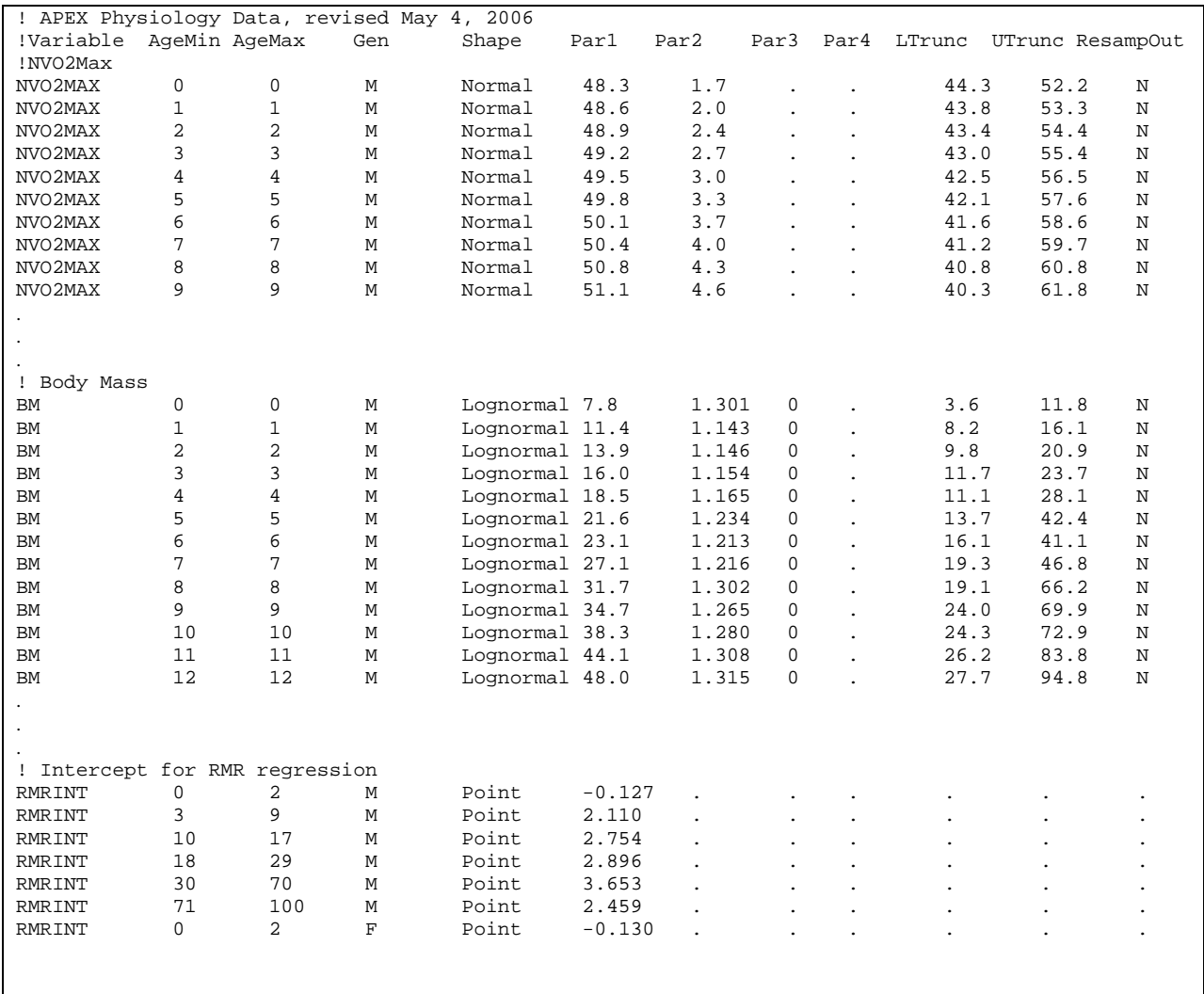

#### **Exhibit 4-18. An Example Portion of the Physiological Parameters File**

### <span id="page-68-0"></span>**4.16 Ventilation File**

This file contains a set of regression parameters used by APEX to estimate ventilation from the event MET. This is a small file of five lines, containing the parameters for each of five age groups [\(Exhibit 4-19\)](#page-69-1). This file should not be edited except by advanced users who understand the APEX ventilation algorithm.

For more information on the ventilation algorithm and the derivation of the values in this file, see *Volume II*: *Technical Support Document* and Graham and McCurdy (2005).

| ! APEX4 Ventilation Data File |  |                                                                                    |  |  |  |  |  |  |  |  |  |
|-------------------------------|--|------------------------------------------------------------------------------------|--|--|--|--|--|--|--|--|--|
|                               |  | ! MinAge MaxAge b0 seb0 b1 seb1 b2 seb2 b3 seb3 eb ew R2                           |  |  |  |  |  |  |  |  |  |
|                               |  | 0 19 4.4329 0.0579 1.0864 0.0097 -0.2829 0.0124 0.0513 0.0045 0.0955 0.1117 0.925  |  |  |  |  |  |  |  |  |  |
|                               |  | 20 33 3.5718 0.0792 1.1702 0.0067 0.1138 0.0243 0.045 0.0031 0.1217 0.1296 0.8927  |  |  |  |  |  |  |  |  |  |
|                               |  | 34 60 3.1876 0.1271 1.1224 0.012 0.1762 0.0335 0.0415 0.0095 0.126 0.1152 0.8922   |  |  |  |  |  |  |  |  |  |
|                               |  | 61 100 2.4487 0.3646 1.0437 0.0195 0.2681 0.0834 -0.0298 0.01 0.1064 0.0676 0.8932 |  |  |  |  |  |  |  |  |  |

**Exhibit 4-19. The APEX Ventilation Input File**

## <span id="page-69-1"></span><span id="page-69-0"></span>**4.17 Profile Functions (Distributions) File**

The *Profile Functions* input file defines functions for variables associated with each simulated profile. There are two types of functions that can be defined. They are:

- *Functions for built-in APEX variables.* These are variables that are predefined in APEX, and whose values under different circumstances can be customized by the functions defined in this file. Most of these variables are also "conditional variables" because microenvironmental parameters can depend on their values.
- *Functions for creating user-defined APEX conditional variables*. These are generic variables that the user may define and then use in calculating microenvironmental parameters. These names of these variables have no set intrinsic meaning in APEX; they can be used to represent whatever the user wishes. Up to eight of these variables may be defined in APEX.
- *Functions for creating user-defined APEX conditional variables that vary by region.*  These are generic variables that the user can define and then use for calculating microenvironmental parameters. These variables can vary by region (either county or sector) and thus may be evaluated differently for individuals who reside in these different regions. Up to five of these functions may be defined.
- *Functions for creating user-defined APEX conditional variables that vary with ambient air quality*. These are also generic variables that the user can define and then use for calculating microenvironmental parameters. These variables vary by ambient air quality, and thus are recalculated during each timestep. Up to five of these functions may be defined.

The relationships among the different functions that can be defined in the *Profile Functions* file and the microenvironmental descriptions are shown in [Figure 4-1.](#page-70-0) The built-in and user-defined functions are used to define a set of conditional variables  $V_c$ , which are functions of input APEX variables  $(V<sub>1</sub>)$ . These conditional variables are used in determining microenvironmental parameters. Microenvironment parameters are quantities that appear in the equations for the microenvironmental concentrations. The relationship between the conditional variables and the microenvironment parameters are described in the *Microenvironmental Descriptions* file (see Section 4.19).

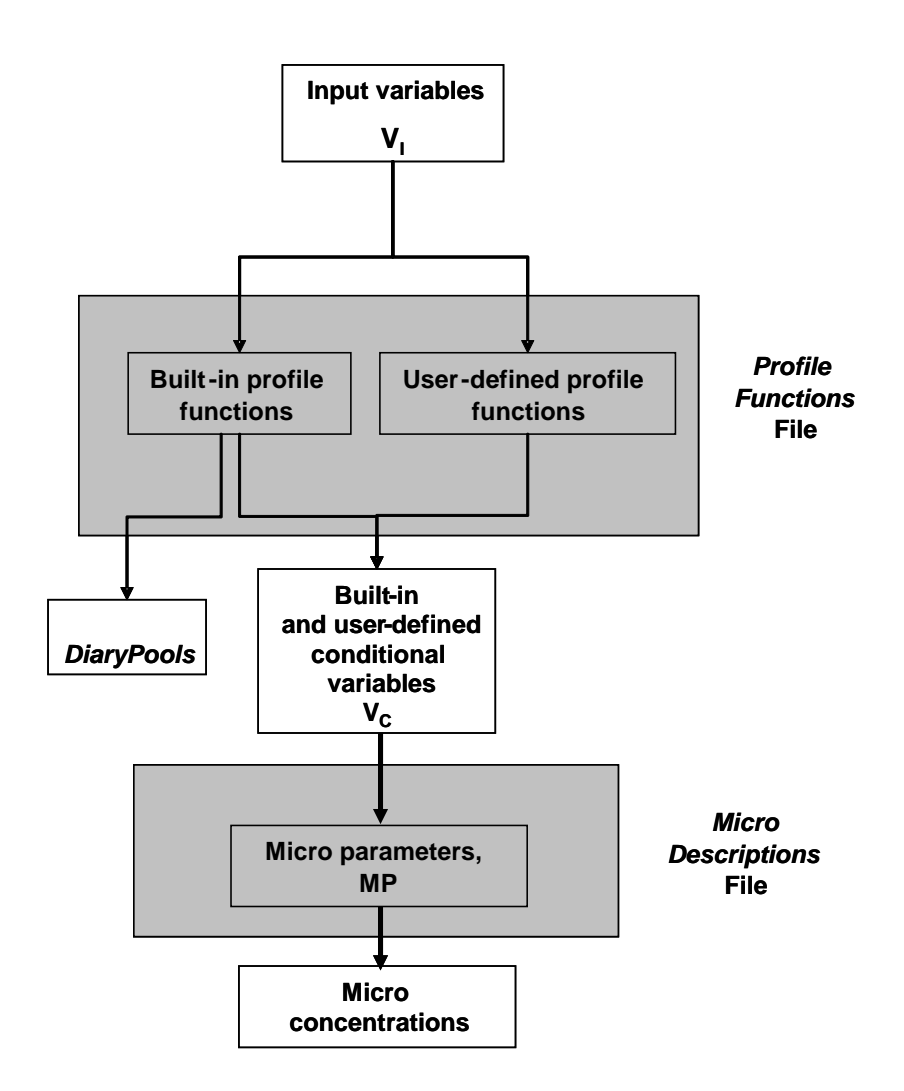

<span id="page-70-0"></span>**Figure 4-1. Relationship between Profile Functions and Microenvironmental Descriptions Files**

#### **4.17.1 Defining a Profile Function**

The general procedure for defining a profile function is as follows:

1. A function definition begins with its name on the first input line.

2. The user may add as many comment lines as necessary to describe the profile function or units of the involved parameters.

3. If the function is of type regional (RegionalConditional1-5), then a statement is required to define how the regions are defined, either by county or sector, and how many different regions are being modeled.

4. The number of subsequent input lines varies with the number of input variables required to define the function. At least one (and usually two) input lines are needed for each input variable of the function. In addition, at least two lines are also needed for the function result. For each input variable (table dimension), the first line starts with the keyword *INPUT*, followed by the indexing number of the variable in the function, the *Type of Input Variable*, and the *Number of Values* **(Nvals)** allowed for the input variable. At the end of this input line, the user may add comments in double quotes to explain input variables. The lines directly following define the input variable data – specifically, they define how the input variable is grouped into integer categories for indexing the table of results. The *Type of Input Variable* must be one of the following:

- **probability**,
- **realrange**,
- **intrange**,
- **intvalue**,
- **intindex**
- **conditional**, or
- **regionindex**

**Probability** means fixed probabilities for each outcome (result). The input variable data for **probability** is a list of the Nvals fixed probabilities. The sum of the probabilities must equal 1. **Realrange** means a set of discrete categories, each consisting of a range of real numbers. In this case, the categories are defined by Nvals-1 cut points. (If the input variable falls on a cut point, it falls into the higher bin.) **Intrange** is similar, except each category consists of a range of integers. **Intvalue** means that each possible value that the input variable may take on is listed on the data line. **Intindex** means that the input variable is integer and is to be used to index the table of results directly (*e.g.*, a value of 3 means use the third cell a table dimension). Thus, this type of input variable does not require a second line. **Conditional** refers to conditional probabilities that depend on the values of other input variables. A **conditional** input variable comes last in a function specification. A table of probabilities follows. The number of entries in the probability table must be equal to the product of the number of category combinations for the other inputs and the number of possible function results. **Regionindex** is an option for the Regional Conditional only. This option takes two columns of input data, a region and index, and maps regions to the index to be used directly in the Microenvironmental Results file. The index must be between 1 and the total number of regions used.

See the examples in the sections that follow for illustration of the appropriate use of these input variable types.

5. After all the input variables, except for **regionindex,** are specified, the next line must contain the keyword *RESULT*, followed by a type (integer, **real**, or **histogram**) and the number of possible results (Nresults). **Regionindex** variables must be an integer.

6. The table results are then listed in order in subsequent lines. If the result type is designated as integer, the results must be a list of integers of length Nresults. If the type is **real**, then the list of results must contain Nresults real numbers. If the result type is **histogram**, the results are a series of Nresults+1 cut points that define Nresults bins.
7. The profile function ends with a new line that has a # sign.

The types of profile functions are discussed in detail below, with examples. Note that when preparing or editing a profile functions file, be careful not to use Tab to separate the items on a line. APEX explicitly searches for blanks (spaces) as delimiters, and does not recognize Tabs as such.

#### **4.17.2 Functions for Built-in, User-defined, AQ and Regional APEX Variables**

The built-in APEX variables for which functions can be assigned are given in [Table 4-8.](#page-74-0) All of these variables are conditional variables which can be used to define microenvironment parameters, with the exception of the variable DiaryPools. (Note that a few other APEX variables, such as gender, can be used as conditional variables, see Section 4.19.2). DiaryPools is the only function that APEX requires be defined, as it is used in the selection of appropriate CHAD diaries for different days in the simulation. The input variables required for each of these functions are hard coded; the required inputs for each variable are listed in the table. Also note that some conditional variables defined in this file must be used to define other conditional variables.

Three user-defined conditional variables are listed in the table as well. These functions take a single input variable, which must be defined by fixed probabilities for each of the function results (categories).

Each of the functions in the table returns an integer category for each combination of input parameters. For the conditional variables, these category numbers can be used in defining the microenvironment parameters in the Microenvironment Description File (see Section 4.19.2). Note that one conditional based on the *Profile Factors* File, **FactorGroup**, can be used in the Microenvironment Description File, but is defined in its own file, not in the Profile Functions file.

Three examples are shown in [Exhibit 4-20.](#page-77-0) The first is the definition for a function for **AvgTempCat**. It returns an integer category number for the average temperature, which will be used in the definition of one or more microenvironment parameters. Recall that the input parameters for this function are fixed, and that the text in quotes is not used by APEX. The first and only input variable defines the integer ranges (via **intrange**) for the three categories of average temperature. In this case, the ranges are  $\leq$  50 degrees, 50-77 degrees, and  $\geq$  78 degrees. The function essentially reads the daily average temperature and determines which category it falls in. The resulting categories are 1, 2 and 3. If the average temperature were 69 degrees, then the **AvgTempCat** function would return "2".

The second example is a definition for **WindowRes**. The first input variable is **AC\_Home**, and the categories for it are defined by its two possible integer values (via **intvalue**), as 1 or 2. The second input variable is the maximum daily temperature; the categories for it are defined via **intrange** in a manner similar to that demonstrated in the first example. The third input variable, the average daily temperature, is also defined as **intrange**, but in this case there is only 1 category, which all temperatures fall into. (This is the correct way to ignore the influence of a required input variable). In this case, no cut points are required to be listed. The fourth and final input variable is the **conditional** probability for the two function results categories, 1 and 2. The probabilities for the results must be defined at all combinations of the categories for the first three input variables. The table of conditional probabilities loops first over the possible results, and then over the input variables, in order. So the first row of the table can be interpreted as containing the probabilities for **WindowRes**=1 and **WindowRes**=2 for **AC\_Home**=1, **MaxTemp**<56, and any **AvgTemp** value. The last line are the probabilities for **WindowRes**=1 and **WindowRes**=2 for **AC\_Home**=2, **MaxTemp**>78, and any **AvgTemp** value. As expected, the probabilities for the two results sum to 1 for each combination of input variable categories.

<span id="page-74-0"></span>

| <b>Conditional Variable</b>      | <b>Purpose</b>                                                                                                    | <b>Input Variables</b>                                                                                                    | Number of<br><b>Categories</b>                                                                                         | <b>Function</b><br>Reevaluated |
|----------------------------------|----------------------------------------------------------------------------------------------------|----------------------------------------------------------------------------------------------------|----------------------------------------------------------------------------------------------------|--------------------------------|
| <b>TempCat</b>                   | Binning hourly temperatures into<br>categories                                                                     | INPUT1: Temperature on hour of simulation                                                                                                    | any number                                                                                                    | hourly                         |
| <b>HumidCat</b>                  | Binning hourly humidities into<br>categories                                                                       | INPUT1: Humidity on hour of simulation                                                                                                    | any number                                                                                                    | hourly                         |
| <b>WindCat</b>                   | Binning hourly wind speeds into<br>categories                                                                      | INPUT1: Wind speed on hour of simulation                                                                                                    | any number                                                                                                    | hourly                         |
| <b>DirCat</b>                    | Binning hourly wind directions into<br>categories                                                                  | INPUT1: Wind direction on hour of simulation                                                                                                    | any number                                                                                                    | hourly                         |
| <b>PrecipCat</b>                 | Assigning precipitation codes to<br>categories                                                                     | INPUT1: Precipitation code on hour of simulation                                                                                                    | any number<br>(equal to or<br>less than the<br>number of<br>precipitation<br>codes in the<br>Meteorology<br>Data file) | hourly                         |
| <b>MaxTempCat</b>                | Binning daily maximum temperatures<br>into categories                                                              | INPUT1: Temperature on hour of simulation                                                                                                    | any number                                                                                                    | daily                          |
| <b>AvgTempCat</b>                | Binning daily average temperatures<br>into categories                                                              | INPUT1: 24-hour average temperature on day of simulation<br>(AvgTemp)                                                                                                    | any number                                                                                                    | daily                          |
| <b>Diary Pools</b><br>(Required) | Assigning diary pools                                                                                              | INPUT1: Maximum temperature on simulated day (MaxTemp)<br>INPUT2: Average temperature on simulated day (AvgTemp)<br>INPUT3: Day of the week                                                                                                    | any number                                                                                                    | daily                          |
| <b>HasGasStove</b>               | Probability of having a gas stove                                                                                  | <b>INPUT1:</b> Probabilities for the 2 results                                                                                                    | 2 (Y/N)                                                                                                    | once per profile               |
| <b>HasGasPilot</b>               | Probability of having a pilot light,<br>conditional on HasGasStove                                                 | INPUT1: Has Gas Stove (Y/N)? (HasGasStove)<br>INPUT2: Conditional Probabilities for the result categories for<br>both HasGasStove=Y and HasGasStove=N                                                                                                    | 2 (Y/N)                                                                                                    | once per profile               |
| $AC\_Home$                       | Probability of having different types of<br>home air conditioning or ventilation                                   | INPUT1: Fixed probabilities for the types of air conditioning /<br>ventilation (the number of types is user-defined)                                                                                                    | any number                                                                                                    | once per profile               |
| $AC_C$                           | Probability of having A/C in car                                                                                   | INPUT1: Probabilities for the 2 results                                                                                                    | 2 (Y/N)                                                                                                    | once per profile               |
| <b>WindowRes</b>                 | Probability of residence windows<br>being open or closed, conditional on<br>AC_Home, MaxTempCat, and<br>AvgTempCat | INPUT1: Type of home A/C (AC_Home)<br>INPUT2: Max. temperature on day of simulation (MaxTemp)<br>INPUT3: Average temperature on day of simulation (AvgTemp)<br>INPUT4: Conditional probabilities for the result categories for<br>every combination of input1-input3 categories | 2 (Y/N)                                                                                                    | daily                          |
| <b>WindowCar</b>                 | Probability of car windows being open                                                                              | INPUT1: Has car A/C (AC_Car)                                                                                                    | 2 (Y/N)                                                                                                    | daily                          |

**Table 4-8. Variables That Can Be Defined in the Profile Functions File**

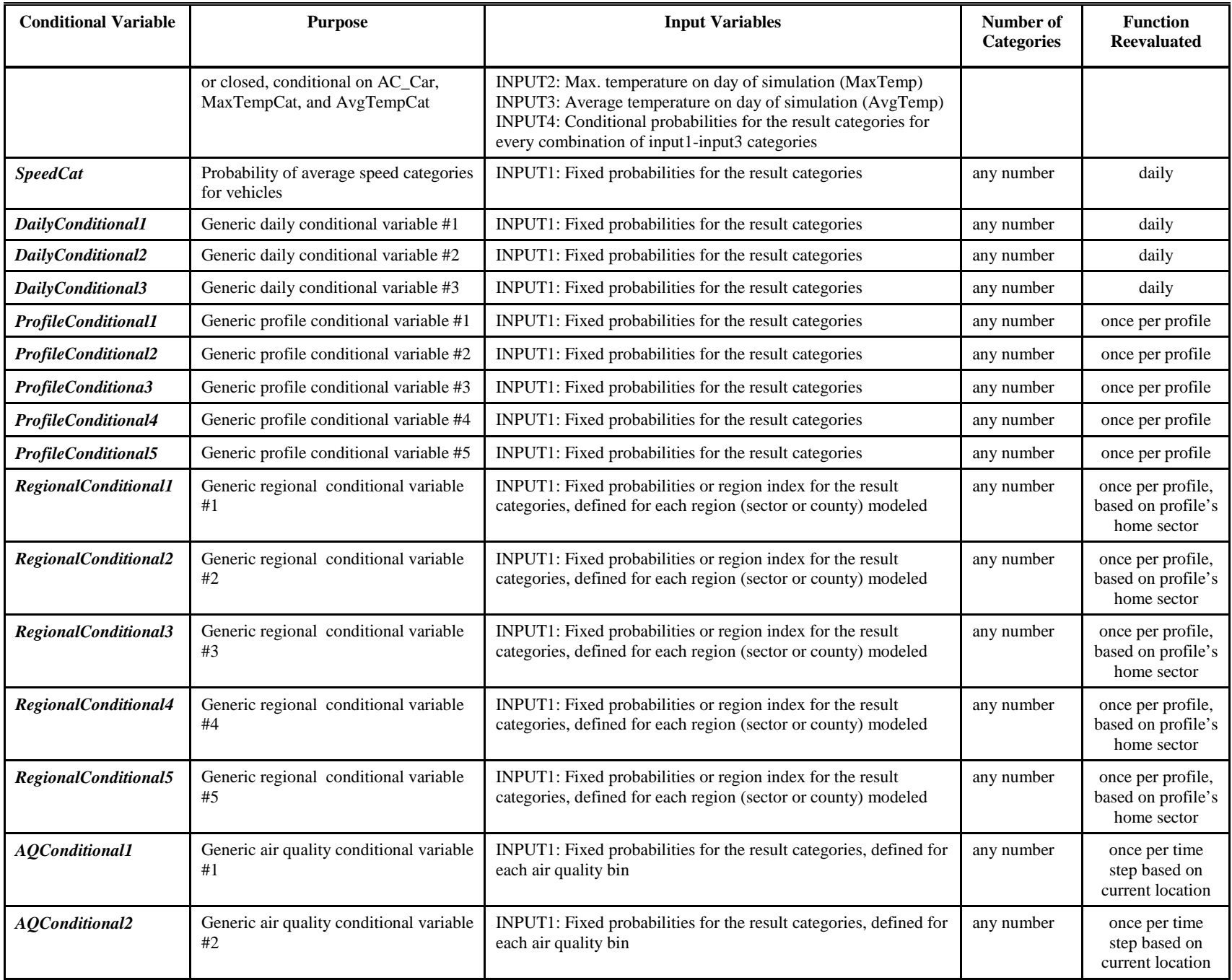

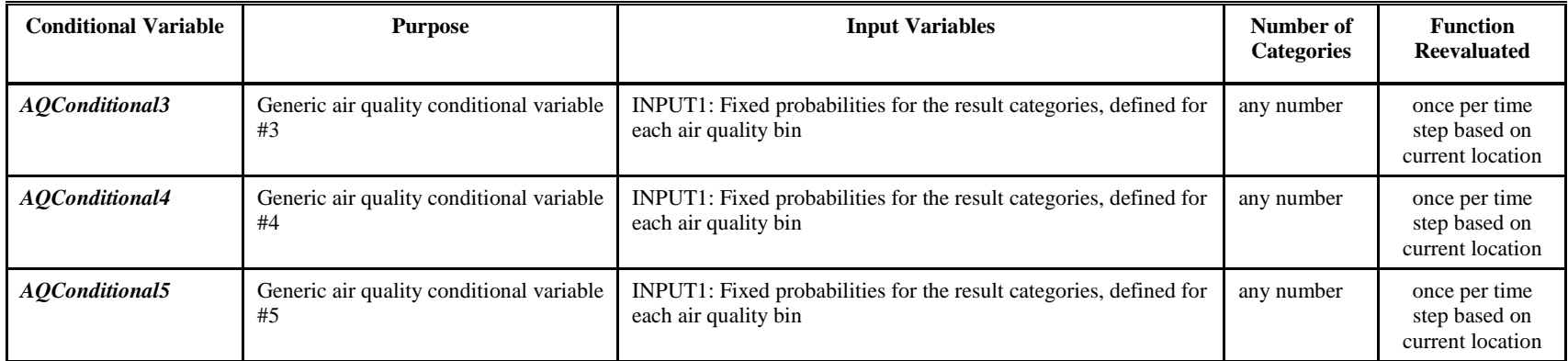

```
AvgTempCat
! Temperature ranges (categories) in Fahrenheit<br>INPUT1 INTRANGE 3 "AvgTemp"
INPUT1 INTRANGE 3
50 78
RESULT INTEGER 3 "TempCatA"
1 2 3 
#
WindowRes
! Home windows open(1) or closed
INPUT1 INTVALUE 2
1 2
INPUT2 INTRANGE 3 "MaxTemp"
56 80
INPUT4 CONDITIONAL 12
0.2 0.8
0.2 0.8
0.5 0.5
0.7 0.3
0.1 0.9
0.9 0.1
RESULT INTEGER 2
1 2 
#
DailyConditional3
! DailyConditional3 - Penetration values for vehicle micro
INPUT1 PROBABILITY 4
0.2 0.5 0.2 0.1
RESULT INTEGER 4
1 2 3 4
#
RegionalConditional1
! Has attached garage
BY Sector 14
INPUT1 PROBABILITY 2 
01017953800 0.05 0.95
01017953900 0.05 0.95
01017954000 0.05 0.95
01017954200 0.05 0.95
01017954300 0.05 0.95
01017954400 0.05 0.95
01017954500 0.05 0.95
13013180101 0.8 0.2
13013180102 0.8 0.2
13013180201 0.8 0.2
13013180202 0.8
13013180300 0.8 0.2
13013180400 0.8 0.2
13013180500 0.8 0.2
RESULT INTEGER 2 
1 2
#
```

```
Exhibit 4-20. Examples of Profile Functions
```
The third example is a definition for a user-defined conditional variable **DailyConditional3**. In this case, the user wanted to define four categories of a variable (penetration) for a given microenvironment, and assign each category a probability of being selected on a given day. All user-defined conditional variables are designated in an analogous manner. The only valid input type for the user-defined conditional variables is PROBABILITY. Note the probabilities for the four categories in the example sum to one. The resulting category number is saved to the profile on each day, and can be used to determine the microenvironment parameters (Section 4.19.2).

The final example is a function definition for a regional conditional variable **RegionalConditional1**. In this example, it is being used to describe difference in housing conditions (presence of an attached garage) in different sectors of the study area. The BY statement indicates how the prevalence vary regionally, either by county or by sector (in this case, sector). This line must additionally contain the number of regions (ie. counties or sectors) that will be used (in this case, 14). After this BY line, the probability input for each sector or county is listed. APEX matches these regions to the appropriate study area sector (or sectors, in the case of a county), and uses them when assigning the value of RegionalConditional1-5 to each profile. Counties may only be used when modeling census tracts, as the first 5 characters of the census tract is the FIPS code for the county. An APEX warning will result if a listed region does not match up with any study area sector, and APEX will fail if there exists a study area sector for which there is no corresponding region. The result of this function is that profiles in each sector will be assigned an attached garage (the RESULT,  $1 = yes$ ,  $2 = no$ ) based on their sector's listed probabilities.

The minimum number of categories for all the variables defined in the *Profile Functions* file is one, in which case all profiles will have the same value for the variable. However, microenvironment parameters cannot depend on the values of variables having only one category (it wouldn't make sense because everyone is the same). In the case of all functions EXCEPT *DairyPools*, having one category is the default case and can be implemented by simply omitting the function definition from the *Profile Functions* file. *DiaryPools*, however, is required to be defined in the file. Therefore, if one wishes to define only a single diary pool, this must be done explicitly, by setting all the RESULT values for the function equal to one. For example,

```
DiaryPools
! Group activity diaries into pools
TABLE
INPUT1 INTRANGE 1 "MaxTemp"
INPUT2 INTRANGE 1 "AvgTemp"<br>INPUT3 INTINDEX 7 "DayOfWeek"
INPUT3 INTINDEX 7 "DayOfWeek"<br>RESULT INTEGER 7 "Pool number"
RESULT INTEGER 7
1 1 1 1 1 1 1
```
There is no explicit upper limit on the number of categories, and in practice it is only limited by what is convenient.

# **4.18 Microenvironment Mapping File**

This file provides the mapping of the *Location Codes* (e.g., for CHAD) to *Microenvironments*  defined in APEX. The current CHAD location codes are given in [Table 4-9,](#page-81-0) and an example portion of a *Microenvironment Mapping* file is provided in [Exhibit 4-21.](#page-82-0) This file only allows

comment lines and keyword input lines, except for the first two header lines. Each keyword input line begins with a location code followed by a short description, an "=", an integer that designates a microenvironment defined in the *Microenvironment Description* file, and a character variable that assigns the location code as belonging to a "Home", "Work", "Other", "Road", "Road Work", "Near Work", "Near Home", "Last", or "Unknown" location (H/W/O/R/RW/NW/NH/L/U). These designations are used to assign a set of microenvironment concentrations to each event; as seven sets of concentrations are calculated in APEX based on air concentrations for the "home", "work", "road", "road near work", "near home", "near work", and "other" locations. (See *Volume II* for details).

"Road" and "Road Work" are optional categories, and are only used if using specific sets of air concentration data for roadway values. "Road" specifies draws air concentrations from the roadway district corresponding to the home location, "Road Work" draws air concentrations from roadways near the work location. If multiple pollutants are used, not all of them are required to use roadway concentrations. This option can be set for each pollutant. However, because APEX requires all pollutants to use the same district information, AQ data are required in all districts for all pollutants. If the user chooses to not use these data, then for all "Road" designations will be replaced by "Other."

The "Near Home" and "Near Work" locations are randomly sampled within a certain radius of the home and work tract. These can be used to simulate movements outside the standard home and work locations. These tracts can either be sampled at each time step, or once for each person by using the *ResampleN* keyword in the control file. By default, APEX does not resample. The *NearbyRadius* control file keyword controls how large of a radius is used when sampling nearby tracts. By default, this value is set to 99999 miles. If the user selects the "Last" location (L), then APEX will use either the NH or NW location, based on the location last visited. Because the Last location depends on the events of the individual, this location is treated differently than the others, and is not included in the *Microenvironmental Results* file. In the events file, locations mapped to the Last location are designated by "99." If the simulation includes people who leave the study area, all near work locations will use the ambient concentrations of the work location.

The supplied file contains microenvironment assignments for the 115 CHAD location codes. The user must assign each location code to microenvironments defined in the *Microenvironment Description* file by specifying the microenvironment number in the APEX Microenvironment column. The file must contain assignments for all CHAD location codes, or APEX will exit with a Fatal error.

A zero in the APEX Microenvironment column will result in no exposure in that CHAD microenvironment location. A value of -1 means that APEX will use whichever microenvironment was previously in use in the composite diary time series for an individual (typically used for CHAD locations 'U' and 'X').

The **DiaryCluster** is identical to the **Microenvironment Mapping File**, but it is required for the clustering method of longitudinal diary assembly. This file is used for creating the transitional probabilities of individuals moving throughout different microenvironments. The microenvironments defined in the **DiaryCluster** file need not be the exact same as in the

MEMap file. This file is only required if the clustering algorithm is being used (i.e. if *ClustDiaryA* or *ClustDiaryB* = Y).

<span id="page-81-0"></span>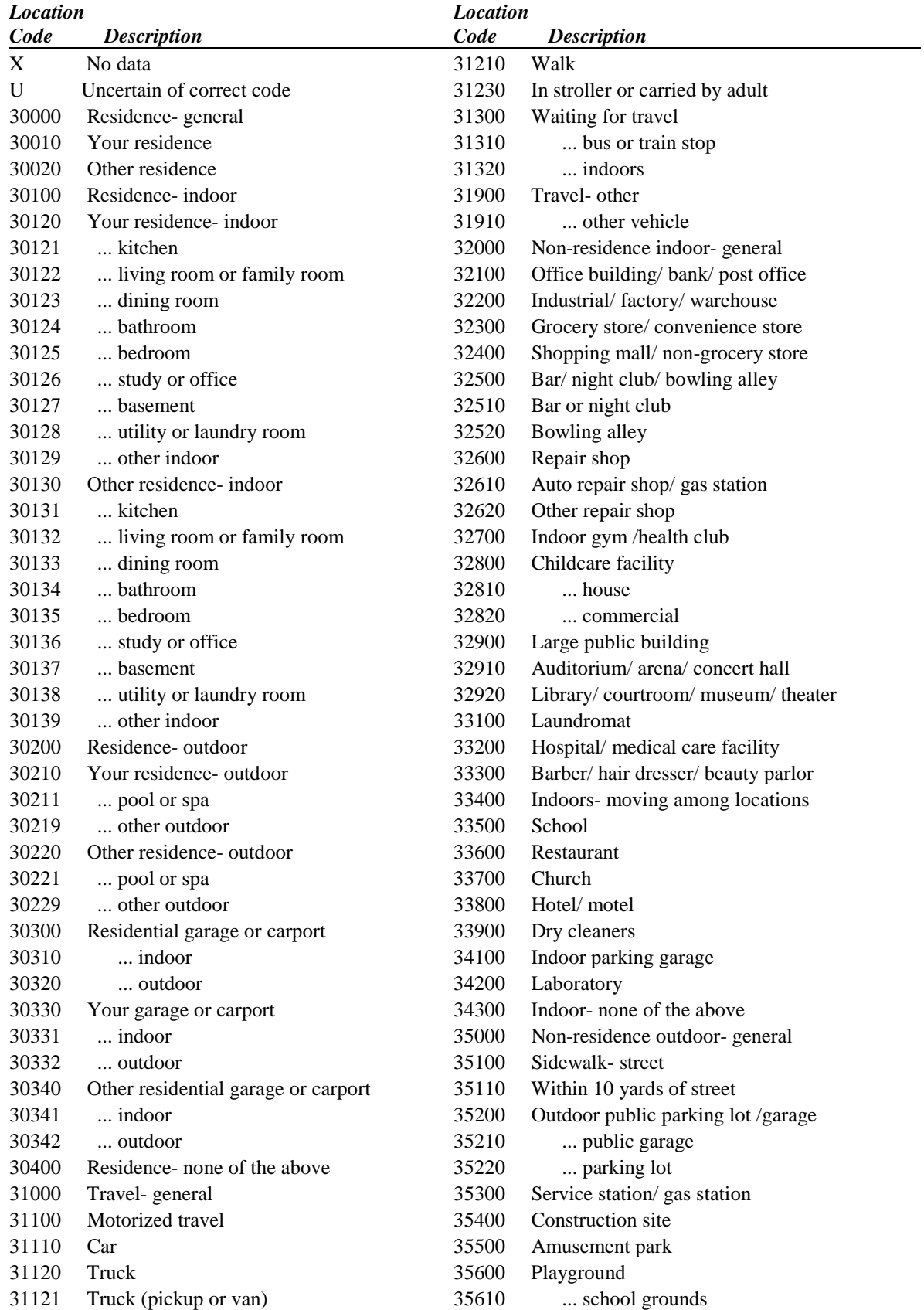

## **Table 4-9. CHAD Location Codes**

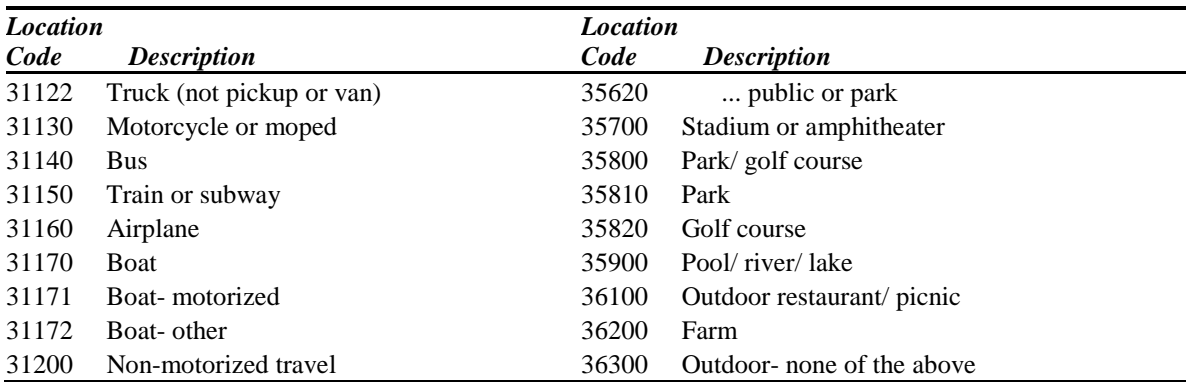

```
! APEX4 Microenvironment Mapping File
! Mapping of CHAD activity locations to APEX microenvironments<br>!CHAD Loc. Description Micro # 1
                                      Micro # Location Notes
--------- -------------------------------------------------------------------------------
U Uncertain of correct code = -1 U Unknown<br>
X No data = -1 U Unknown<br>
30000 Residence, general = 1 H Home<br>
30010 Your residence = 1 H Home
X No data = -1 U Unknown 
30000 Residence, general = 1 H Home 
30010 Your residence = 1 H Home 
30020 Other residence = 1 H Home
30100 Residence, indoor = 1 H Home 
30100 Residence, indoor = 1 H Home<br>30120 Your residence, indoor = 1 H Home<br>30121 ..., kitchen = 1 H Home
30121 ..., kitchen = 1 H Home 
30122 ..., living room or family room = 1 H Home
```
**Exhibit 4-21. Example Portion of a Microenvironment Mapping File**

# <span id="page-82-0"></span>**4.19 Diary Questionnaire (DiaryQuest) File**

This file provides the personal information component of each 24-hour activity diary [\(Exhibit](#page-83-0)  [4-22\)](#page-83-0). Each record contains values for the following variables:

- *CHAD ID*
- *Day type* (MON, TUE, ..., SUN, Missing  $(X)$ )
- *Gender* (Male (M), Female (F), Missing (X))
- *Race* (White (W), Black (B), Asian (A), Hispanic (H), Other (O), not available (X))
- *Employment status* (Yes (Y), No (N), Missing (X))
- *Maximum hourly temperature for this diary day (degrees F)*
- *Daily mean temperature for this diary day* (degrees F)
- *Age* (Years)
- *Occupation code* (see [Table 4-10\)](#page-83-1)
- *Missing time* (the total number of minutes associated with events in the Diary Events file for which the activity and/or location codes are missing for this diary day)
- *Record count* (the number of records in the CHAD Diary Events file corresponding to this diary day)
- *Commuting time* (Only required if commuting is modeled: the total time in minutes spent commuting on each diary day)

The user should not change this input file unless the CHAD database has changed or other activity data are to be used instead. If the latter, the input file format restrictions must be met, the CHAD coding conventions used, and the other CHAD files modified to be consistent with this file. Note that this file has one record per CHAD ID, whereas the CHAD Diary Events file has *Record Count* of records per CHAD ID. The commuting time column is only required when commuting is modeled. If a diary is missing the average or maximum temperature, weekday, or has missing time greater or equal to three hours, then the diary will be dropped.

| CINO1364A, SAT, M, W, Y, 32, 85, 75, PREC, 0, 55, 37 | CINO1284A, FRI, M, W, Y, 28, 80, 70, SALE, 0, 45, 42<br>CINO1284B,SAT,M,W,Y,28,75,69,SALE,0,36,31<br>CINO1284C,SUN,M,W,Y,28,76,68,SALE,0,49,0<br>CINO1287A.WED.M.W.N.13.80.75.X.0.50.0<br>CINO1291A,WED,M,W,N,9,89,80,X,0,44,0<br>CIN01291B, THU, M, W, N, 9, 81, 74, X, 0, 60, 0<br>CINO1291C, FRI, M, W, N, 9, 77, 73, X, 0, 50, 0<br>$CIN01296A, WED, F, W, N, 3, 80, 75, X, 0, 51, 0$<br><code>CINO1296B</code> , <code>THU</code> , <code>F</code> , <code>w</code> , <code>N, 3</code> , 84, 74, $\times$ , 0, 44, 0<br>CINO1296C,FRI,F,W,N,3,86,75,X,0,48,0<br>CIN01346A, TUE, M, W, N, 13, 78, 67, X, 0, 47, 0<br>CINO1346B,WED,M,W,N,13,80,69,X,0,46,0<br>CINO1346C,THU,M,W,N,13,83,71,X,0,42,0<br>CINO1348A,FRI,M,W,Y,55,81,72,SALE,0,60,70<br>CIN01348B, SAT, M, W, Y, 55, 78, 68, SALE, 0, 55, 0 |
|------------------------------------------------------|----------------------------------------------------------------------------------------------------|
|                                                      | CIN01348C,SUN,M,W,Y,55,85,71,SALE,0,68,0<br>CIN01364B, SUN, M, W, Y, 32, 88, 76, PREC, 0, 48, 0                                                                                                    |

**Exhibit 4-22. Example Portion of a Diary Questionnaire File**

<span id="page-83-1"></span><span id="page-83-0"></span>

| Code           | <b>Description</b>                            |
|----------------|-----------------------------------------------|
| <b>ADMIN</b>   | Executive, administrative, and managerial     |
| <b>PROF</b>    | Professional                                  |
| <b>TECH</b>    | Technicians                                   |
| <b>SALE</b>    | Sales                                         |
| <b>ADMSUP</b>  | Administrative support                        |
| <b>HSHLD</b>   | Private household                             |
| <b>PROTECT</b> | Protective services                           |
| <b>SERV</b>    | Service                                       |
| <b>FARM</b>    | Farming, forestry, and fishing                |
| <b>PREC</b>    | Precision production, craft, and repair       |
| <b>MACH</b>    | Machine operators, assemblers, and inspectors |
| <b>TRANS</b>   | Transportation and material moving            |

**Table 4-10. CHAD Occupation Codes**

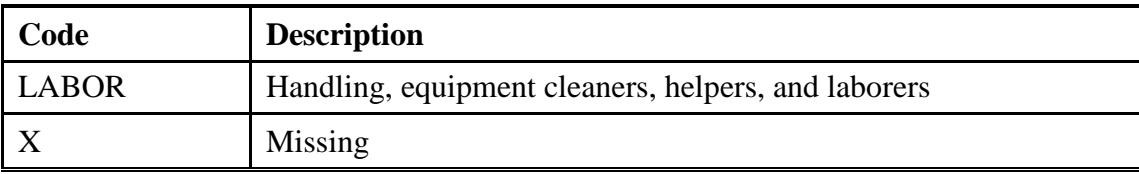

# **4.20 Diary Events File**

This file provides descriptions of events in each day for all the diary days in the CHAD database. Events may last from one minute to one hour in duration. Each record includes the following variables:

- *CHAD ID*;
- *Event Start Time* (the time the event began; HHMM, with 0000 representing midnight);
- *Event Duration* (the duration of the event, in minutes);
- *Activity Code* (see [Table 4-5\)](#page-60-0); and
- *Location Code* (see [Table 4-9\)](#page-81-0).

This file should be generated from the CHAD database at the same time as the *Diary Questionnaire* (*DiaryQuest*) file to ensure that the CHAD IDs are in the same order. Each diary day begins and ends at midnight and there should be exactly twenty-four hours of data per diary. See [Exhibit 4-23](#page-84-0) for an example of a portion of this file. See the previous section on the *Diary Questionnaire* file if user-supplied data are to be provided.

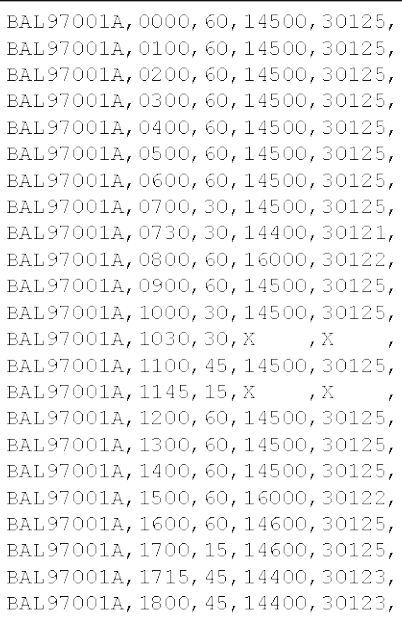

#### <span id="page-84-0"></span>**Exhibit 4-23. Example Portion of Diary Events File**

# **4.21 Diary Statistics File**

This file contains a diary statistic for each diary in the CHAD database. This file is used in constructing multi-day (longitudinal) diaries in APEX from the CHAD one-day diaries using the D&A method. Refer to Volume II for information on how to construct this file.

APEX has three options for assembling simulation-length diaries. The first method is to randomly pick a new day-long diary from CHAD for each day in the simulation. The second creates longitudinal diaries via transitional probabilities calculated for clusters derived from the CHAD inputs files. For the third, APEX has a longitudinal diary assembly algorithm for selecting diaries based on some key statistic of each CHAD diary. Details of both longitudinal diary algorithms are provided in *Volume II: Technical Support Document*. In short, the algorithm requires the selection of a diary based on some key diary statistic relevant to the pollutant being studied. For example, the statistic may be time spent outdoors or time spent in a vehicle.

The *Diary Stati*stics file must contain the CHAD ID for each diary and the value of this statistic (ID and statistic separated by a comma or a space, one diary per row). The order of the CHAD IDs in this file must be the same as on the *Diary Questionnaire (DiaryQuest)* file, or an error will result.

Two *Diary Statistics* files have been generated from CHAD and are included in the APEX Version 4 release. These files are for time spent outdoors and time spent in vehicles. The files were constructed by summing the time spent in locations considered "outdoors" or "in vehicle" in each CHAD diary. [Table 4-11](#page-85-0) gives the CHAD location codes that were used to generate these files. Users may construct other files from the CHAD database. An example portion of a diary statistic file is shown in [Exhibit 4-24.](#page-86-0)

The use of the longitudinal algorithm is invoked by setting the Simulation Control file keyword **LongitDiary** = YES.If **LongitDiary**=NO, the *Diary Statistics* file is not needed, and need not be specified in the *Control* file.

#### <span id="page-85-0"></span>**Table 4-11. Chad Locations Used in Constructing the Outdoor Time and Vehicle Time Diary Statistics Files**

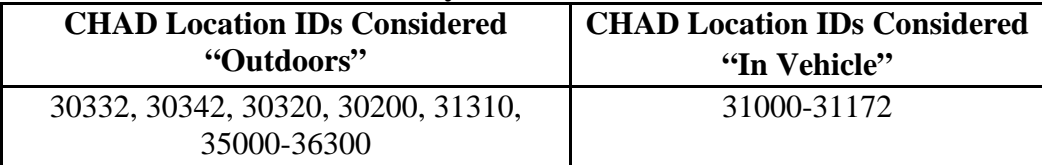

| ! CHAD Longitudinal Activity Statistics File for Time Outdoors    |  |  |  |  |  |  |  |  |
|-------------------------------------------------------------------|--|--|--|--|--|--|--|--|
| ! (CHAD locations 30332, 30342, 30320, 30200, 31310, 35000-36300) |  |  |  |  |  |  |  |  |
| ! Prepared by Alion Science & Technology, Inc. for EPA            |  |  |  |  |  |  |  |  |
| $!$ Created $6/24/05$                                             |  |  |  |  |  |  |  |  |
| ! CHAD ID, time spent outdoors (minutes)                          |  |  |  |  |  |  |  |  |
| BAL97001A, 45                                                     |  |  |  |  |  |  |  |  |
| BAL97001B, 180                                                    |  |  |  |  |  |  |  |  |
| BAL97001C. 0                                                      |  |  |  |  |  |  |  |  |
| BAL97006A, 75                                                     |  |  |  |  |  |  |  |  |
| BAL97006B, 270                                                    |  |  |  |  |  |  |  |  |
| BAL97006C, 135                                                    |  |  |  |  |  |  |  |  |
| BAL97006D, 75                                                     |  |  |  |  |  |  |  |  |
| BAL97006E, 30                                                     |  |  |  |  |  |  |  |  |
| BAL97006F, 270                                                    |  |  |  |  |  |  |  |  |
| BAL97006G, 135                                                    |  |  |  |  |  |  |  |  |
| BAL97006H, 150                                                    |  |  |  |  |  |  |  |  |
| BAL97006I, 90                                                     |  |  |  |  |  |  |  |  |
| BAL97006J, 90                                                     |  |  |  |  |  |  |  |  |

**Exhibit 4-24. Example Part of a Diary Statistics File**

### <span id="page-86-0"></span>**4.22 Diary Occupations File**

This file contains a diary occupation for each diary in the CHAD database. This file can be used at any time, but is useful when defining an occupation-related *Profile Factor*. Using this file will overwrite all occupations found in the CHAD *Questionnaire* File. If occupation is a factor, and if an occupation is found in a diary that is not used in the *Profile Factors* File, then that diary occupation will be set to missing (*X*).

The *Diary Occupations* file must contain the CHAD ID for each diary and the name of the occupation (ID and occupation separated by a comma or a space, one diary per row). The order of the CHAD IDs in this file must be the same as on the *Diary Questionnaire (DiaryQuest)* file, or an error will result.

```
! CHAD Optional Employment file
! Example file for testing purposes only
! Created 11/10/2011
! Compatible with 031411 Event, Stats files
BAL97001A,SALE
BAL97001B,ADMIN
BAL97001C,TRANS
BAL97001D,FARM
BAL97001E,TECH
BAL97001F,PROTECT
BAL97001G,PROF
BAL97001H,OTHER
BAL97001I,LABOR
BAL97001J,OTHER
BAL97001K,LABOR
BAL97001L,ADMIN
BAL97006A,TRANS
...
```
**Exhibit 4-25. Example Part of a Diary Occupations File**

# **4.23 Microenvironment Descriptions File**

The *Microenvironment Descriptions* input file serves two purposes. Firstly, it defines the methods by which pollutant concentrations are calculated in each microenvironment. Secondly, it tells APEX how to define the parameters that are required to calculate these concentrations. The parameters are defined for each microenvironment for each pollutant (with the exception of the parameters air exchange rate and microenvironment volume, which are not pollutantspecific). Thus, the *Microenvironment Descriptions* file has two sections following the general header records: Microenvironment Descriptions and Parameter Descriptions. An example of the Microenvironment Description section is shown in [Exhibit 4-26](#page-87-0) while an example Parameter Description section is shown in [Exhibit 4-27.](#page-94-0) The examples shown in these figures will be discussed in detail below.

### **4.23.1 Microenvironment Descriptions Section**

In the Microenvironment Descriptions section of the *Microenvironment Descriptions* file, the user specifies a *Microenvironment Number*, a *Name*, and a *Calculation Method* for each microenvironment, as shown in [Exhibit 4-26.](#page-87-0) The microenvironment number cannot exceed the number of microenvironments specified in the *Control* file, nor can it exceed 127. It also has to correspond with each of the microenvironment numbers in the *Microenvironment Mapping* file. A microenvironment name may be a word up to 40 characters. The calculation method could be either MASSBAL or FACTORS. In the MASSBAL method, the concentration in a microenvironment is calculated using a mass balance approach, while in the FACTORS method the microenvironment concentration is assumed to be a linear function of ambient concentration. See *Volume II: Technical Support Document* for further description of the MASSBAL and FACTORS methods.

| Micro | Name |             | Method  |
|-------|------|-------------|---------|
|       |      | Residence   | MASSBAL |
|       |      | Car         | MASSBAL |
|       |      | InsideOther | FACTORS |
|       |      | Outside     | FACTORS |

<span id="page-87-0"></span>**Exhibit 4-26. Example Microenvironment Descriptions Section of the Microenvironment Descriptions File**

#### **4.23.2 Parameter Descriptions Section**

The Parameter Descriptions section of the *Microenvironment Descriptions* file consists of the specification of probability distributions for the microenvironmental parameters that are required for calculating pollutant concentrations in the microenvironments. See *Volume II: Technical Support Document* for further information on the microenvironmental parameters required for the MASSBAL and FACTORS concentration calculation methods. Three microenvironmental parameters can be defined for the FACTORS method and eight microenvironmental parameters can be defined for the MASSBAL method. In each method, some of the microenvironmental parameters can take on default values, and thus need not be explicitly defined. The parameters and their default values (if present) are given in [Table 4-12.](#page-88-0) Air exchange rate and volume are not pollutant-specific, so they are only defined once. Otherwise, there must be one definition for each microenvironmental parameter for each pollutant for each microenvironment, with the exception of the two pollutant source types (CSource and ESource) which permit multiple sources in the same microenvironment.

| <b>Calculation</b><br>method | <b>Parameter</b><br>type | Code           | <b>Units</b>                                                   | Default value       |
|------------------------------|--------------------------|----------------|----------------------------------------------------------------|---------------------|
| <b>FACTORS</b>               | Proximity                | <b>PR</b>      | None                                                           |                     |
|                              | Penetration              | PE             | None                                                           |                     |
|                              | Csource                  | CS             | ppm, ppb, or $\mu g/m^3$<br>(depends on InputUnits)            | $\overline{0}$      |
| <b>MASSBAL</b>               | Proximity                | <b>PR</b>      | None                                                           | 1                   |
|                              | Penetration              | PE             | None                                                           | 1                   |
|                              | Decay Rate               | DE             | 1/hr                                                           | $\overline{0}$      |
|                              | Air Exchange<br>Rate     | AE             | 1/hr                                                           | none                |
|                              | Volume                   | V <sub>O</sub> | m <sup>3</sup>                                                 | none                |
|                              | MeanR                    | <b>MR</b>      | 1/hr                                                           | AirExRate+DecayRate |
|                              | Csource                  | <b>CS</b>      | ppm, ppb, or $\mu$ g/m <sup>3</sup><br>(depends on InputUnits) | 0                   |
|                              | <b>ESource</b>           | ES             | $\mu$ g/hr                                                     | $\overline{0}$      |

<span id="page-88-0"></span>**Table 4-12. Microenvironment Parameters For the FACTORS and MASSBAL Methods**

As mentioned above, not all of the parameters must be explicitly defined for each microenvironment. If the default values in [Table 4-12](#page-88-0) are acceptable for a microenvironment, then a given parameter definition may be omitted from the input file. For FACTORS, default values exist for all the parameters. If no parameters are defined for microenvironments using the FACTORS method, then the microenvironment concentration is always equal to the current ambient concentration. For a MASSBAL microenvironment, the air exchange rate parameter must always be defined as it has no default value. The volume parameter does not have a default either, but it is only used if ESource terms exist for that microenvironment and may be omitted otherwise. All other parameters are optional. The proximity and penetration factors are used to model the ambient pollutant concentrations immediately outside and inside a microenvironment. The air exchange rate and volume variables define the air flow rate in and out of the microenvironment and the microenvironment air volume. The decay rate defines the rate of removal of pollutant from the microenvironment via various means. The parameter MeanR is a factor that describes the removal of pollutant by both air flow and decay. The CSource and Esource terms are concentration and emission pollutant sources, respectively. See *Volume II* for a detailed description of these parameters and the microenvironmental concentration equations.

As part of the estimation of microenvironment concentrations, each microenvironmental parameter for each pollutant is given a value for each hour of the simulation, for each profile generated. This value may or may not be different from the values at other hours, depending on choices in the microenvironmental parameters definition. Some microenvironmental parameters, such as house volume, typically remain constant throughout the simulation, while others may change seasonally, daily, or hourly. Values may recur in patterns, such as the same set of 24 hourly values for some parameter may recur each Saturday in the Winter season. These patterns are determined from the four mapping options and the three resampling options specified in each microenvironmental parameter definition.

The definitions for the microenvironment parameters may appear in any order in the *Microenvironment Descriptions* file. Therefore, the user (for example) may choose to group definitions by microenvironment or by pollutant. Each definition should be separated from the next either by blank lines or by comment lines (starting with an exclamation point) to aid in clarity. A parameter description consists of **keywords** and **distribution definitions**, described in the following sections.

#### **Keywords**

The first part of a microenvironment parameter description is a list of settings, each described by a keyword. The different keywords have a number of purposes, including specifying:

- Which microenvironment is being considered
- Which pollutant is being considered (not needed for air exchange rate or volume)
- Which parameter is being defined for that microenvironment (the parameter **Code**)
- The source number for the current parameter (if it is ESource or CSource)
- How that parameter varies over hours in the day, days of the week, or months of the year
- Whether the parameter depends on any conditional variables
- Whether the parameter is correlated with any other parameter (by being sampled using the same random numbers)
- A random number seed for generating the parameter values
- Whether or not a new value of parameter is generated for each hour, for each day, and for the workplace

The keywords and their descriptions are provided in

## [Table](#page-90-0) 4-13.

The conditional variable keywords must be either one of the conditional variables listed in [Table](#page-74-0)  [4-8](#page-74-0) (**TempCat, HumidCat, WindCat, DirCat, PrecipCat, MaxTempCat, AvgTempCat, HasGasStove, HasGasPilot, AC\_Home, AC\_Car, WindowRes, WindowCar, SpeedCat, DailyConditional1-DailyConditional3, ProfileConditional1-ProfileConditional5, RegionalConditional1-RegionalConditional5, AQConditional1-AQConditional5**), or **Gender**, **Employed**, **FactorGroup**, or **PopCat**. All variables, with the exception of the last four, must be defined in the *Profile Functions* file in order to be used as a conditional variable in a microenvironmental parameter description. **PopCat** is the "population category," or gender/race combination (for example, "white males" is a population category). Therefore, **Gender** and **PopCat** should not both be used as conditional variables for the same microenvironmental parameter.

In APEX the user has the option of correlating samples for microenvironmental parameters. Such correlation would make sense, for example, when the value of the parameter is assumed to be mainly a function of the properties of a simulated individual's home and the pollutants have similar properties (for example, are all particles). In addition, in some cases it may be that the same parameters may be correlated in different microenvironments. APEX uses a simple method of correlation microparameters - by sampling them using the same random numbers. This results in values being selected for correlated parameters at the same percentile from the appropriate distributions. The percentiles will correspond each hour as long as the 2 (or more) parameters use the *same conditional variables, time and area mappings, and resampling rates*  and thus have the same number of required distributions and samples. Otherwise the samples get out of phase and any correlation is lost. APEX checks that the conditionals, mappings, and resampling are the same when correlating parameters, and writes a warning if they are not. APEX will still run, but the user should be aware that the correlation is lost.

Correlation is handled by an optional keyword in the microparameter definition, CORRNUM. Each subset of microparameters that the user desires be correlated (sampled at the same percentile each hour) are assigned a unique integer 1-N, where N is the total number of correlated subsets.

All the keywords for the microenvironmental parameter come at the beginning of the microenvironmental parameter definition. After the definition of all the keywords, the next line should be the header line for the data section (that is, the section that contains the actual distribution definitions for the microenvironmental parameter). The header line must begin with the word *Block*, as APEX recognizes this word as indicating the end of the keyword section. (See [Exhibit 4-27](#page-94-0) for an example of an appropriate header.)

| <b>Keyword</b>                           | <b>Description</b>                                                                                                    |
|------------------------------------------|----------------------------------------------------------------------------------------------------|
| <b>Microenvironment</b><br><b>Number</b> | These numbers must match the microenvironment numbers in the<br>Microenvironment Descriptions section.                                                                                                    |
| Pollutant                                | Integer corresponding to the pollutant being considered. (Number corresponds<br>to the order of the pollutant definition in the <i>Control</i> file). Not needed for<br>AER and Volume definitions (ignored if defined).                                         |
| <b>Parameter Type</b>                    | A parameter code such as PR (Proximity) and PE (Penetration) provided in<br>Table 5-8 should be used to specify a parameter type.                                                                                                    |
| <b>Correlation</b><br><b>Number</b>      | Integer number corresponding to correlation subset. Each subset of<br>microparameters that the user desires be correlated (sampled at the same<br>percentile each hour) are assigned a unique integer 1-N, where N is the<br>total number of correlated subsets. |
| <b>Source Number</b>                     | Numbers multiple sources in the same microenvironment. Not needed if there<br>is only one source present.                                                                                                    |

<span id="page-90-0"></span>**Table 4-13. Keyword Definitions for the Parameter Descriptions Section of the Microenvironment Descriptions File**

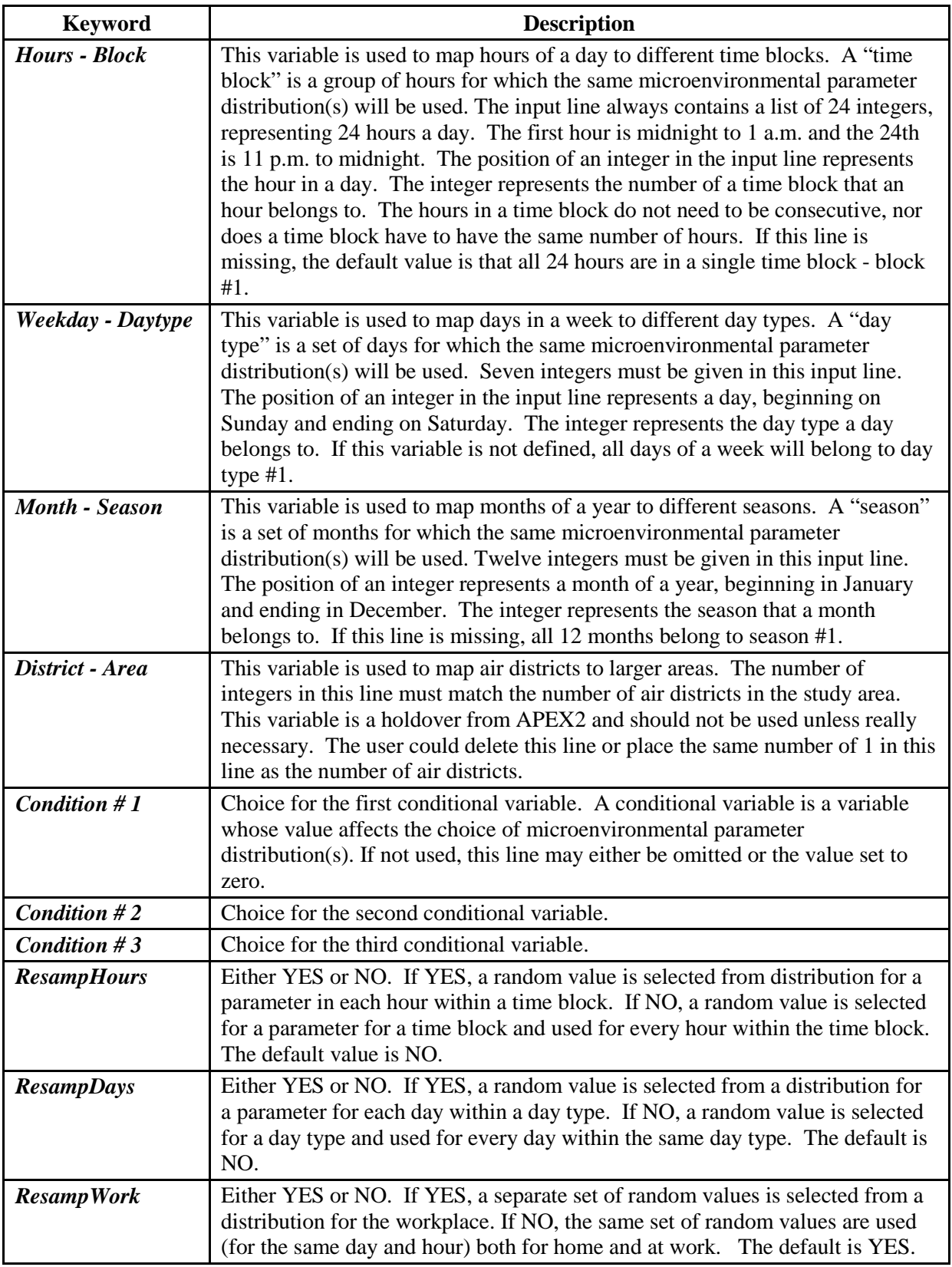

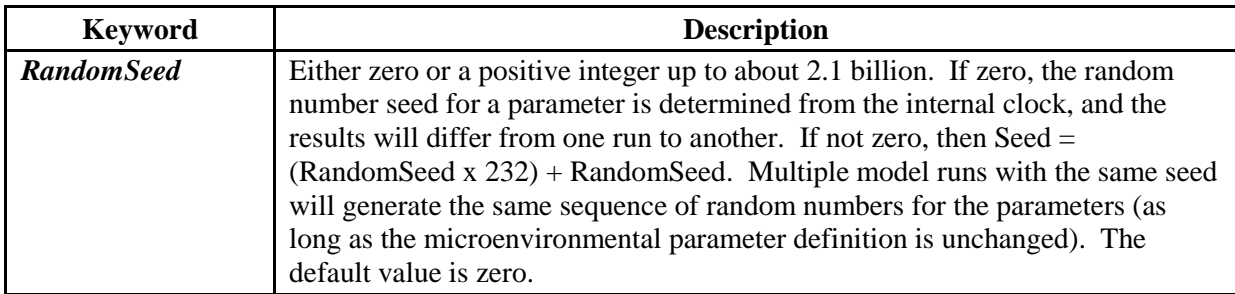

#### **Distribution Definitions**

The last part of a microenvironmental parameter definition lists the probability distributions for the microenvironment parameter at different times or under different circumstances during the simulation. Sets of distribution data may exist for all possible combinations of the user-specified cases of the following seven indexing variables:

- *Block* time block (as described by the Hours Block mapping in the keyword section)
- *Daytype* day type (as described by the Weekday Daytype mapping in the keyword section)
- *Season* season of the year (as described by the Month Season mapping in the keyword section)
- *Area* air quality area (as described by the District Area mapping in the keyword section
- *C1* conditional variable #1
- $C2$  conditional variable # 2
- *C3* conditional variable #3

These variables are listed in the header line for the data section. The indices for each of the above variables should be noted under their appropriate columns in the header. Then the parameter distributions must be listed one per line, looping over the variables in the order of the above list. Note that the cases of each indexing parameter must be represented by integers ranging from 1 to the maximum number of cases for an indexing variable.

The number of cases for the indexing variables **Block**, **Daytype**, and **Season** are specified by mappings in the keyword section. For example, the number of time blocks would be the highest integer indicated in the **Time-Block** mapping. For the conditional variables **MaxTempCat, AvgTempCat, HasGasStove, HasGasPilot, AC\_Home, AC\_Car, WindowRes, WindowCar, SpeedCat, DailyConditional1-DailyConditional3, ProfileConditional1-ProfileConditional5, or RegionalConditional1-RegionalConditional5,AQConditional1-AQConditional5** the number of cases is determined by the number of **Results** indicated on the *Profile Functions* file (Section [4.17\)](#page-69-0). For **Gender**, there are always 2 cases. For **PopCat**, the number of cases is indicated by the number of population groups (population files) defined on the *Control* file (Section [4.2\)](#page-31-0), and the groups are indexed in the order they appear in the file (for example, if the population file for white females happened to be defined first in the *Control* file, then that group would correspond to the case **PopCat**=1). For **FactorGroup**, the number is determined by the number of groups in the corresponding *Profile Factors* File. If the groups are tied to employment, then an additional group is defined to be the unemployed. For example, if your

*Profile Factors* group defines probabilities for 8 occupations, 9 cases will need to be defined here, the additional one will be applied to unemployed people.

The user specifies the microparameter distribution using the standard APEX distribution format (a distribution shape, followed by 4 distribution parameters, upper and lower truncation bounds, and a resampling flag). The 4 parameters used are dependent on the shape of the distribution. See *Volume II* for a complete discussion of the use of probability distributions in APEX. Thus the following data must be present in each specification:

- **Distribution Shape.** This variable gives the type of the distribution
- *Par1.* Parameter 1 of the microparameter distribution. Depends on shape.
- *Par2*. Parameter 2 of the microparameter distribution. Depends on shape.
- *Par3.* Parameter 3 of the microparameter distribution. Depends on shape.
- *Par4.* Parameter 4 of the microparameter distribution. Depends on shape.
- *LTrunc*. Lower truncation point of the distribution.
- *UTrunc*. Upper truncation point of the distribution.
- *ResampOut.* Distribution resampling flag.

See [Table 4-6](#page-64-0) for the available distribution shapes and required parameters. The parameters that are not used for specifying a distribution should be marked with a period (".").

#### **Example Parameter Descriptions**

Two examples of parameter descriptions are shown in [Exhibit 4-27.](#page-94-0) These examples should provide the user with a good idea of how the keywords and distribution definitions work.

In the first example, the microenvironment parameter Air Exchange Rate (**AE**) is defined for Microenvironment #1. In this case, the parameter distribution is only a function of two conditional variables, **AvgTempCat**, and **AC\_Home**. The parameter is not resampled from the distribution every hour (**ResampHours**=NO) nor each day (**ResampDays**=NO), although the parameter is resampled if the simulated person moves between home and work (**ResampWork**=YES). In this case the conditional variable **AvgTempCat** has five possible values (1-5) and **AC\_Home** has two possible values (1-2); these variables and their values were defined in the *Profile Functions* file. Thus, probability distributions for **AE** must be defined at all 10 combinations of the two conditional variables. The ten distributions are lognormal in shape (although they have different parameters), and are listed in order – first looping over the values of **AvgTempCat** and then **AC\_Home**.

In the second example, Penetration Factor (**PE**) is defined for Microenvironment #12. Here, the distributions are not a function of any conditional variable, but rather different time blocks, day types, and seasons. Distributions for **PE** must be defined for all possible combinations of these time variables. The **Hour-Block** keyword line indicates a mapping of the hours of the day into two different time blocks (1 and 2) roughly defining night and day. Thus a different parameter distribution for **PE** will be used for these two time blocks. Similarly, the **Weekday–Daytype** mapping keyword line defines two different day types, "1" for Saturday and Sunday, and "2" for the rest of the days of the week. Finally, the **Month-Season** mapping keyword line defines four

seasons, labeled 1-4, corresponding to winter, spring, summer, and autumn. The distributions follow (again looping first over block, then day type, then season), and in this example the parameter is defined as a single point value in all cases.

It is clear that these methods allow the user a great deal of flexibility in defining different distributions for the microenvironmental parameters. In most cases, many of the features of these descriptions will not be used, but in some cases the user may wish to define a large number of distributions for a single parameter. There is no limit in APEX on the number of distributions that can be defined for a microenvironment parameter.

|                | Micro number    |                | $= 1$                       |                |                |                |                                                   |      |      |           |                      |               |      |                      |
|----------------|-----------------|----------------|-----------------------------|----------------|----------------|----------------|---------------------------------------------------|------|------|-----------|----------------------|---------------|------|----------------------|
|                | Parameter Type  |                | $= AE$                      |                |                |                |                                                   |      |      |           |                      |               |      |                      |
|                | Condition # 1   |                | = AvgTempCat                |                |                |                |                                                   |      |      |           |                      |               |      |                      |
|                | Condition # 2   |                | $=$ ACHome                  |                |                |                |                                                   |      |      |           |                      |               |      |                      |
|                | ResampHours     |                | $= NO$                      |                |                |                |                                                   |      |      |           |                      |               |      |                      |
|                | ResampDays      |                | $= NO$                      |                |                |                |                                                   |      |      |           |                      |               |      |                      |
|                | ResampWork      |                | $=$ YES                     |                |                |                |                                                   |      |      |           |                      |               |      |                      |
|                |                 |                | Block DType Season Area     | C1             | C2             | C <sub>3</sub> | Shape                                             | Par1 | Par2 | Par3 Par4 |                      | LTrunc UTrunc |      | ResampOut            |
| $\mathbf{1}$   | $\mathbf{1}$    | $\mathbf{1}$   | $\mathbf{1}$                | $\mathbf{1}$   | $\mathbf{1}$   | $\mathbf{1}$   | Lognormal                                         | 0.95 | 1.7  | $\Omega$  | $\ddot{\phantom{a}}$ | 0.111         | 10.0 | Υ                    |
| $\mathbf{1}$   | $\mathbf{1}$    | $\mathbf{1}$   | $\mathbf{1}$                | $\overline{2}$ | $\mathbf{1}$   | $\mathbf{1}$   | Lognormal                                         | 0.65 | 1.7  | $\Omega$  | $\ddot{\phantom{a}}$ | 0.111         | 10.0 | Y                    |
| $\mathbf{1}$   | $\mathbf{1}$    | $\mathbf{1}$   | $\mathbf{1}$                | 3              | $\mathbf{1}$   | $\mathbf{1}$   | Lognormal                                         | 0.35 | 1.7  | $\Omega$  | $\ddot{\phantom{a}}$ | 0.111         | 10.0 | Y                    |
| $\mathbf{1}$   | $\mathbf{1}$    | $\mathbf{1}$   | $\mathbf 1$                 | $\overline{4}$ | $\mathbf{1}$   | $\mathbf{1}$   | Lognormal                                         | 0.33 | 1.9  | 0         | $\ddot{\phantom{a}}$ | 0.111         | 10.0 | Y                    |
| $\mathbf{1}$   | $\mathbf{1}$    | $\mathbf{1}$   | $\mathbf{1}$                | 5              | $\mathbf{1}$   | $\mathbf{1}$   | Lognormal                                         | 0.33 | 1.9  | $\Omega$  | $\ddot{\phantom{a}}$ | 0.111         | 10.0 | Y                    |
| $\mathbf{1}$   | $\mathbf{1}$    | $\mathbf{1}$   | $\mathbf 1$                 | $\mathbf{1}$   | 2              | $\mathbf{1}$   | Lognormal                                         | 0.50 | 2.0  | $\Omega$  | $\ddot{\phantom{a}}$ | 0.111         | 10.0 | Y                    |
| $\mathbf{1}$   | $\mathbf{1}$    | $\mathbf{1}$   | $\mathbf 1$                 | $\overline{2}$ | $\overline{a}$ | $\mathbf{1}$   | Lognormal                                         | 0.50 | 2.0  | $\Omega$  | $\cdot$              | 0.111         | 10.0 | Y                    |
| $\mathbf{1}$   | $\mathbf{1}$    | $\mathbf{1}$   | $\mathbf{1}$                | 3              | $\overline{2}$ | $\mathbf{1}$   | Lognormal                                         | 0.60 | 2.0  | $\Omega$  |                      | 0.111         | 10.0 | $\rm Y$              |
| $\mathbf{1}$   | $\mathbf{1}$    | $\mathbf{1}$   | $\mathbf{1}$                | $\overline{4}$ | $\overline{a}$ | $\mathbf{1}$   | Lognormal                                         | 0.80 | 2.0  | $\Omega$  | $\ddot{\phantom{0}}$ | 0.111         | 10.0 | Y                    |
| $\mathbf{1}$   | $\mathbf{1}$    | $\mathbf{1}$   | $\mathbf{1}$                | 5              | $\overline{a}$ | $\mathbf{1}$   | Lognormal                                         | 1.00 | 2.0  | $\Omega$  | $\overline{a}$       | 0.111         | 10.0 | Y                    |
|                |                 |                |                             |                |                |                |                                                   |      |      |           |                      |               |      |                      |
|                |                 |                |                             |                |                |                |                                                   |      |      |           |                      |               |      |                      |
|                | Micro number    |                | $= 12$                      |                |                |                |                                                   |      |      |           |                      |               |      |                      |
|                | Pollutant = $3$ |                |                             |                |                |                |                                                   |      |      |           |                      |               |      |                      |
|                |                 |                |                             |                |                |                |                                                   |      |      |           |                      |               |      |                      |
|                | Parameter Type  |                | $=$ PE                      |                |                |                |                                                   |      |      |           |                      |               |      |                      |
|                | Hours - Block   |                |                             |                |                |                | $= 1 1 1 1 1 1 1 2 2 2 2 2 2 2 2 2 2 2 1 1 1 1 1$ |      |      |           |                      |               |      |                      |
|                | Weekday-DayType |                | $= 1 2 2 2 2 2 1$           |                |                |                |                                                   |      |      |           |                      |               |      |                      |
|                | Month-Season    |                | $= 1 1 2 2 2 3 3 3 4 4 4 1$ |                |                |                |                                                   |      |      |           |                      |               |      |                      |
|                |                 |                | Block DType Season Area     | C1             | C2             | C <sub>3</sub> | Shape                                             | Par1 | Par2 | Par3 Par4 |                      | LTrunc UTrunc |      | ResampOut            |
| $\mathbf 1$    | 1               | $\mathbf{1}$   | 1                           | $\mathbf{1}$   | $\mathbf{1}$   | $\mathbf{1}$   | Point                                             | 1.0  |      |           | $\ddot{\phantom{0}}$ |               |      | $\ddot{\phantom{0}}$ |
| 2              | $\mathbf{1}$    | $\mathbf{1}$   | $\mathbf 1$                 | $\mathbf{1}$   | $\mathbf{1}$   | $\mathbf{1}$   | Point                                             | 0.5  |      |           |                      |               |      | $\ddot{\phantom{0}}$ |
| $\mathbf{1}$   | $\overline{2}$  | $\mathbf{1}$   | $\mathbf 1$                 | $\mathbf{1}$   | $\mathbf{1}$   | $\mathbf{1}$   | Point                                             | 0.9  |      |           |                      |               |      |                      |
| $\overline{2}$ | $\overline{a}$  | $\mathbf{1}$   | $\mathbf{1}$                | $\mathbf{1}$   | $\mathbf{1}$   | $\mathbf{1}$   | Point                                             | 0.4  |      |           |                      |               |      |                      |
| $\mathbf{1}$   | $\mathbf{1}$    | $\overline{2}$ | $\mathbf{1}$                | $\mathbf{1}$   | $\mathbf{1}$   | $\mathbf{1}$   | Point                                             | 0.8  |      |           |                      |               |      |                      |
| $\overline{c}$ | $\mathbf{1}$    | 2              | $\mathbf 1$                 | $\mathbf{1}$   | $\mathbf 1$    | $\mathbf{1}$   | Point                                             | 0.3  |      |           |                      |               |      |                      |
| $\mathbf{1}$   | $\overline{a}$  | $\overline{2}$ | $\mathbf{1}$                | $\mathbf{1}$   | $\mathbf{1}$   | $\mathbf{1}$   | Point                                             | 1.0  |      |           |                      |               |      |                      |
| $\overline{c}$ | $\overline{a}$  | $\overline{2}$ | $\mathbf 1$                 | $\mathbf{1}$   | $\mathbf{1}$   | $\mathbf{1}$   | Point                                             | 0.9  |      |           |                      |               |      |                      |
| $\mathbf{1}$   | $\mathbf{1}$    | 3              | $\mathbf 1$                 | $\mathbf{1}$   | $\mathbf{1}$   | $\mathbf{1}$   | Point                                             | 0.8  |      |           |                      |               |      |                      |
| $\overline{2}$ | $\mathbf{1}$    | 3              | $\mathbf{1}$                | $\mathbf{1}$   | $\mathbf{1}$   | $\mathbf{1}$   | Point                                             | 0.7  |      |           |                      |               |      |                      |
| $\mathbf{1}$   | $\overline{2}$  | 3              | $\mathbf 1$                 | $\mathbf{1}$   | $\mathbf{1}$   | $\mathbf{1}$   | Point                                             | 0.6  |      |           |                      |               |      |                      |
| $\overline{c}$ | $\overline{2}$  | 3              | $\mathbf 1$                 | $\mathbf{1}$   | $\mathbf{1}$   | $\mathbf{1}$   | Point                                             | 0.5  |      |           |                      |               |      |                      |
| $\mathbf{1}$   | $\mathbf{1}$    | 4              | $\mathbf 1$                 | $\mathbf{1}$   | $\mathbf{1}$   | $\mathbf{1}$   | Point                                             | 0.5  |      |           | $\bullet$            |               |      |                      |
| $\overline{2}$ | $\mathbf{1}$    | 4              | $\mathbf{1}$                | $\mathbf{1}$   | $\mathbf{1}$   | $\mathbf{1}$   | Point                                             | 0.3  |      |           |                      |               |      |                      |
| $\mathbf{1}$   | $\overline{a}$  | 4              | $\mathbf 1$                 | $\mathbf{1}$   | $\mathbf{1}$   | $\mathbf{1}$   | Point                                             | 0.2  |      |           |                      |               |      |                      |
| $\overline{a}$ | $\overline{a}$  | $\overline{4}$ | $\mathbf{1}$                | $\mathbf{1}$   | $\mathbf{1}$   | $\mathbf{1}$   | Point                                             | 0.1  |      |           |                      |               |      |                      |

<span id="page-94-0"></span>**Exhibit 4-27. Example Parameter Descriptions in the Microenvironment Description File**

#### **4.24 Prevalence File**

The *Prevalence* file is an optional APEX input file for modeling a subpopulation of persons with a particular disease or condition. The Prevalence file is only required when the setting *Disease* is set in the *Control* file. APEX uses the prevalence rates to assign a YES/NO value to a

physiological profile variable, **Ill**, and to produce output exposure summary tables for persons with **Ill**=YES. If *Disease* is not set in the control file, then the *Prevalence* file is not required and no summary tables for ill persons will be printed.

The prevalence file must contain prevalence rates (probabilities) for all age and gender cohorts from ages 0-100. Each line of the prevalence file contains an age, followed by the values for males, then females. The values in the prevalence file may be separated by one or more spaces. The age value in the file is not actually used (although it must be present); it is assumed that the values are given in age order in 1-year increments from 0 to 100. A portion of an example *Prevalence* file is shown in [Exhibit 4-28.](#page-95-0)

|              |                     | ! Asthma Prevalence Rates |  |
|--------------|---------------------|---------------------------|--|
| ! Aqe        |                     | Male Female               |  |
| 0            | 0.041 0.034         |                           |  |
| $\mathbf{1}$ | $0.070 \quad 0.052$ |                           |  |
| 2            |                     | $0.102 \quad 0.071$       |  |
| 3            | $0.129$ $0.088$     |                           |  |
| 4            | $0.144 \quad 0.099$ |                           |  |
| 5            |                     | $0.164$ $0.119$           |  |
|              |                     |                           |  |

<span id="page-95-0"></span>**Exhibit 4-28. Portion of an Example Prevalence File**

# **CHAPTER 5. APEX OUTPUT FILES**

APEX produces the following output files:

- *Log* File
- *Hourly* File
- *Daily* File
- *Profile Summary (Persons)* File
- *Microenvironmental Summary* File
- *Microenvironmental Results* File
- *Output Tables* File
- *Sites* File
- *Events* File

These are all ASCII files which can be opened and reviewed using a text editor or other software (e.g., spreadsheet, database, statistical analysis, and graphics). A brief summary of these files is given in [Table 5-1.](#page-97-0) Details of each file are provided in Sections 5.1 to 5.12 below. If the clustering method of longitudinal diary assembly is used, then APEX may record an additional output file, *ChadClust.dat*. This file is created for APEX internal use only and is not intended as output for the user.

All output files contain the same set of header records, allowing files generated from the same run to be identified, and for audit trail requirements. This header section consists of six lines followed by a blank line. The contents are:

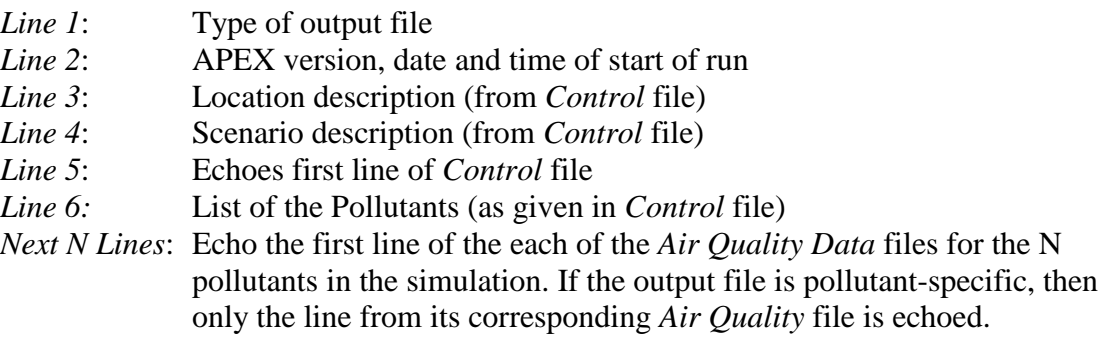

The Location, Pollutant, and Scenario descriptions echo what the user provided for those keywords in the *Simulation Control* file. In the first line of the *Control* file the user typically gives general identifying information for the simulation. Similarly, the first lines of the *Air District Data* files can identify the contents of the files.

<span id="page-97-0"></span>

| <b>Output file</b>        | <b>Description</b>                                                                   |
|---------------------------|--------------------------------------------------------------------------------------|
| Log File                  | The Log file contains the record of the APEX model simulation as it                  |
|                           | progresses. If the simulation completes successfully, the log file indicates         |
|                           | the input files and parameter settings used for the simulation and reports           |
|                           | on a number of different factors. If the simulation ends prematurely, the            |
|                           | log file contains error messages describing the critical errors that caused          |
|                           | the simulation to end.                                                               |
| Hourly File               | The Hourly file provides an hour-by-hour time series of exposures, doses,            |
|                           | and other variables for each modeled profile.                                        |
| Daily File                | The Daily file provides a day-by-day time series of exposures, doses, and            |
|                           | other variables for each modeled profile.                                            |
| Profile Summary           | The Profile Summary file provides a summary of each profile modeled in               |
| File                      | the simulation. Each line lists the person's age, gender and race, in                |
|                           | addition to a number of other personal profile variables that the model uses         |
|                           | to simulate exposure.                                                                |
| Microenvironment          | The Microenvironment Summary file provides a summary of the time and                 |
| Summary File              | exposure by microenvironment for each profile modeled in the simulation.             |
| <b>Output Tables File</b> | The Output Tables file contains a series of tables summarizing the                   |
|                           | exposure (and dose, if calculated) results of the simulation for a pollutant.        |
|                           | The percentiles and exposure/dose cut-off points used in these tables are            |
|                           | defined in the Control file. A Tables file is generated for each pollutant.          |
| Sites File                | The Sites file lists the sectors, air districts, and zones in the study area, and    |
|                           | identifies the mapping between them.                                                 |
| Events File               | The Events file contains event-level information (including MET,                     |
|                           | exposure, ventilation, and dose) for individuals in the simulation. Settings         |
|                           | in the <i>Control</i> file allow the user to write this information for all persons, |
|                           | every Nth person, or for a set of specified profile IDs.                             |
| Microenvironment          | The Microenvironment Results file provides an hour-by-hour time series of            |
| Results File              | microenvironment concentrations and parameters for a pollutant for each              |
|                           | modeled profile for each location (e.g., "Home", "Work", and "Other"). A             |
|                           | Microenvironment Results file is generated for each pollutant.                       |

**Table 5-1. APEX Output Files.**

# **5.1 Log File**

The *Log* file records the following information as a model run progresses:

- Input files used;
- Model parameters used;
- Number of diaries available to match each simulated person (or profile);
- Model execution time;
- Sectors in the study area;
- Air districts in the study area;
- Meteorology zones in the study area:
- Mappings of sectors to air districts and meteorology zones;
- Statistical summaries of each simulated person (profile); and
- Output summary tables.

If a model run stops abnormally, an error message will be written to the log file. The user should review the Log file after a model run to ensure that the simulation executed and terminated normally and that the output results are valid. Note that output summary tables in this file are exactly the same as the tables in the *Output Table* file. The level of detail of the information written to the Log file is controlled by the *Control* file setting *DebugLevel*. *DebugLevel* can have a value of 1, 2, or 3; the higher the level, the more information is written to the log. The *Control* file settings *LogDistrict*, *LogPopulation*, *LogProfiles*, *LogSectors*, *LogTables*, and *LogZones* also control the writing of information to the Log file. See [Table 4-4](#page-38-0) for more information on these settings.

# **5.2 Hourly File**

The *Hourly* file contains hourly time series of a number of APEX variables, including concentrations and doses, for each simulated person or profile. **Note: if the APEX timestep is greater than 1 hour (TimeStepsPerDay<24), the** *Hourly* **file will not be written**. In this case the *Timestep* file (see next section) provides the best summary of the exposure and dose time series. The user can control which variables are written to the *Hourly* file via a list of keywords using the *Control* file keyword *HourlyList*. The variables and their corresponding keywords are given in [Table 5-2.](#page-98-0)

<span id="page-98-0"></span>

|                 | <b>Description</b>              | <b>Control File</b>      |                 |
|-----------------|---------------------------------|--------------------------|-----------------|
| <b>Variable</b> |                                 | <b>Keyword</b>           | <b>Optional</b> |
| <b>Person</b>   | Simulated profile number        |                          |                 |
| <b>Hour</b>     | Hour # of the simulation        | $\overline{\phantom{0}}$ | N               |
| Ve              | Ventilation                     | VE                       |                 |
| Va              | Alveolar ventilation            | VA                       |                 |
|                 | Equivalent ventilation rate, Ve | <b>EVR</b>               |                 |
| <b>EVR</b>      | divided by body surface area    |                          |                 |

**Table 5-2. APEX Variables Written to the Hourly Output File**

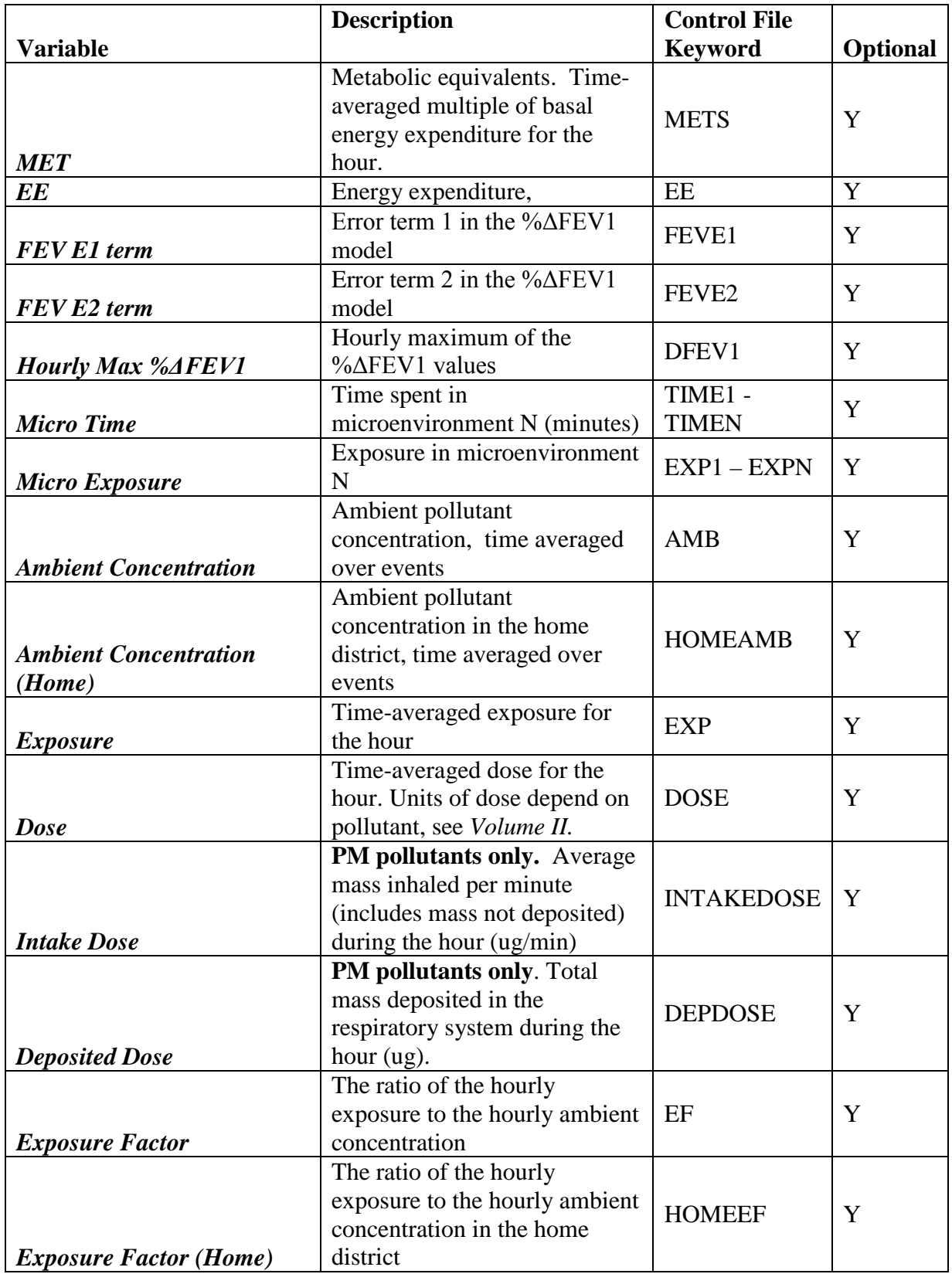

See *Volume II: Technical Support Document* for a description of the APEX ventilation algorithms and further information on Ve, Va, EVR, and EE. Ve, Va, EVR, MET, EE, Exposure, dose, and ambient concentration are the time-weighted averages of the event values for these variables. The ambient concentration is time-averaged over the events because the simulated individual may move between home/work/other locations (and thus possibly between air districts) in the course of an hour. Thus, the hourly ambient concentration may not be equal to the home district AQ data for that hour.

The hourly exposure in microenvironment N is the portion of the total exposure for the hour occurring in microenvironment N, equal to:

 $ExpN =$  60  $\sum$  *ConcN* \* *Duration*, for events in the hour in microenvironment N

where ConcN is the concentration in microenvironment N for the event and Duration is the event duration in minutes. A weighted average is used because it is possible for concentrations in a given microenvironment to vary as the person moves between home/work/other locations during the hour. The sum of all ExpN for the hour will be identical to the total hourly exposure. Hourly exposure factor EF is just the ratio of the hourly exposure to the hourly ambient value.

The variables may be listed in any order in the control file using the keyword *HourlyList*, but they are printed in the output file in the order they appear in the table. The list should be on a single line and may be comma or space-delimited. The EXP, DOSE, EXPN, AMB, and EF keywords control the writing of that variable for all pollutants in the simulation; the file headers for these variables will contain the pollutant name. However, the dose variables will not be written for a pollutant if it has *DoDose*=NO in the *Control* file, even if a dose keyword is included in the *HourlyList*.

An example use of the **HourlyList** keyword would be:

HourlyList = TIME4, TIME12 EXP, EF, AMB

 $\overline{\phantom{0}}$ 

An example portion of the resulting *Hourly* file for an example two-pollutant run (Pol1 and Pol2) is shown in [Exhibit 5-1.](#page-101-0)

```
APEX Hourly File
APEX Version 4.0 (dated February 19, 2007) Run Date = 20070321 Time = 101001
Location = Description of Location of the Study Area<br>Scenario = APEX4 Sensitivity Simulation
               = APEX4 Sensitivity Simulation
Simulation = ! APEX4 Sensitivity Simulation
Pollutant = Pol1 Pol2 
Air Quality = ! Hourly Pol1 air quality data for an example metropolitan area
Air Quality = ! Hourly Pol2 air quality data for an example metropolitan area
         P Hour Time_4 Time_12 Amb-Pol1 Exp-Pol1 EF-Pol1 Amb-Pol2 Exp-Pol2 EF-Pol2
        1 1 60 0 1.039E-02 5.842E-03 0.562 1.132E-02 6.351E-03 0.561<br>1 2 60 0 9.000E-03 3.295E-03 0.366 9.000E-03 3.351E-03 0.372
 1 2 60 0 9.000E-03 3.295E-03 0.366 9.000E-03 3.351E-03 0.372 
 1 3 60 0 7.000E-03 2.710E-03 0.387 7.000E-03 2.756E-03 0.394 
 1 4 60 0 2.000E-03 9.189E-04 0.459 2.000E-03 9.379E-04 0.469 
        1 3 60 0 7.000E-03 2.710E-03 0.387 7.000E-03 9.379E-04 0.469<br>1 5 25 0 7.000E-03 2.297E-03 0.328 7.000E-03 2.333E-03 0.333<br>1 6 26 0 2.300E-02 8.118E-03 0.353 2.300E-02 8.241E-03 0.358
        \begin{array}{cccccccccccc} 1 & 6 & 26 & 0 & 2.300\text{E}-02 & 8.118\text{E}-03 & 0.353 & 2.300\text{E}-02 & 8.241\text{E}-03 & 0.358 \\ 7 & 60 & 0 & 2.100\text{E}-02 & 7.262\text{E}-03 & 0.346 & 2.100\text{E}-02 & 7.392\text{E}-03 & 0.352 \end{array}\begin{array}{cccccccccccc} 1 & 7 & 60 & 0 & 2.100\text{E}-02 & 7.262\text{E}-03 & 0.346 & 2.100\text{E}-02 & 7.392\text{E}-03 & 0.352 \end{array}1 8 60 0 1.800E-02 6.180E-03 0.343 1.800E-02 6.291E-03 0.349<br>1 9 30 0 1.800E-02 7.378E-03 0.410 1.800E-02 7.491E-03 0.349<br>1 9 30 0 1.800E-02 7.378E-03 0.410 1.800E-02 7.491E-03 0.416
        \begin{array}{cccccccccccc} 1 & 8 & 60 & 0 & 1.800\text{E}-02 & 6.180\text{E}-03 & 0.343 & 1.800\text{E}-02 & 6.291\text{E}-03 & 0.349 \\ 1 & 9 & 30 & 0 & 1.800\text{E}-02 & 7.378\text{E}-03 & 0.410 & 1.800\text{E}-02 & 7.491\text{E}-03 & 0.416 \\ 1 & 10 & 12 & 30 & 1.900\text{E}-02 & 6.683\text{E}-03 & 0 1 10 12 30 1.900E-02 6.683E-03 0.352 1.900E-02 6.799E-03 0.358 
 1 11 60 0 2.026E-02 8.227E-03 0.406 2.044E-02 8.427E-03 0.412 
 1 12 4 15 2.400E-02 8.700E-03 0.363 2.400E-02 8.846E-03 0.369 
 1 13 60 0 2.271E-02 1.138E-02 0.501 2.334E-02 1.183E-02 0.507
```
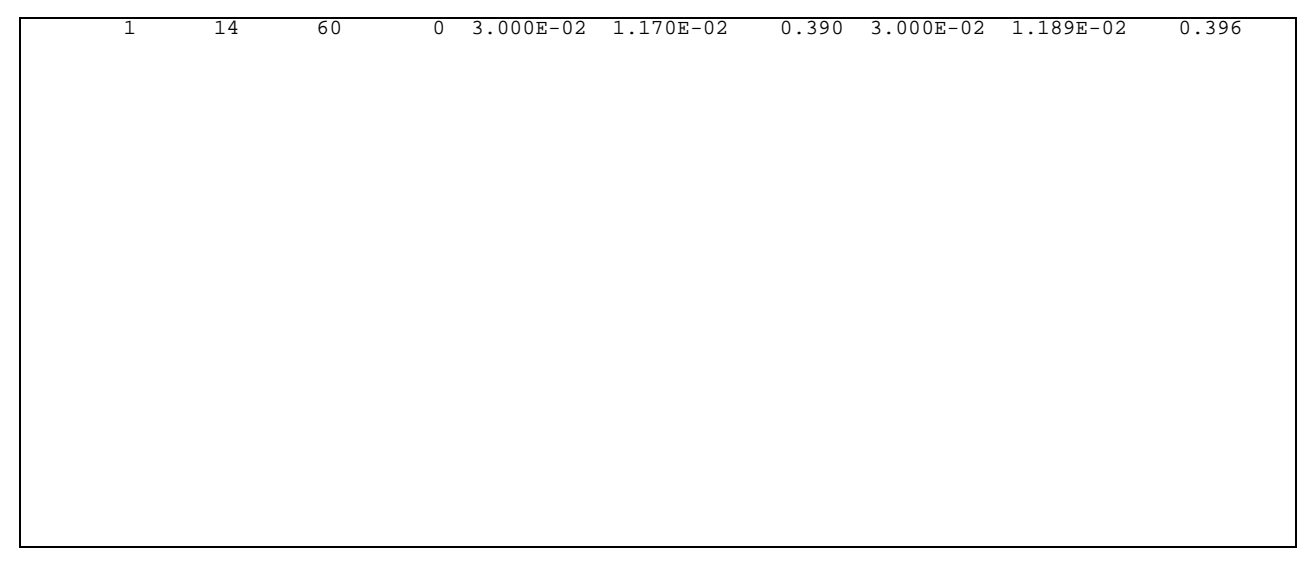

### **Exhibit 5-1. Example Portion of an APEX Hourly Output File**

<span id="page-101-0"></span>Note that the hourly file could be very large if a large number of profiles are simulated. The user may block generation of the hourly file by setting the *HourlyOut* parameter to NO in the *Control* file.

# **5.3 Timestep File**

The *Timestep* file contains the timestep-level time series of a number of APEX variables, including exposure and doses, for each simulated person or profile. The user can control which variables are written to the *Timestep* file via a list of keywords using the *Control* file keyword *TimeStepList*. The variables and their corresponding keywords are given in [Table 5-3.](#page-101-1)

<span id="page-101-1"></span>

|                 | <b>Description</b>                                                                                    | <b>Control File</b>      |          |
|-----------------|----------------------------------------------------------------------------------------------------|--------------------------|----------|
| <b>Variable</b> |                                                                                                    | <b>Keyword</b>           | Optional |
| <b>Person</b>   | Simulated profile number                                                                              | $\overline{\phantom{0}}$ | N        |
| <b>Hour</b>     | Hour # of the simulation                                                                              |                          | N        |
| <b>Timestep</b> | Timestep # of the simulation                                                                          | $\overline{\phantom{a}}$ | N        |
| Ve              | Ventilation                                                                                           | VE                       | Y        |
| Va              | Alveolar ventilation                                                                                  | <b>VA</b>                | Y        |
| <b>EVR</b>      | Equivalent ventilation rate, Ve<br>divided by body surface area                                       | <b>EVR</b>               | Y        |
| <b>MET</b>      | Metabolic equivalents. Time-<br>averaged multiple of basal<br>energy expenditure for the<br>timestep. | <b>METS</b>              | Y        |
| <b>EE</b>       | Energy expenditure,                                                                                   | EE                       | Y        |

**Table 5-3. APEX Variables Written to the Timestep Output File**

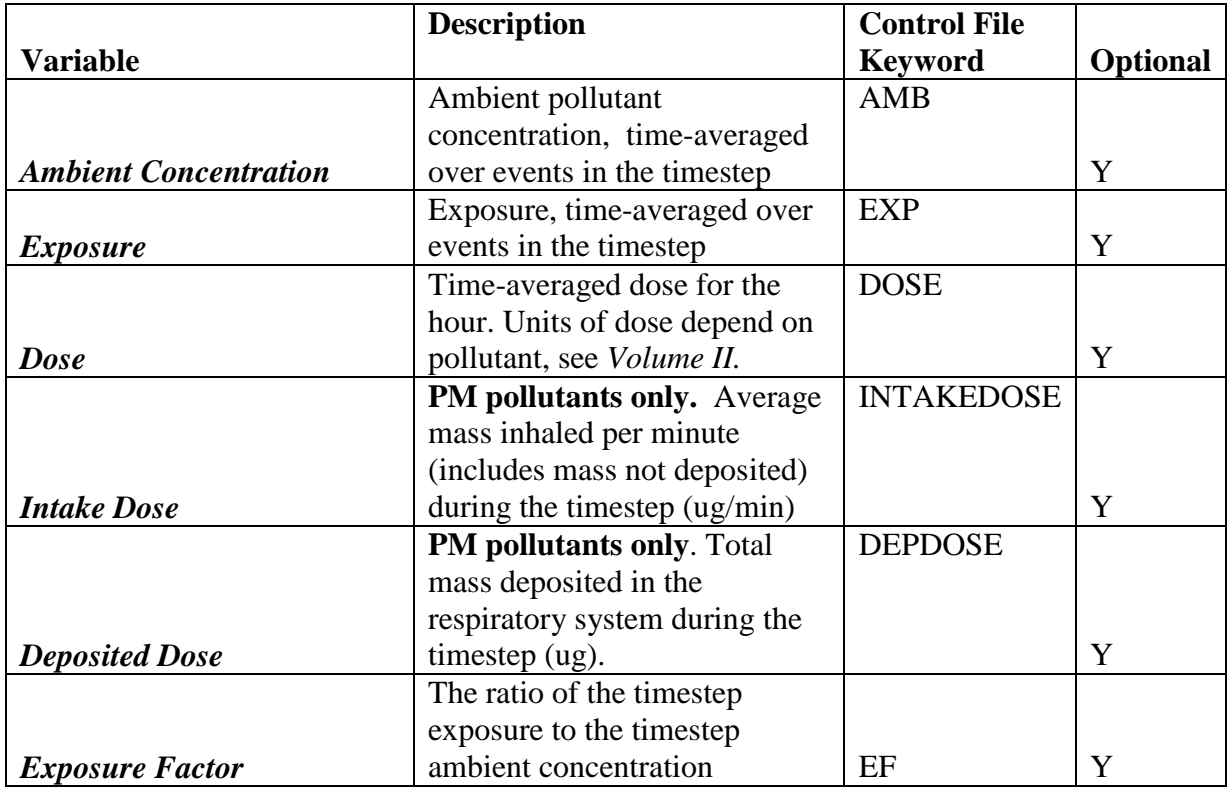

See *Volume II: Technical Support Document* for a description of the APEX ventilation algorithms and further information on Ve, Va, EVR, and EE. Ve, Va, EVR, MET, EE, Exposure, dose, and ambient concentration are the time-weighted averages of the event values for these variables. The ambient concentration is time-averaged over the events because the simulated individual may move between home/work/other locations (and thus possibly between air districts) in the course of an timestep. Thus, the timestep ambient concentration may not be equal to the home district AQ data for that timestep.

The variables may be listed in any order in the control file using the keyword *TimestepList*, but they are printed in the output file in the order they appear in the table. The list should be on a single line and may be comma or space-delimited. The EXP, DOSE, AMB, and EF keywords control the writing of that variable for all pollutants in the simulation; the file headers for these variables will contain the pollutant name. However, the dose variables will not be written for a pollutant if it has *DoDose*=NO in the *Control* file, even if a dose keyword is included in the *TimestepList*.

An example use of the **TimestepList** keyword would be:

TimestepList = VE AMB EXP

An example portion of the resulting *Timestep* file for an example one-pollutant run (Pol1 and Pol2) is shown in Exhibit 5-2.

```
APEX Timestep File
APEX Version 4.0 (dated February 21, 2008) Run Date = 20080227 Time = 111351<br>Location = Description of Location of the Study Area
             = Description of Location of the Study Area
Scenario = APEX4 Sensitivity Simulation
Simulation = ! APEX4 Sensitivity Simulation
Pollutant = ozone
Air Quality = Name =0000200006P Hour Timestep Ve Amb-ozone Exp-ozone<br>1 1 4858.3.760E-03 3.760E-03
        1 1 1 4858. 3.760E-03 3.760E-03<br>1 2 5951. 1.027E-02 1.027E-02
        1 1 2 5951. 1.027E-02 1.027E-02<br>1 3 4156. 3.570E-03 3.570E-03
        1 1 3 4156. 3.570E-03 3.570E-03<br>1 4 4949. 8.480E-03 8.480E-03
        1 1 4 4949. 8.480E-03 8.480E-03<br>1 5 5060. 3.680E-03 3.680E-03
                                   1 1 5 5060. 3.680E-03 3.680E-03
```
#### **Exhibit 5-2. Example Portion of an APEX Timestep Output File**

Note that the timestep file could be very large if a large number of profiles are simulated or if the APEX timestep is very small. The user may block generation of the *Timestep* file by setting the **TimestepOut** parameter to NO in the *Control* file. Also note that if the APEX timestep is equal to the default (1 hour, or **TimestepsPerDay**=24), then the *Timestep* file in general would contain the same information as the *Hourly* file, and thus in this case it is not written.

### **5.4 Daily File**

The *Daily Exposure* file contains a daily time series of a large number of APEX variables for each simulated person or profile. Writing of the file is controlled by the *Control* file variable *DailyOut*. The user can control which variables are written to the file via a list of keywords using the *Control* file keyword *DailyList*. The variables and their corresponding keywords are given in [Table 5-4.](#page-103-0)

<span id="page-103-0"></span>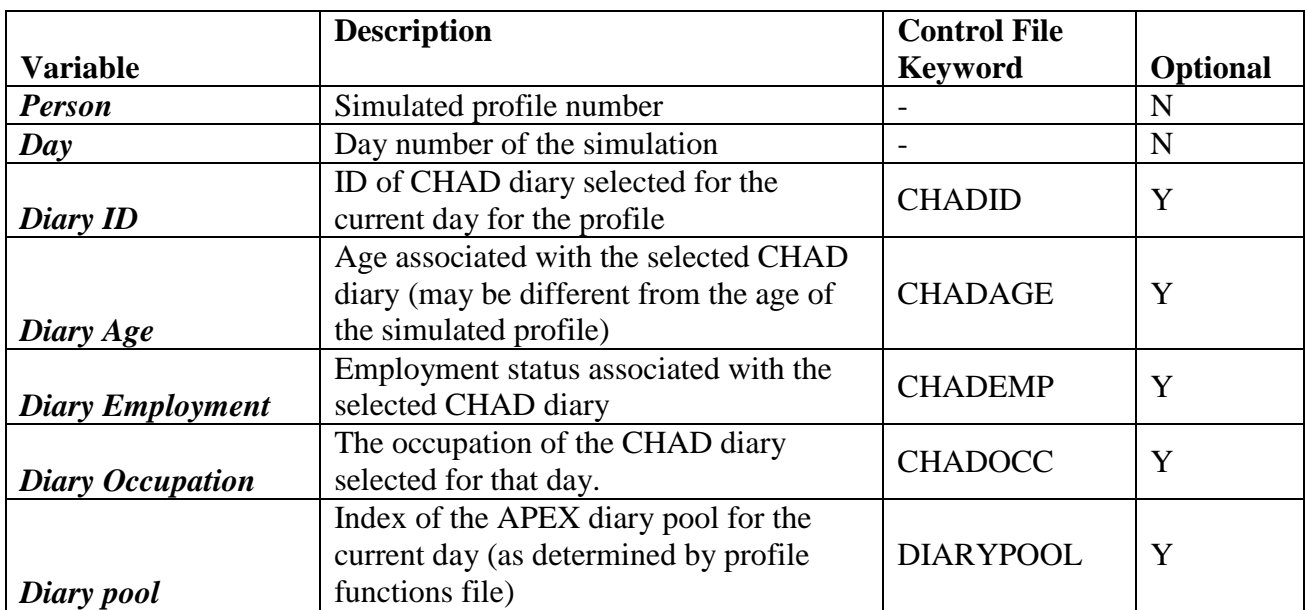

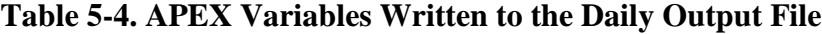

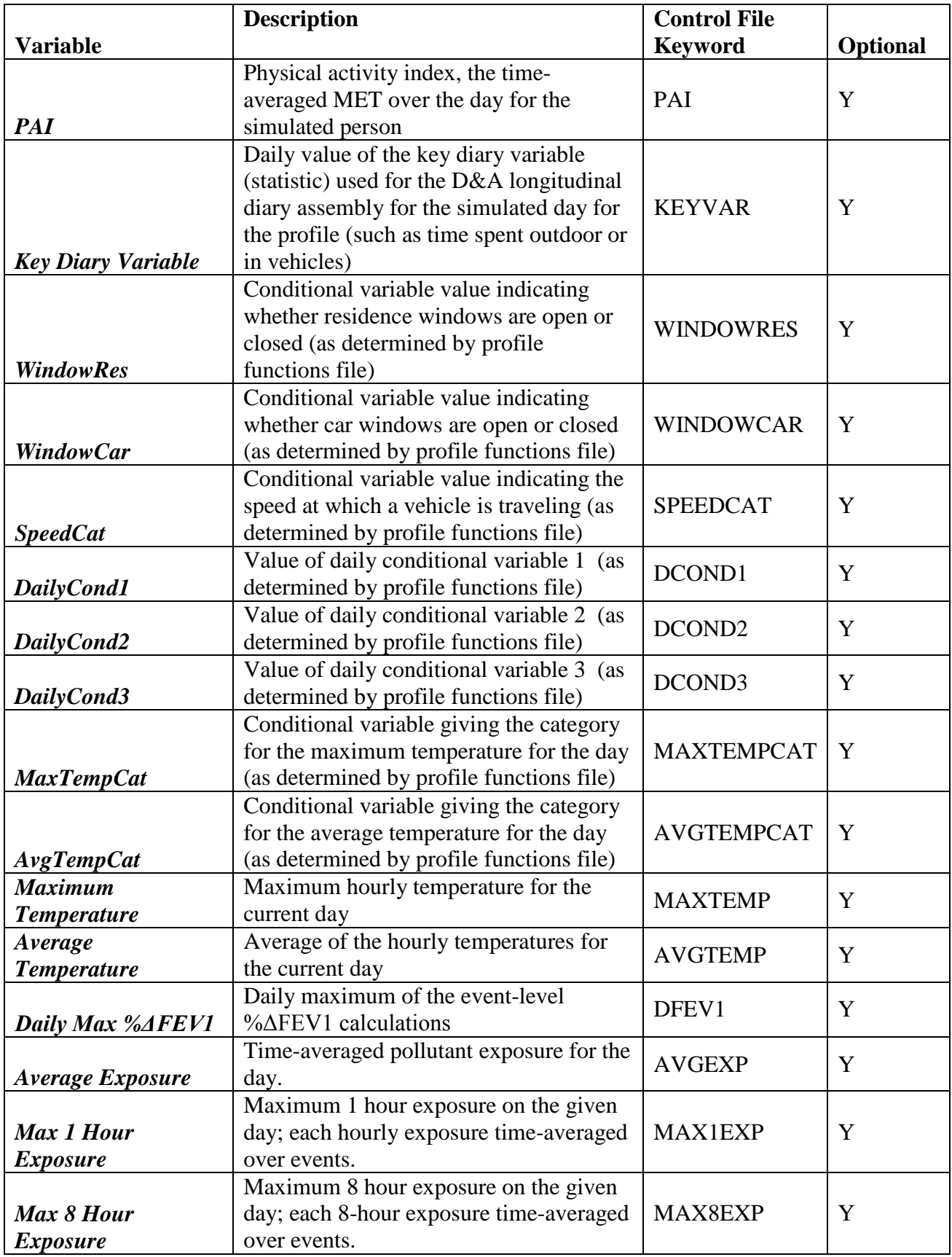

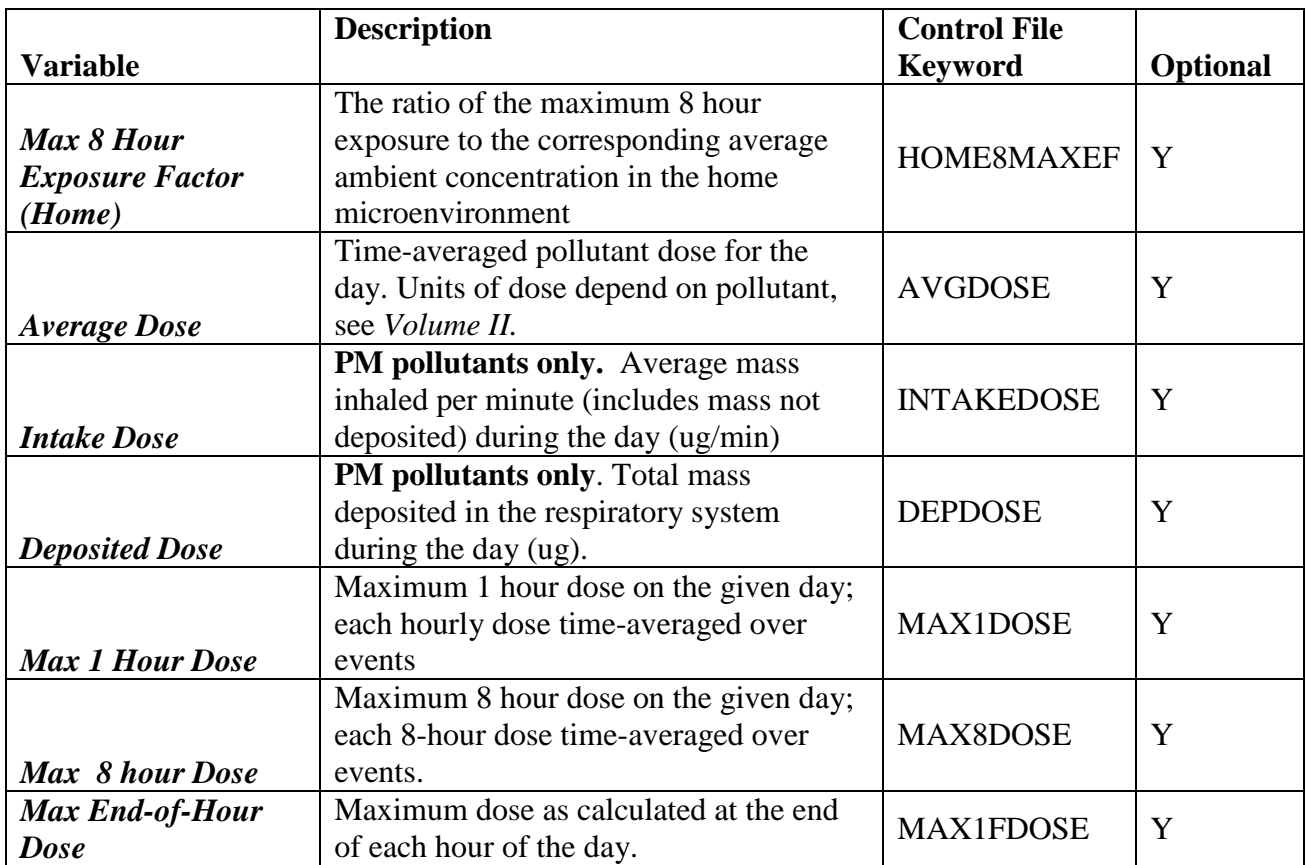

See *Volume II: Technical Support Document* for further information on the diary selection variables, and conditional variables on this list. The exposure and dose keywords will control printing for all pollutants in the simulation; the file headers for these variables will contain the pollutant name.

Note that the *Daily* file could be very large if a large number of profiles or pollutants are simulated. The user may block generation of the daily file by setting the *DailyOut* parameter to NO in the *Control* file.

The keywords may be separated by either spaces or commas. An example *DailyList* would be:

DailyList = CHADID CHADAGE CHADEMP CHADOCC DIARYPOOL PAI KEYVAR WINDOWRES WINDOWCAR AVGEXP

An example portion of a *Daily* file created with the *DailyList* example above for an example two-pollutant run (Pol1 and Pol2) is shown in [Exhibit 5-3.](#page-106-0) Note that in the daily file the values may not fall directly under the corresponding label in the file header (in order to minimize file size).

```
APEX Daily File
APEX Version 4.0 (dated February 19, 2007) Run Date = 20070321 Time = 101001
Location = Description of Location of the Study Area<br>Scenario = APEX4 Sensitivity Simulation
            = APEX4 Sensitivity Simulation
Simulation = ! APEX4 Sensitivity Simulation
Pollutant = Pol1 Pol2
Air Quality = ! Hourly Pol1 air quality data for an example metropolitan area
Air Quality = ! Hourly Pol2 air quality data for an example metropolitan area
P Day CHADID CHADAge CHADEmp DiaryPool PAI KeyVar WindowRes WindowCar AvgExp-Pol1 AvgExp-Pol2
      1 1 NHW19167A 24 Works 2 2.20 540.00 0 0 7.833E-03 1.436E-02 
      1 2 CIN02759A 21 Works 2 2.41 49.00 0 0 7.748E-03 5.456E-02 
 1 3 NHW10859A 20 Works 5 2.60 490.00 0 0 9.537E-03 7.764E-02 
 1 4 NHA16047A 27 Works 5 1.95 0.00 0 0 8.256E-03 8.379E-02 
      1 5 NHW13255A 24 Works 1 2.43 525.00 0 0 4.343E-03 5.747E-02 
      1 6 NHW15968A 21 Works 1 1.58 475.00 0 0 6.938E-03 7.345E-02 
 1 7 NHW12055A 20 Works 1 1.82 600.00 0 0 6.196E-03 3.253E-02 
 1 8 WAS96832A 25 Works 1 2.24 15.00 0 0 4.372E-03 6.744E-02 
 1 9 DEN34716B 22 Works 1 3.63 11.00 0 0 6.306E-03 9.222E-02 
 1 10 CIN80040B 21 Works 4 2.70 390.00 0 0 5.712E-03 2.543E-02 
 1 11 CIN00339B 24 Works 4 2.46 457.00 0 0 6.089E-03 4.334E-02 
      1 12 WAS63046A 24 Works 1 2.14 0.00 0 0 6.366E-03 6.435E-02 
     1 13 CIN61737C 26 Works 2 2.95
      1 14 CAA06251A 21 Works 2 2.37 230.00 0 0 2.629E-03 6.279E-02
```
**Exhibit 5-3. Example Portion of a Daily Output File**

# <span id="page-106-0"></span>**5.5 Profile Summary (Persons) File**

This file provides a summary of profile characteristics and exposure/dose for each simulated person. Each record contains values for a number of variables for each simulated individual. A small set of variables are written by default to the file, and additional variables are only written if designated by the user in the *Control* file. The variables are defined using the *PSumList* keyword, followed by an equals sign and a list of variable-specific keywords. The available variables and their corresponding keywords are given in [Table 5-5.](#page-106-1)

<span id="page-106-1"></span>

|                      | <b>Description</b>               | <b>Control File</b> |                 |
|----------------------|----------------------------------|---------------------|-----------------|
| <b>Variable</b>      |                                  | <b>Keyword</b>      | <b>Optional</b> |
|                      | Sequential index number for      |                     |                 |
| <b>Person</b>        | simulated individual             |                     | N               |
|                      | Sector in which the person lives |                     |                 |
| <b>Home Sector</b>   | (home)                           |                     | N               |
|                      | Sector in which the person       |                     |                 |
|                      | works (=home sector for non-     |                     |                 |
| <b>Work Sector</b>   | workers)                         |                     | N               |
| <b>Home District</b> | Air district for the home sector |                     | N               |
| <b>Work District</b> | Air district for the work sector |                     | N               |
|                      | Meteorology zone for the home    |                     |                 |
| Zone                 | sector                           |                     | N               |
|                      | Age of the simulated profile     |                     |                 |
| Age                  | (years)                          |                     | N               |

**Table 5-5. APEX Variables Written to the Profile Summary File**

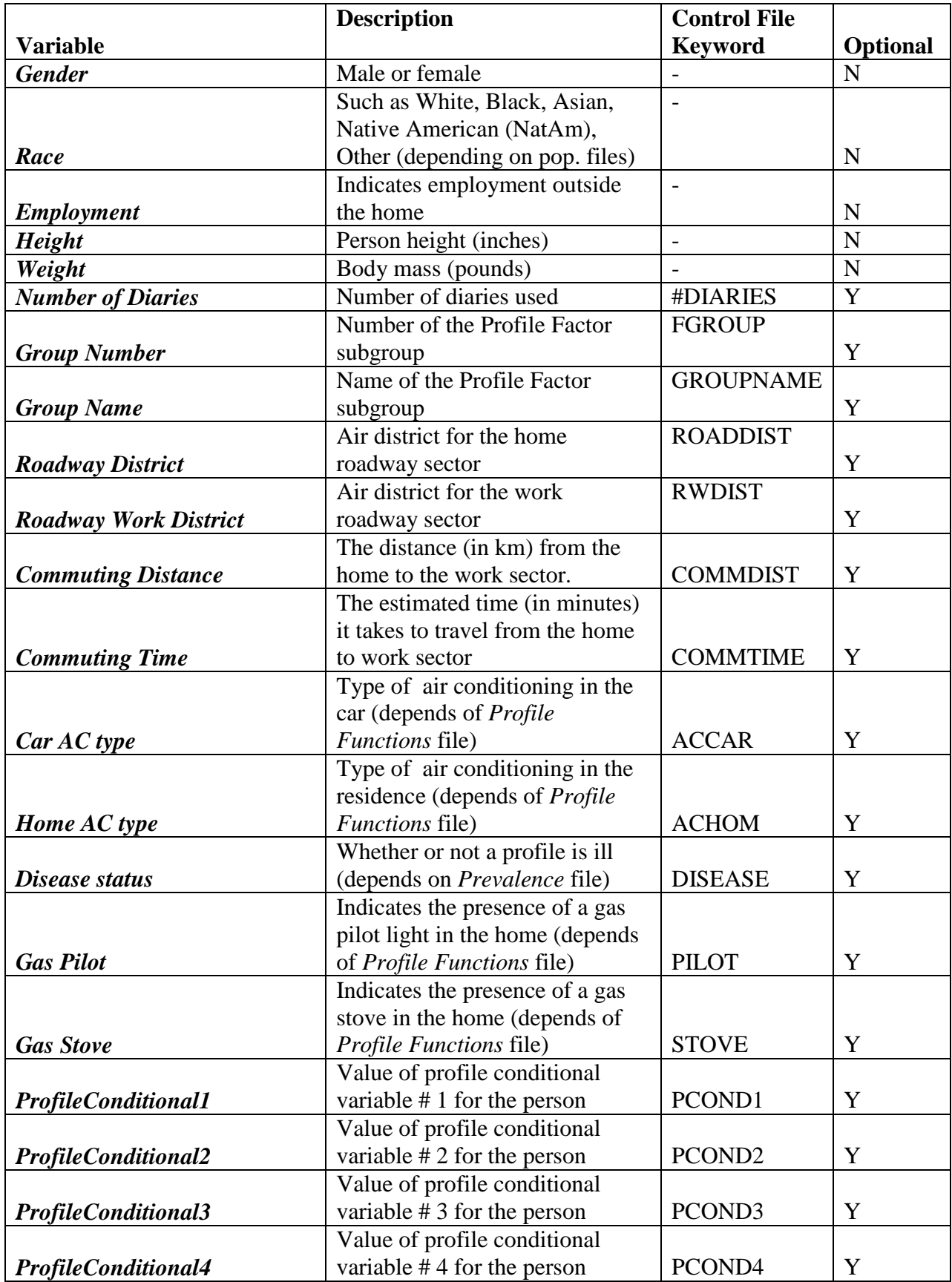
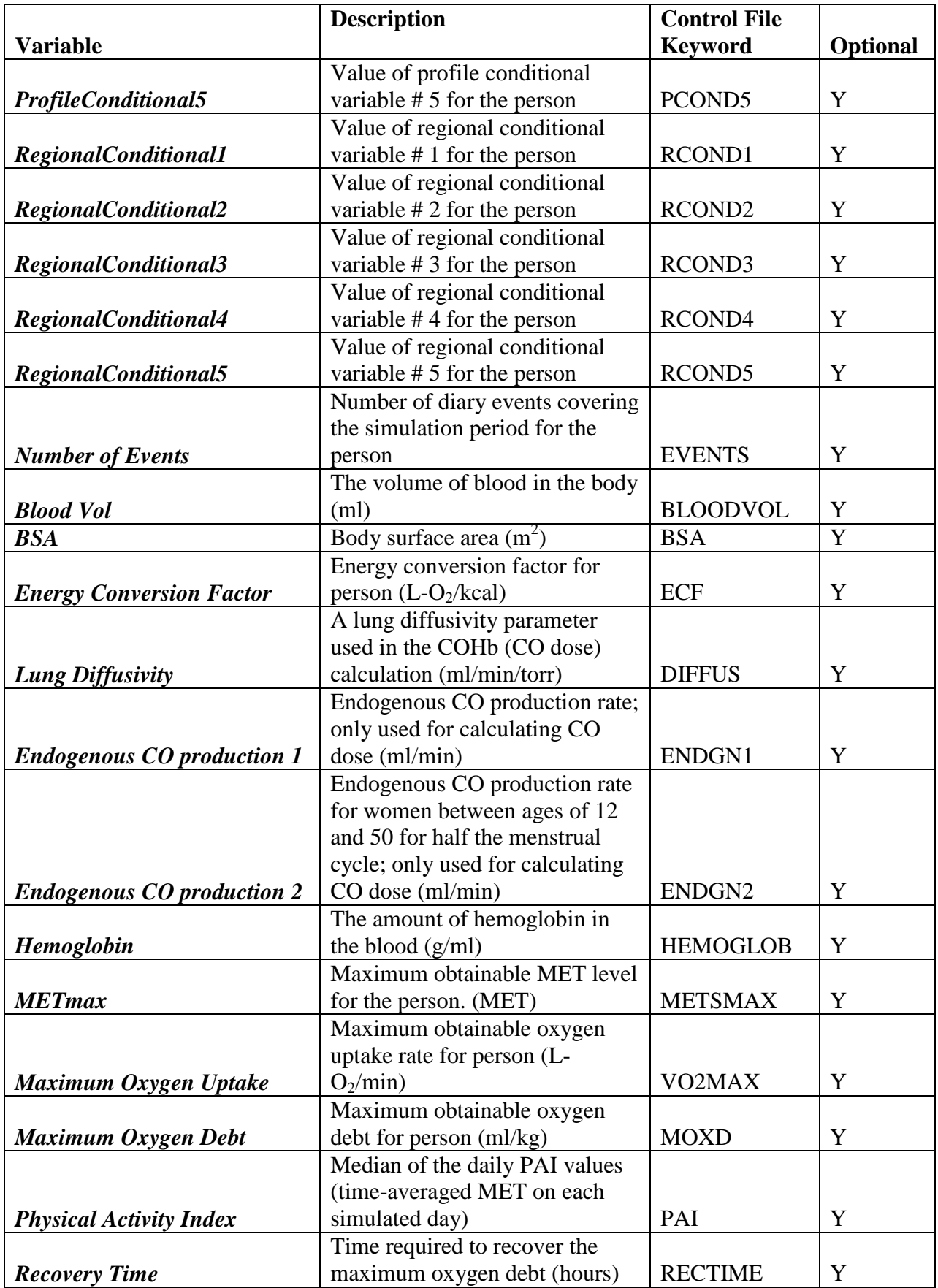

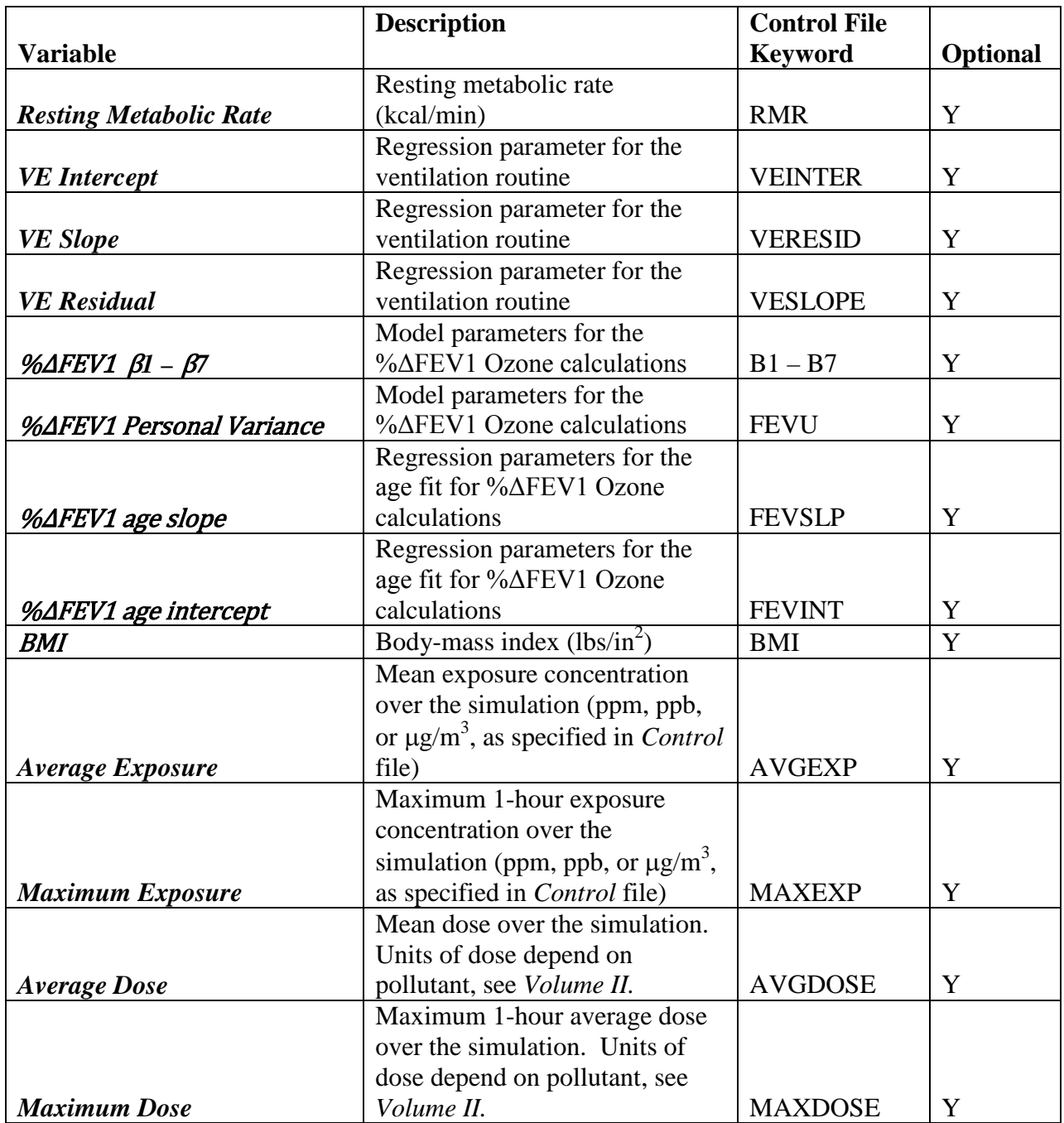

The exposure and dose variables listed are written for all pollutants in a multiple-pollutant run. An example portion of a *Profile Summary* file for an example 2-pollutant (Pol1 and Pol2) scenario is given in [Exhibit 5-4.](#page-110-0) This file was created using the *Control* file command:

PSumList = PAI, AVGEXP, GROUPNAME

Note that each record in the file could be much longer, as many more variables could be printed.

| APEX Diary Questionnaire File                                                                                                    |  |  |  |  |  |  |
|----------------------------------------------------------------------------------------------------|--|--|--|--|--|--|
| APEX Version 4.0 (dated February 19, 2007) Run Date = 20070321<br>$Time = 133813$                                                    |  |  |  |  |  |  |
| Location<br>= Description of Location of the Study Area                                                                              |  |  |  |  |  |  |
| = APEX4 Sensitivity Simulation<br>Scenario                                                                                           |  |  |  |  |  |  |
| Simulation<br>= ! APEX4 Sensitivity Simulation                                                                                       |  |  |  |  |  |  |
| Pollutant<br>$=$ Poll Pol2                                                                                                    |  |  |  |  |  |  |
| Air Quality = ! Hourly Poll air quality data for an example metropolitan area                                                        |  |  |  |  |  |  |
| Air Quality = ! Hourly Pol2 air quality data for an example metropolitan area                                                        |  |  |  |  |  |  |
| P HSect WSect HDis WDis Zone Age Gender Race Empl Height Weight<br>PAI<br>AvgExp-Poll AvgExp-Pol2                                    |  |  |  |  |  |  |
| 513<br>27<br>27<br>$\mathfrak{D}$<br>Male White Works 71.908 228.339<br>2.09<br>$9.956E-03$<br>$1.005E - 02$<br>513<br>2.2           |  |  |  |  |  |  |
| $\mathbf{2}$<br>64<br>64<br>14<br>14<br>$\mathfrak{D}$<br>Male Black NoWrk 67.179 138.067<br>1.74<br>9.238E-03<br>$9.413E-03$<br>19  |  |  |  |  |  |  |
| 3<br>42<br>$9.415E - 03$<br>359<br>359<br>42<br>$\overline{2}$<br>22 Female Other Works 61.018 173.609<br>1.92<br>9.749E-03          |  |  |  |  |  |  |
| 4<br>39<br>$\overline{2}$<br>$9.100E - 03$<br>$9.131E - 03$<br>2.2.2<br>2.2.2<br>39<br>15<br>Male Black NoWrk 68.519 182.139<br>1.74 |  |  |  |  |  |  |
| 5<br>39<br>$\overline{2}$<br>1.65<br>$8.906E - 03$<br>$9.377E - 03$<br>177<br>177<br>39<br>Female Other NoWrk 65.608 160.464<br>20   |  |  |  |  |  |  |
| 6<br>287<br>49<br>49<br>$\overline{2}$<br>Male White Works 65.658 155.154<br>$9.978E - 03$<br>$1.059E - 02$<br>287<br>2.04<br>32     |  |  |  |  |  |  |
| 7<br>28<br>688<br>28<br>2<br>48 Female Black Works 66.264 183.261<br>8.873E-03<br>$9.257E-03$<br>688<br>1.97                         |  |  |  |  |  |  |
| 8.625E-03<br>8<br>23<br>23<br>2<br>Female White Works 60.355 106.818<br>1.93<br>8.765E-03<br>661<br>661<br>50                        |  |  |  |  |  |  |
| 55<br>9<br>280<br>55<br>$\overline{a}$<br>Male Black NoWrk 69.081 209.165<br>1.76<br>$9.120E-03$<br>9.331E-03<br>280<br>39           |  |  |  |  |  |  |
| $\overline{2}$<br>1.041E-02<br>793<br>17<br>32 Female White NoWrk 65.700 172.692<br>$1.020E-02$<br>793<br>17<br>1.87<br>10           |  |  |  |  |  |  |
|                                                                                                    |  |  |  |  |  |  |

**Exhibit 5-4. Portion of a Profile Summary File**

# <span id="page-110-0"></span>**5.6 Microenvironmental Results File**

The *Microenvironmental Results* file contains hourly values for a number of microenvironment parameters and variables for all microenvironments, for all persons in a simulation. The file is pollutant-specific, so one file will be created for each pollutant in the simulation. The variable values are written for the "home," "work," "other," locations, along with the "road", "road work", "near home" and "near work" locations if specified. There is a set of microenvironment concentrations associated with each location for each profile. This file may be useful in examining/testing the effects of conditional values on microenvironment concentrations.

The creation of the file for all pollutants is controlled by the *Control* file variable *MResOut***.** The files are written if *MResOut* =YES**.** The default is NO**,** as **these files are very large, and writing them greatly affects the speed of the simulation.** The printing of the optional variables is dictated by the Control file keyword *MResList* via a comma- or space-separated list of variable keywords. The *MResList* will control the writing of the Microenvironment Results file for all of the simulation pollutants. The variables that may be written to the file and their corresponding keywords are given in [Table 5-6.](#page-110-1)

<span id="page-110-1"></span>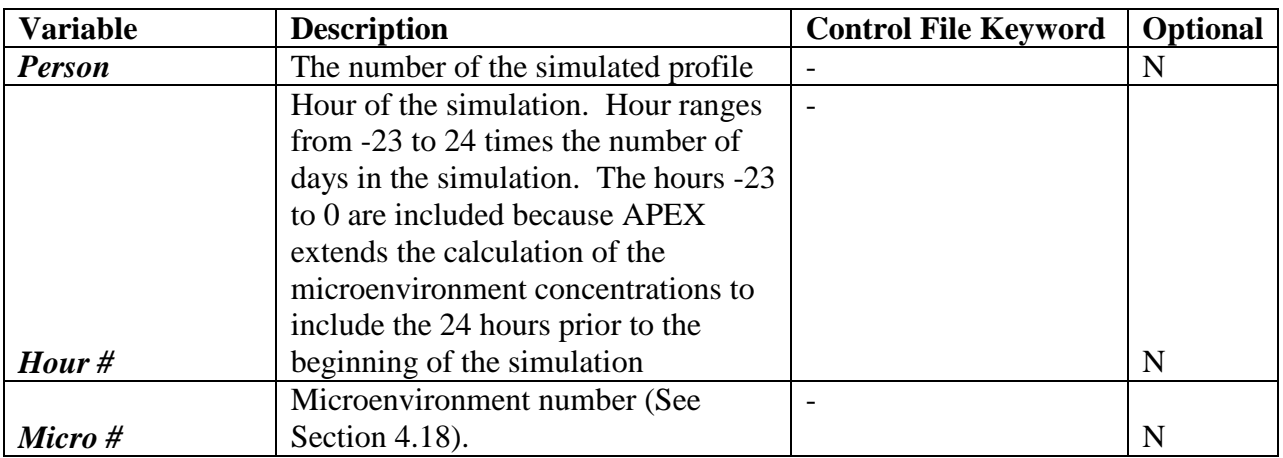

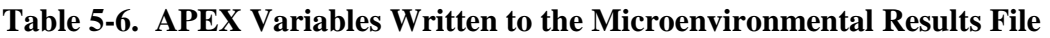

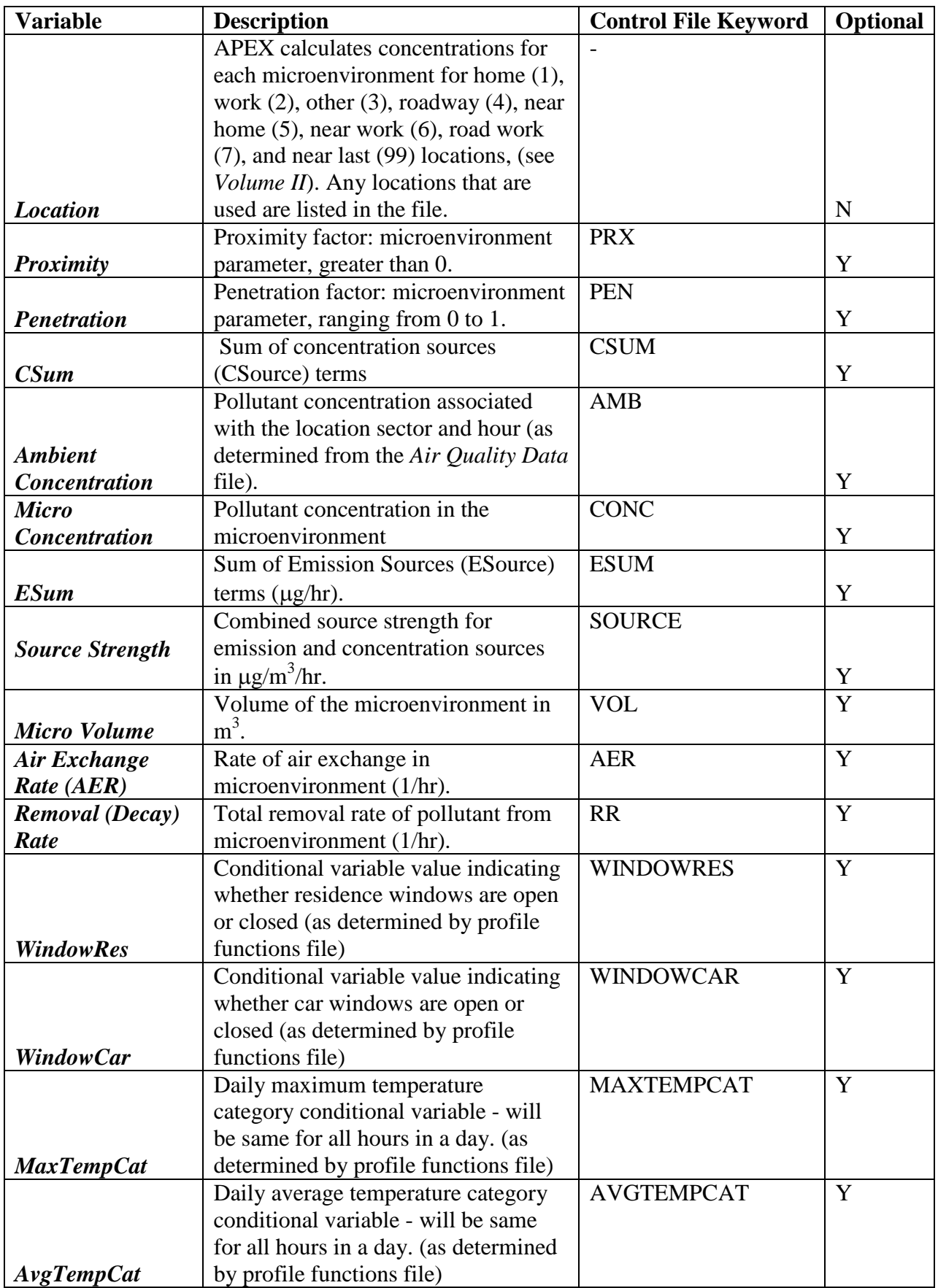

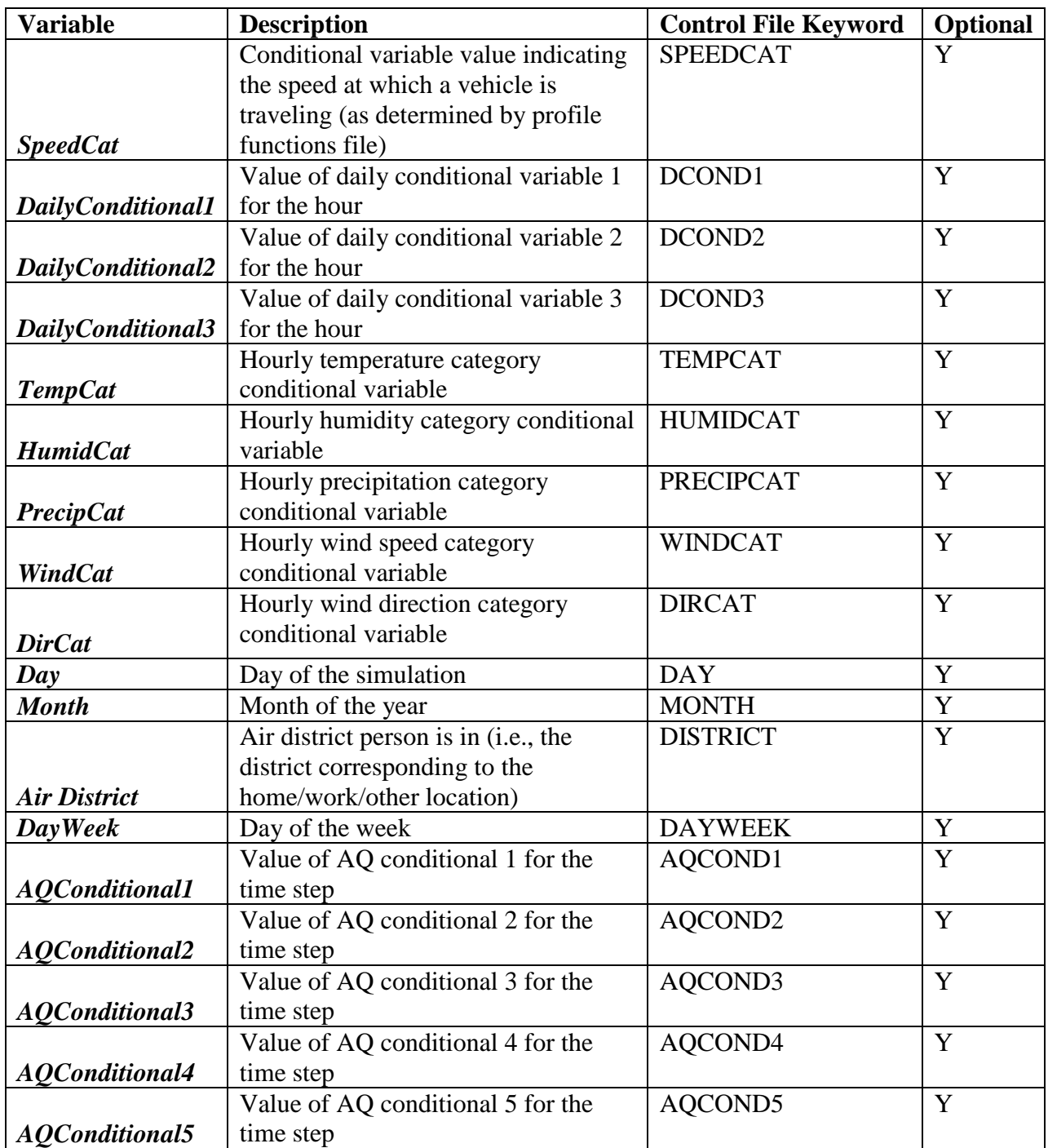

A number of the parameters in the file are undefined for a FACTORS microenvironment (See Section [4.23.1\)](#page-87-0). These parameters will be padded with 0 in that case.

An example use of **MResList** in the Control file is:

MResList = AER, PRX, PEN, AMB, CONC, MAXTEMPCAT, AVGTEMPCAT, AQCOND1

The resulting example *Microenvironmental Results* file for an example pollutant (Pol1) is given in [Exhibit 5-5.](#page-113-0) Note that in the file the variable values may not fall directly under the corresponding label in the file header (in order to minimize file size).

```
APEX Microenvironmental Results File
APEX Version 4.0 (dated February 19, 2007) Run Date = 20070321 Time = 152320<br>Location = Description of Location of the Study Area
Location = Description of Location of the Study Area<br>Scenario = APEX4 Sensitivity Simulation
            = APEX4 Sensitivity Simulation
Simulation = ! APEX4 Sensitivity Simulation
Pollutant = Pol1
Air Quality = ! Hourly Pol1 air quality data for an example metropolitan area
Simulation Start Date = 20040101
Person Micro Loc Hour Prx Pen Amb Conc AER WindowRes MaxTempCat AvgTempCat TempCat
       1 1 1 -23 1.0000 1.0000 8.000E-03 4.227E-04 0.4104 0 1 1 1
       1 1 1 -22 1.0000 1.0000 9.000E-03 6.518E-04 0.5042 0 1 1 1
       1 1 1 -21 1.0000 1.0000 7.000E-03 7.044E-04 0.6962 0 1 1 1
       1 1 1 -20 1.0000 1.0000 2.000E-03 2.335E-04 0.5010 0 1 1 1
          1 1 1 -19 1.0000 1.0000 7.000E-03 1.645E-04 0.1511 0 1 1 1
       1 1 1 -18 1.0000 1.0000 2.300E-02 1.712E-03 0.5822 0 1 1 1
       1 1 1 -17 1.0000 1.0000 2.100E-02 1.922E-03 0.6193 0 1 1 1
          1 1 1 -16 1.0000 1.0000 1.800E-02 1.398E-03 0.4841 0 1 1 1
       1 1 1 -15 1.0000 1.0000 1.800E-02 1.207E-03 0.4370 0 1 1 1
       1 1 1 -14 1.0000 1.0000 1.900E-02 1.192E-03 0.4138 0 1 1 1
      1 1 1 -13 1.0000 1.0000 2.100E-02 1.496E-03 0.4923 0 1 1 1 1 1 1 -12 1 0000 1 0000 2 400E-02 3 147E-03 1 0217 0 1 1 1 1
          1 1 1 -12 1.0000 1.0000 2.400E-02 3.147E-03 1.0217 0 1 1 1
       1 1 1 -11 1.0000 1.0000 2.800E-02 3.395E-03 0.8523 0 1 1 1
       1 1 1 -10 1.0000 1.0000 3.000E-02 3.091E-03 0.6968 0 1 1 1
 1 1 1 -9 1.0000 1.0000 3.200E-02 2.390E-03 0.4730 0 1 1 1
 1 1 1 -8 1.0000 1.0000 3.000E-02 1.132E-03 0.1955 0 1 1 1
       1 1 1 -7 1.0000 1.0000 2.800E-02 1.395E-03 0.3449 0 1 1 1
 1 1 1 -6 1.0000 1.0000 2.600E-02 1.487E-03 0.3753 0 1 1 1
 1 1 1 -5 1.0000 1.0000 2.200E-02 1.440E-03 0.4299 0 1 1 1
       1 1 1 -4 1.0000 1.0000 2.300E-02 1.960E-03 0.6052 0 1 1 1
       1 1 1 -3 1.0000 1.0000 2.600E-02 2.610E-03 0.7176 0 1 1 1
       1 1 1 -2 1.0000 1.0000 2.300E-02 1.683E-03 0.4316 0 1 1 1
 1 1 1 -1 1.0000 1.0000 2.300E-02 1.279E-03 0.3517 0 1 1 1
 1 1 1 0 1.0000 1.0000 2.200E-02 1.226E-03 0.3640 0 1 1 1
       1 1 1 1 1.0000 1.0000 8.000E-03 6.081E-04 0.4104 0 1 1 1
```
**Exhibit 5-5. Portion of an Environmental Results File**

# <span id="page-113-0"></span>**5.7 Microenvironmental Summary File**

This file provides the amount of time spent, mean exposure concentration, and maximum exposure concentration in each microenvironment during the period of simulation, for each simulated person. The *Microenvironmental Summary* file is pollutant-specific, and thus one is created for each pollutant in the simulation. After the six header records and one blank record, there is one record labeling the columns of the subsequent records in the file. These labels and descriptions of the values in the corresponding columns are given in [Table 5-7.](#page-113-1) The first part of an example Microenvironmental Summary File is shown in [Exhibit 5-6.](#page-114-0)

<span id="page-113-1"></span>

| Column | Label  | <b>Type</b> | <b>Description</b>                                                                                                    |
|--------|--------|-------------|----------------------------------------------------------------------------------------------------|
|        | Person | Num         | Profile number - Sequential index number for the simulated<br>individual                                                               |
| 2      | Micro  | Num         | Microenvironment number - Sequential index number for<br>each microenvironment (as designated in the<br>Microenvironment Mapping file) |

**Table 5-7. Format of the APEX Microenvironmental Summary File**

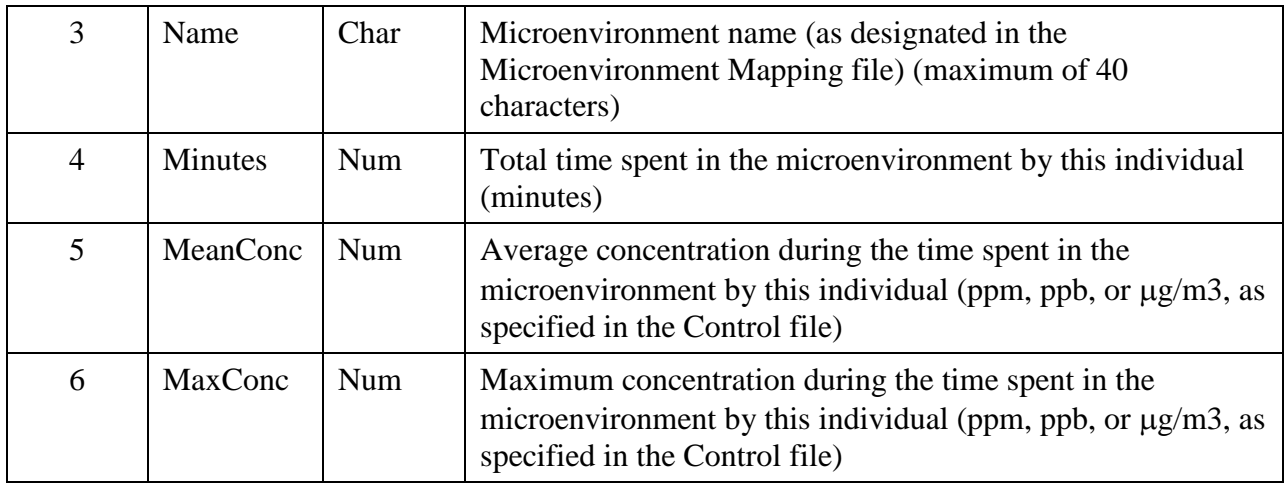

|                                                                        |    | APEX Microenvironmental Summary File         |          |         |        |  |  |  |  |
|------------------------------------------------------------------------|----|----------------------------------------------|----------|---------|--------|--|--|--|--|
| APEX Version 3.4 August 30, 2005 Run Date = 20051104 Time = 180331.421 |    |                                              |          |         |        |  |  |  |  |
| Location<br>= Location of the Study Area                               |    |                                              |          |         |        |  |  |  |  |
| Pollutant<br>$= Ozone$                                                 |    |                                              |          |         |        |  |  |  |  |
| = Example APEX4 Simulation<br>Scenario                                 |    |                                              |          |         |        |  |  |  |  |
| = APEX version 4 Simulation Control File<br>Parameters                 |    |                                              |          |         |        |  |  |  |  |
| Person Micro<br>Minutes<br>MeanConc<br>Name                            |    |                                              |          | MaxConc |        |  |  |  |  |
|                                                                        | 0  | ZeroExposure                                 | $\Omega$ | 0.0000  | 0.0000 |  |  |  |  |
|                                                                        |    | Indoors-residence                            | 1338     | 0.0028  | 0.0070 |  |  |  |  |
|                                                                        | 2. | Indoors-bars and restaurants                 | 60       | 0.0076  | 0.0080 |  |  |  |  |
|                                                                        | 3  | Indoors-schools                              | 0.0000   | 0.0000  |        |  |  |  |  |
|                                                                        | 4  | Indoors-day care centers                     | $\Omega$ | 0.0000  | 0.0000 |  |  |  |  |
|                                                                        | 5  | 2<br>0.0004<br>0.0004<br>Indoors-other       |          |         |        |  |  |  |  |
|                                                                        | 6  | 0.0000<br>0.0000<br>Outdoors-near road       |          |         |        |  |  |  |  |
|                                                                        | 7  | 0.0089<br>0.0089<br>Outdoors-other<br>10     |          |         |        |  |  |  |  |
|                                                                        | 8  | 30<br>0.0043<br>0.0056<br>Τn                 |          |         |        |  |  |  |  |
|                                                                        | 9  | Τn                                           | $\Omega$ | 0.0000  | 0.0000 |  |  |  |  |
| $\mathfrak{D}$                                                         | 0  | 0.0000<br>0.0000<br>$\Omega$<br>ZeroExposure |          |         |        |  |  |  |  |

**Exhibit 5-6. Portion of a Microenvironmental Summary File**

# <span id="page-114-0"></span>**5.8 Output Tables File**

This file provides up to 242 summary tables, depending on the table specifications in the *Simulation Control* file. The first 130 are exposure summary tables, while the last 112 are dose summary tables. The *Tables* file is pollutant-specific, and thus one is created for each pollutant in the simulation. APEX users should specify which tables to print by using the TablesList variable in the simulation control file. This parameter takes the following arguments:

- EXP1H, EXP8H, EXPTS, EXPAVG: prints the tables pertaining to the 1-hour, 8-hour, time-step maxima, and average daily exposures.
- DOSE1H, DOSE8H, DOSE1EH, DOSETS, DOSEAVG: prints the tables pertaining to the 1-hour, 8-hour, time-step, 1-hour end-of-hour maxima, and average daily doses.
- MICROTIME: prints the time spent in each microenvironment.
- DOSETIME: prints the time spent in each dose category.
- CHILDREN: prints additional tables that include only children.
- ACTIVE, ACTCHILD: prints tables including active individuals, or the subset of active children.
- ILLNESS, ILLCHILD: prints tables that includes the subgroup of those with the userspecified illness, for all simulated individuals or children only.
- MOD, HEAVY: prints the tables for individuals on days in the moderate or heavy EVR categories.
- EMPLOYED: printed tables for all employed persons

## **5.8.1 Exposure Summary Tables**

APEX writes out up to 130 different exposure summary tables. There are eleven different types of exposure tables:

- 1. Minutes in each exposure interval by microenvironment
- 2. Minutes at or above each exposure level by microenvironment
- 3. Person-days at or above each daily maximum 1-hour exposure level
- 4. Person-days at or above each daily maximum 8-hour exposure level
- 5. Person-days at or above each daily maximum timestep exposure level
- 6. Number of simulated persons with multiple exposures at or above each daily maximum 1-hour exposure level
- 7. Number of simulated persons with multiple exposures at or above each daily maximum 8-hour exposure level
- 8. Number of simulated persons with multiple exposures at or above each daily maximum timestep exposure level.
- 9. Number of simulated persons with multiple exceedances (in the simulation) of the threshold timestep exposure levels.
- 10. Person-days at or above each daily average exposure level
- 11. Number of persons at or above each overall average exposure level

Table types 1, 2, 10, and 11 are generated only once, for the entire population. Table types 3 to 9 are generated for six population subgroups, under three exertion levels. The six population subgroups are as follows:

**1. All Persons.** The table statistics are based on the entire population.

**2. Children**. The table statistics are based on the population of children, as defined by the age range given by the *Control* file settings *ChildMin* and *ChildMax*.

**3. Active Persons.** The table statistics are based on the population of people having a median Physical Activity Index (PAI, mean MET) over the whole simulation period that exceeds the value designated by the *Control* file setting *ActivePAI*.

**4. Active Children**. The table statistics are based on the population of active children, as determined by the *Control* file settings *ChildMin*, *ChildMax*, and *ActivePAI*.

**5. Ill Persons.** The table statistics are based on the population of ill people. The population is determined by the probabilities given in the *Prevalence* file. This population is only considered if the input variable *Disease* is set in the *Control* file.

**6. Ill Children**. The table statistics are based on the population of ill people. The population is determined by the probabilities given in the *Prevalence* file and the *Control* file settings *ChildMin* **and** *ChildMax*. This population is only considered if the input setting *Disease* is set in the *Control* file.

**7. Employed Persons.** The table statistics are based on the population of all employed people.

The three exertion levels are:

**1. All Exertion Conditions**. The table statistics are based on exposures experienced by the population subgroup under any ventilatory conditions.

**2. Moderate Exertion**. The table statistics are based on exposures experienced by the population subgroup only during periods in which their average equivalent ventilation rate (EVR) is in the "moderate" range. The period of time during which EVR is averaged is either 1 hour or 8 hours, based on the table being generated. The "moderate" EVR ranges are defined by the *Control* file settings *ModEVR1* and *HeavyEVR1* (for 1-hour exposures) and *ModEVR8* and *HeavyEVR8* (for 8-hour exposures). An individual's EVR is in the moderate range if it is greater than or equal to the *ModEVR***#** setting and less than the *HeavyEVR***#** setting for the exposure period.

**3. Heavy Exertion**. The table statistics are based on exposures experienced by the population subgroup only during periods in which their average equivalent ventilation rate (EVR) is in the "heavy" range. The period of time during which EVR is averaged is either 1 hour or 8 hours, based on the table being generated. The "heavy" EVR ranges are defined by the *Control* file settings *HeavyEVR1* (for 1-hour exposures) and *HeavyEVR8* (for 8-hour exposures). An individual's EVR is in the heavy range if it is greater than or equal to the *HeavyEVR***#** setting for the exposure period.

For each table that is generated, APEX prints out a label that identifies the table uniquely. For example, a table of type #1, for all people under all exertion conditions, has the identifier **TIME, WITHIN, ALL, ALL**. Users can reference these identifier labels in custom programs that read in and process the APEX *Tables* file.

## **Exposure Table Type #1: Minutes in each Exposure Interval by Microenvironment**

This table lists the total minutes spent by all simulated persons in each microenvironment when exposure concentration is within various ranges. The bounds of a range are specified at the top of each column and the top of the next column to the right [\(Exhibit 5-7\)](#page-117-0). For each microenvironment, the table provides three rows of data for the following three variables:

- Minutes—The number of person-minutes summed over all the simulated persons that are spent in the specified microenvironment and that fall within the exposure concentration range bounded by the values indicated at the top of the column and the top of the next column to the right;
- Row\_%—The percent of the minutes spent in the specified microenvironment that fall within the exposure concentration range; and
- Tot %—the percent of the total minutes that are spent in the microenvironment and that fall within the exposure concentration range.

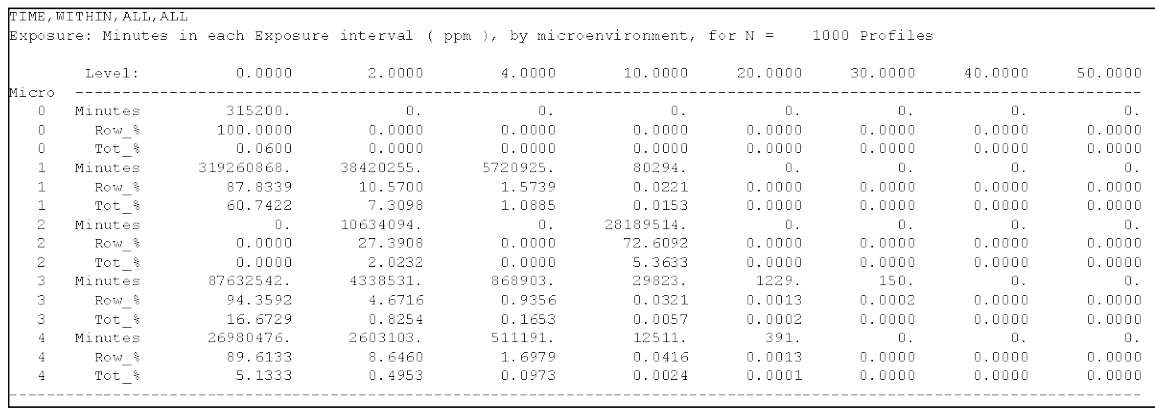

# **Exhibit 5-7. Example of Exposure Table Type #1 in the Output Tables File**

#### <span id="page-117-0"></span>**Exposure Table Type #2: Minutes in each Exposure Interval by Microenvironment**

This table is similar to Table #1, except that it reports the cumulative person-minutes that are spent in a microenvironment with an exposure concentration that equals or exceeds the value indicated at the top of the column.

#### **Exposure Table Type #3: Person-Days at or above each Daily Maximum 1-Hour Exposure Level**

This table provides a statistical summary of the cumulative person-days, for both simulated persons and the population in the study area, with a daily maximum 1-hour (hourly) average exposure concentration that equals or exceeds the value indicated at the top of the column [\(Exhibit 5-8\)](#page-117-1). The interpretations of the variables in Table Type #3 (and other "person-days" tables) are provided in [Table 5-8.](#page-118-0)

| PERSONDAYS, DM1H, ALL, ALL                                                                                                    |               |               |               |                                                   |        |              |        |        |
|----------------------------------------------------------------------------------------------------|---------------|---------------|---------------|---------------------------------------------------|--------|--------------|--------|--------|
| Exposure: Person-Days at or above each Daily Maximum 1-Hour Exposure Level (ppm), for N = 1000 Profiles. Area Population =3976069 |               |               |               |                                                   |        |              |        |        |
| Group: All People                                                                                                    |               |               |               |                                                   |        |              |        |        |
| Level:                                                                                                    | 0.000         | 5,000         | 10.000        | 20.000                                            | 30.000 | 40.000       | 50,000 | 75.000 |
|                                                                                                    |               |               |               |                                                   |        |              |        |        |
| Counts(Pop):                                                                                                    | $0.145E + 10$ | $0.951E + 09$ | $0.386E + 09$ | 0.755B+05 0.795B+04 0.000B+00 0.000B+00 0.000B+00 |        |              |        |        |
| #Meet (Pop):                                                                                                    | 3976069       | 3976069       | 3976069       | 63617                                             | 7952   | $\bullet$    | - 0    | 0      |
| 8Meet (Pop):                                                                                                    | 100.000       | 100.000       | 100.000       | 1.600                                             | 0.200  | 0.000        | 0.000  | 0.000  |
| Mean<br><b>Contractor</b>                                                                                                    | 365,000       | 239.258       | 97.140        | 0.019                                             | 0.002  | 0.000        | 0.000  | 0.000  |
| Std.Dev. :                                                                                                    | 0.000         | 34.182        | 22.835        | 0.157                                             | 0.045  | 0.000        | 0.000  | 0.000  |
| CV.                                                                                                    | 0.000         | 0.143         | 0.235         | 8.266                                             | 22.349 | 0.000        | 0.000  | 0.000  |
| Minimum<br>$\mathbf{r}$                                                                                                    | 365,000       | 137.000       | 42.000        | 0.000                                             | 0.000  | 0.000        | 0.000  | 0.000  |
| $10.0 \, \text{size}$ :                                                                                                    | 365,000       | 188,000       | 66.000        | 0.000                                             | 0.000  | 0.000        | 0.000  | 0.000  |
| $25.0$ $8\text{ile}$ :                                                                                                    | 365,000       | 214.000       | 82.000        | 0.000                                             | 0.000  | 0.000        | 0.000  | 0.000  |
| $50.0$ $% i = 10$                                                                                                    | 365,000       | 246.000       | 96,000        | 0.000                                             | 0.000  | 0.000        | 0.000  | 0.000  |
| 75.0 %ile :                                                                                                    | 365,000       | 268,000       | 116.000       | 0.000                                             | 0.000  | 0.000        | 0.000  | 0.000  |
| 90.0 %ile :                                                                                                    | 365.000       | 278.000       | 128.000       | 0.000                                             | 0.000  | 0.000        | 0.000  | 0.000  |
| 95.0 %ile :                                                                                                    | 365,000       | 283.000       | 133,000       | 0.000                                             | 0.000  | 0.000        | 0.000  | 0.000  |
| 99.0 %ile :                                                                                                    | 365,000       | 292.000       | 143.990       | 1.000                                             | 0.000  | 0.000        | 0.000  | 0.000  |
| Maximum<br>$\mathbf{r}$                                                                                                    | 365,000       | 306.000       | 164.000       | 2.000                                             | 1.000  | 0.000        | 0.000  | 0.000  |
| $Mean(8)$ :                                                                                                    | 100.000       | 65.550        | 26.614        | 0.005                                             | 0.001  | 0.000        | 0.000  | 0.000  |
| $(3)$ :<br>Min                                                                                                    | 100.000       | 37.534        | 11.507        | 0.000                                             | 0.000  | 0.000        | 0.000  | 0.000  |
| $(8)$ :<br>Max                                                                                                    | 100.000       | 83.836        | 44.932        | 0.548                                             | 0.274  | 0.000        | 0.000  | 0.000  |
| Counts(Sim):                                                                                                    | $0.365E + 06$ | $0.239E + 06$ | $0.971E + 05$ | 0.190B+02 0.200B+01 0.000B+00 0.000B+00 0.000B+00 |        |              |        |        |
| #Meet (Sim):                                                                                                    | 1000          | 1000          | 1000          | 16                                                | 2      | $\mathbb{O}$ | $\Box$ | 0      |

<span id="page-117-1"></span>**Exhibit 5-8. Example of Exposure Table Type #3 in the Output Tables File** 

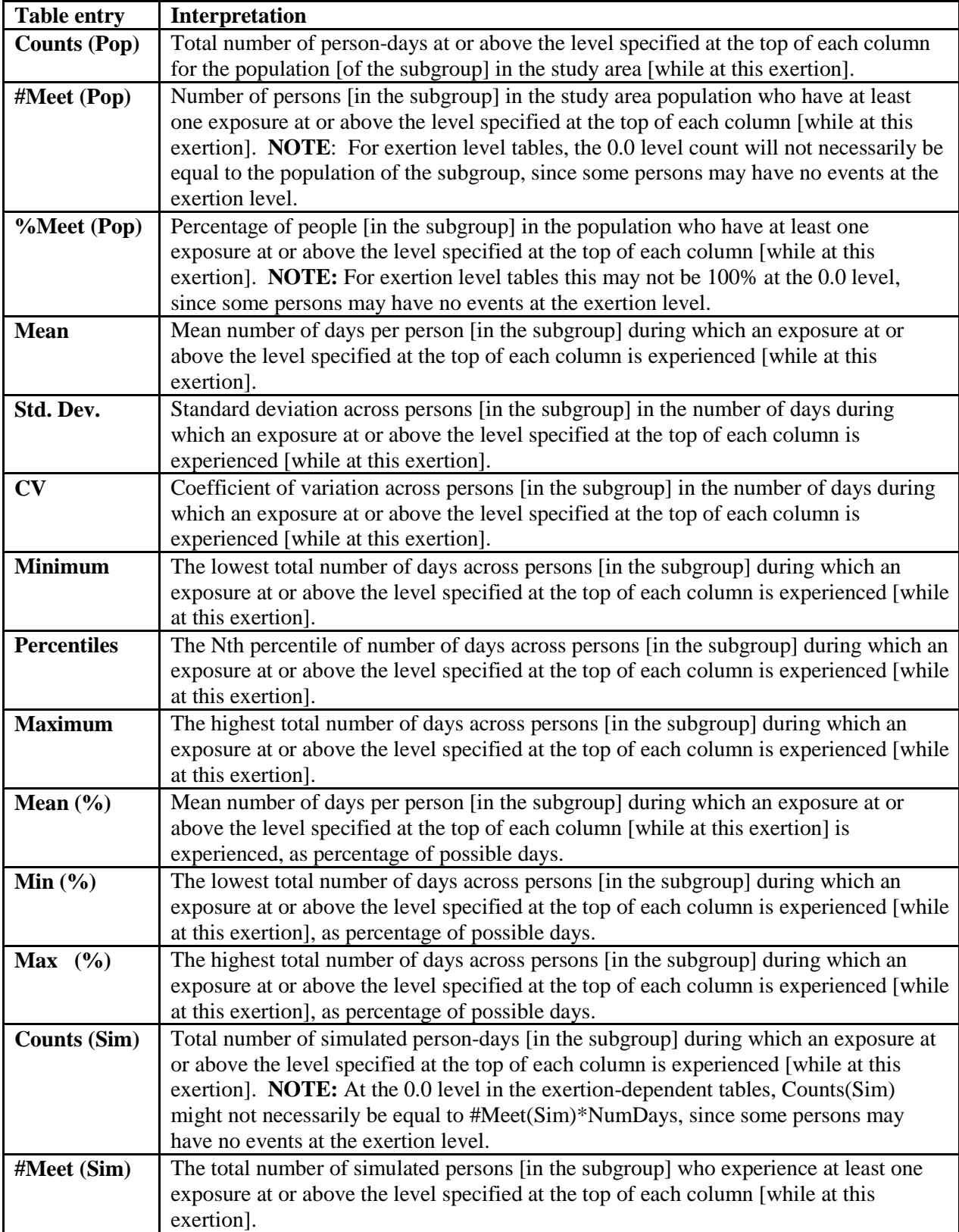

#### <span id="page-118-0"></span>**Table 5-8. Interpretation of the Variables in Exposure Table Type #3 and Other "Person-Days" Based Tables.**

## **Exposure Table Type #4: Person-Days at or above each Daily Maximum 8-Hour Exposure Level**

This table provides a statistical summary of the cumulative person-days, for both simulated persons and the population in the study area, with a daily maximum 8-hour average exposure concentration that equals or exceeds specified levels. The table and its interpretation are the same as Table #3 [\(Exhibit 5-8\)](#page-117-1) except that the exposure metric is the daily max 8-hour average exposure concentration.

## **Exposure Table Type #5: Person-Days at or above each Daily Maximum Timestep Exposure Level**

This table provides a statistical summary of the cumulative person-days, for both simulated persons and the population in the study area, with a daily maximum timestep average exposure concentration that equals or exceeds specified levels. The table and its interpretation are the same as Table #3 [\(Exhibit 5-8\)](#page-117-1) except that the exposure metric is the daily max timestep average exposure concentration. This table is not written if the timestep is equal to one hour.

## **Exposure Table Type #6: Number of Simulated Persons with Multiple Exposures at or above each Daily Maximum 1-Hour Exposure Level**

This table simply provides a count of the number of simulated persons who have at least 1 (2, 3, 4, 5, 6) days in the simulation during which they have experienced an exposure above each of the daily maximum 1-hour exposure levels. An example is shown in [Exhibit 5-9.](#page-119-0)

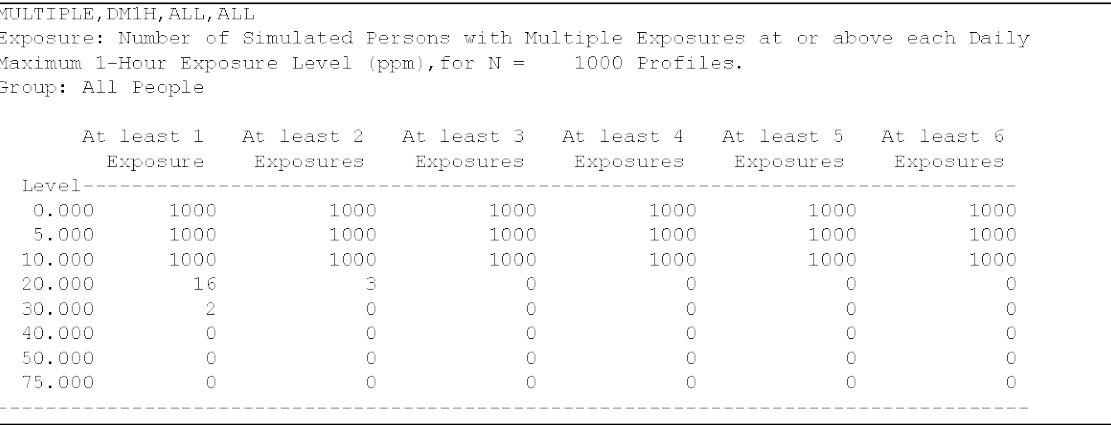

# <span id="page-119-0"></span>**Exhibit 5-9. Example of Exposure Table Type #6 in the Output Tables File.**

#### **Exposure Table Type #7: Number of Simulated Persons with Multiple Exposures at or above each Daily Maximum 8-Hour Exposure Level**

This table simply provides a count of the number of simulated persons who have at least 1 (2, 3, 4, 5, 6) days in the simulation during which they have experienced an exposure above each of the daily maximum 8-hour exposure levels. The table is the same as Table #6 [\(Exhibit 5-9\)](#page-119-0) except that the exposure metric is the daily max 8-hour average exposure concentration.

**Exposure Table Type #8: Number of simulated persons with multiple exposures at or above each daily maximum timestep exposure level.** This table provides a count of the number of simulated persons who have at least 1 (or 2, 3, 6, etc) days in the simulation during which they have experienced an exposure above each of the daily maximum timestep exposure levels. The table is the same as Table #6 [\(Exhibit 5-9\)](#page-119-0) except that the exposure metric is the daily max timestep average exposure concentration. This table is not written if the timestep is equal to one hour.

**Exposure Table Type #9: Number of simulated persons with multiple exposures at or above some threshold timestep exposure level.** This table provides a count of the number of simulated persons who have at least 1 (or 2, 30, or 300, for example) timesteps in the entire simulation during which they have experienced an exceedance of each timestep threshold exposure level. The different number of exceedances to include in the table are listed in the *Control* file using the keyword **TSMultiLevels**. The threshold exposures are listed using the keyword **TSExp**. This table is not written if the timestep is equal to one hour.

**Exposure Table Type #10: Person-Days at or above each Daily Average Exposure Level** This table provides a statistical summary of the cumulative person-days, for both simulated persons and the population in the study area, with a daily average exposure concentration that equals or exceeds specified levels. The table and its interpretation are the same as Table Type #3 [\(Exhibit 5-8\)](#page-117-1) except that the exposure metric is the daily average exposure concentration.

**Exposure Table Type #11: Persons at or above each Overall Average Exposure Level** This table provides a statistical summary of cumulative numbers of both simulated persons and people in the study area whose overall average exposure concentrations equal or exceed specified levels. The overall average exposure concentration is the average of hourly exposure concentrations over the whole period of simulation. An example of this table is provided in [Exhibit 5-10.](#page-120-0)

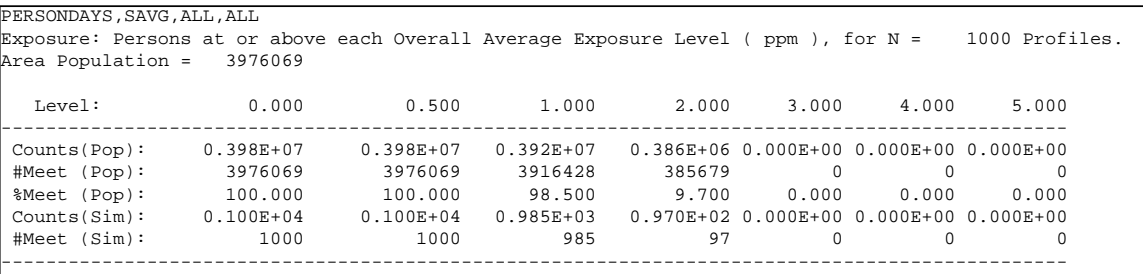

## <span id="page-120-0"></span>**Exhibit 5-10. Example of Exposure Table Type #11 in the Output Tables File.**

## **5.8.2 Dose Summary Tables**

APEX writes out up to 112 different exposure summary tables. There are 10 different types of dose summary tables. The contents of each table type are described in detail below. Table types 7-10 are generated only once, for the entire population. Table types 1-6 are each generated for six population subgroups, under three exertion levels. See the previous section on Exposure tables for the definition of population subgroups and exertion levels. For the pollutant CO, dose is blood dose (%COHb), and for any PM pollutant the dose is the rate of mass deposited in the respiratory system in ug/min (See *Volume II*). For all other pollutants dose is simply exposure\*ventilation.

#### **Dose Table Type #1— Person-Days at or above each Daily Max End-of-Hour Dose Level** This table provides a statistical summary of the cumulative person-days for both simulated persons and the population in the study area, for which the daily maximum end-of-hour dose is equal to or exceeds specified levels. The format of the table is the same as Exposure Table #3 [\(Exhibit 5-8\)](#page-117-1).

## **Dose Table Type #2— Person-Days at or above each Daily Max 1-Hour Dose Level**

This table provides a statistical summary of the cumulative person-days, for both simulated persons and the population in the study area, for which the daily maximum 1-hour average dose is equal to or exceeds specified levels. The format of the table is the same as Exposure Table #3 [\(Exhibit 5-8\)](#page-117-1). The definitions of the variables in this table can be found in [Table 5-8.](#page-118-0)

#### **Dose Table Type #3—Person-Days at or above each Daily Max 8-Hour Dose Level**

This table provides a statistical summary of the cumulative person-days, for both simulated persons and the population in the study area, for which the daily maximum 8-hour average dose is equal to or exceeds specified levels. The format of the table is the same as Exposure Table #3 [\(Exhibit 5-8\)](#page-117-1). The definitions of the variables in this table can be found in [Table 5-8.](#page-118-0)

#### **Dose Table Type #4: Person-Days at or above each Daily Maximum Timestep Dose Level**

This table provides a statistical summary of the cumulative person-days, for both simulated persons and the population in the study area, with a daily maximum timestep average dose that equals or exceeds specified levels. The table and its interpretation are the same as Exposure Table #3 [\(Exhibit 5-8\)](#page-117-1) except that the exposure metric is the daily max timestep average exposure concentration. This table is not written if the timestep is equal to one hour. The definitions of the variables in this table can be found in [Table 5-8.](#page-118-0)

#### **Dose Table Type #5: Number of Simulated Persons with Multiple Timestep Doses at or above some Threshold Timestep Dose Level.**

This table provides a count of the number of simulated persons who have at least 1 (or 2, 30, or 300, for example) timesteps in the entire simulation during which they have experienced an exceedance of each timestep threshold dose level. The different number of exceedances to include in the table are listed in the *Control* file using the keyword **TSMultiLevels**. The threshold exposures are listed using the keyword **TSDose**. This table is not written if the timestep is equal to one hour.

#### **Dose Table #6— Person-Days at or above each Daily Average Dose Level**

This table provides a statistical summary of the cumulative person-days, for both simulated persons and the population in the study area, for which the daily average dose is equal to or exceeds specified levels. The format of the table is the same as Exposure Table #3 [\(Exhibit 5-8\)](#page-117-1). The definitions of the variables in this table can be found in [Table 5-8.](#page-118-0)

## **Dose Table #7— Persons at or above each Overall Average Dose Level**

This table provides a statistical summary of cumulative numbers of both simulated persons and the people in the study area whose overall average doses are equal to or exceed a specified level. The overall average dose is the average of hourly dose levels over the whole period of simulation.

#### **Dose Table #8—Person-hours at or above each End-of-Hour Dose Level**

This table provides a statistical summary of the number of person-hours, for both simulated persons and the population in the study area, for which each end-of-hour dose level is equal to or exceeds specified levels. The format of the table is the same as Exposure Table #3 [\(Exhibit](#page-117-1)  [5-8\)](#page-117-1), except that the time units are hours rather than days. The definitions of the variables in this table can be found in [Table 5-8.](#page-118-0)

#### **Dose Table #9— Minutes in each Dose Interval**

This table provides a statistical summary of cumulative person-minutes, for both simulated persons and the population in the study area, for which the dose (for example, blood %COHb level) is within a specified range. The bounds of the dose range are specified by the levels at the top of each column and the top of the next column to the right. The definitions of the variables in this table are similar to those found in [Table 5-8,](#page-118-0) except that the time units are in minutes rather than days.

#### **Dose Table #10— Minutes at or above each Dose Level**

This table provides a statistical summary of cumulative person-minutes spent by both simulated persons and the population in the study area, for which the dose (for example, blood %COHb level) is equal to or exceeds specified levels. The definitions of the variables in this table are similar to those found in [Table 5-8,](#page-118-0) except that the time units are in minutes rather than days.

# **5.9 Sites File**

The *Sites* output file lists the sectors, air districts, and zones in the study area, and identifies the mapping between them. Thus, each record contains the following:

- **Sector#**—Sector ID
- **Latitude**—Sector latitude (decimal degrees)
- **Longitude**—Sector longitude (decimal degrees)
- **Sectorname**—Sector name
- **Air#**—Air district ID
- **Airdistance**—Distance from air district to sector (km)
- **Airlatitude**—Air district latitude (decimal degrees)
- **Airlongitude**—Air district longitude (decimal degrees)
- **Airname**—Air district name
- **Tem#**—Meteorology zone ID
- **Temdistance**—Distance from zone to sector (km)
- **Temlatitude**—Zone latitude (decimal degrees)
- **Temlongitude**—Zone longitude (decimal degrees)
- **Temname**—Zone name

# **5.10 Events File**

The *Events* file contains a summary of the activity diary with accompanying exposure and dose, at the diary event level. The variables printed in this file include:

**Person** – the profile number of the simulated individual

- **Seq** the event number for the profile
- **Day** the day number of the simulation, incremented from Day 1 of simulation
- **Year** the year of the event (4-digit)
- **Mn** the month of the event  $(1 \text{ to } 12)$
- **Dy** the day of the week the event  $(1 \text{ to } 7)$
- $\bullet$  **Hr** the hour of the event (1 to 24)
- **Dur** the duration of the event (integer minutes)
- **Act** the MET distribution code for the event activity
- **Mic** the microenvironment code for the event
- $HW 1$ =event in home sector, 2=event in work sector, 3=elsewhere
- **Exposure** Exposure level (concentration in  $\mu$ e) during the event (ppm, ppb or  $\mu$ g/m<sup>3</sup>)

Optionally, the user can ask APEX to include the variables:

- **METS** MET level for the event (units)
- **UMET** Unmodified MET level for the event (units)
- **VA** Alveolar ventilation during the event (ml/min)
- **VE** Ventilation during the event (ml/min)
- **EVR** Equivalent Ventilation rate
- **DFEV1** End-of-event percent decrement in the forced expiratory volume in 1 sec
- **FEVX** End of event X term used in the % $\triangle$ FEV1 calculation
- **DEFICIT** Oxygen debt, percent of nominal
- **AMB** the ambient concentration during the event (ppm, ppb or  $\mu$ g/m<sup>3</sup>)
- **HOMEAMB –** the ambient concentration in the home district during the event (ppm, ppb or  $\mu$ g/m<sup>3</sup>)
- **FEVE1 –** the E1 error term associated with the %ΔFEV1 model
- **FEVE2** the E2 error term associated with the %Δ FEV1 model

by including the keyword EVENTSLIST, and listing the variable names to be included. If *DoDose* = Yes in the *Control* file, then two variables related to dose will be printed for all cases, and an additional two will be printed for PM exposure:

- **Dose** Dose over the event
- **FDose** Final dose for the event
- **DepDose** Deposited mass dose for PM events
- **IntakeDose** Intake dose rate for the PM event

An example of the EVENTSLIST keyword would be:

EventsList = UMET VA VE EVR METS DEFICIT

| APEX Events File                                                                                 |
|--------------------------------------------------------------------------------------------------|
| APEX Version 4.3 (dated June 13, 2008) Run Date = 20081014 Time = 161345                         |
| Location<br>$= NVC$                                                                              |
| Scenario = NYCPM, RandomSeed = 0, $N = 50$                                                       |
| Simulation = APEX NYC simulation - Benchmark Test #1                                             |
| $Po11$ utant = pm1 pm2 pm3 pm4                                                                   |
| Air Quality = ! PM25 Air Quality Data for the 2003 AMI NYC Exposure Study Area (uq/m3)           |
| Air Quality = ! PM25 Air Quality Data for the 2003 AMI NYC Exposure Study Area (uq/m3)           |
| Air Quality = ! PM25 Air Quality Data for the 2003 AMI NYC Exposure Study Area (uq/m3)           |
| Air Quality = ! PM25 Air Quality Data for the 2003 AMI NYC Exposure Study Area (uq/m3)           |
|                                                                                                  |
| Person Seq Day Year Mn Dy Hr Dur Act Mic Hw UMET METS - - VA - - VE - EVR -<br>E)                |
| Ir<br>Dose-pm3                                                                                   |
| Dose-pm4 IntakeDose-pm4 DepDose-pm4                                                              |
| 1 1 1 2003 2 1 1 60 50 1 1 3.521 3.529 21405. 33406. 15.154 4.522E-                              |
| 2.604E-03 1.510E-02 1.562E-01 2.006E-01 2.075E-03 6.700E-03 1.245E-01 2.006E-01 6.577E-03 6.689E |
| 1 2 1 2003 2 1 2 60 50 1 1 2.767 2.777 16847. 26039. 11.812 4.591E-                              |
| 2.344E-03 1.195E-02 1.406E-01 2.050E-01 1.388E-03 5.337E-03 8.327E-02 2.050E-01 5.112E-03 5.328E |
| 1 3 1 2003 2 1 3 60 50 1 1 2.861 2.862 17358. 21035. 9.542 4.570E-                               |
| 2.064E–03 9.613E–03 1.239E–01 2.033E–01 9.688E–04 4.275E–03 5.813E–02 2.033E–01 3.958E–03 4.268B |
| 1 4 1 2003 2 1 4 60 50 1 1 3.398 3.398 20614. 31667. 14.365 4.494E-                              |
| 2.569E-03 1.423E-02 1.541E-01 1.984E-01 1.873E-03 6.284E-03 1.124E-01 1.984E-01 6.143E-03 6.273E |
| 1 2003 2 1 5 60 50 1 1 3.477 3.477 21091. 35301. 16.014 4.457E-<br>15                            |
| 2.713E-03 1.573E-02 1.628E-01 1.967E-01 2.238E-03 6.943E-03 1.343E-01 1.967E-01 6.839E-03 6.930E |
| 1 2003 2 1 6 60 50 1 1 3.207 3.207 19452.<br>24262. 11.006 4.528E-<br>6.                         |
| 2.219E-03 1.099E-02 1.332E-01 2.017E-01 1.214E-03 4.893E-03 7.282E-02 2.017E-01 4.640E-03 4.884β |

**Exhibit 5-1. Portion of an Events File.**

A portion of an example *Events* file is shown in Figure 5-11 above. This file can become very large, averaging about 1.4 MB per person-year. For this reason, the user is given the option of writing the events for only a fraction of the simulated persons. This is controlled by the *Control* file settings *EventSample* and *CustomSample*. See Section 4.2.3 for more information on these keywords.

#### **REFERENCES**

Graham S.E. and T. McCurdy (2005). Revised ventilation rate  $(V_E)$  equations for use in inhalation-oriented exposure models. EPA/600/X-05/008.

McCurdy, T., G. Glen, L. Smith, and Y. Lakkadi (2000). The National Exposure Research Laboratory's Consolidated Human Activity Database, *Journal of Exposure Analysis and Environmental Epidemiology* 10: 566-578 (2000).

National Research Council (1991). Human exposure assessment for airborne pollutants: advances and opportunities. Washington, DC: National Academy of Sciences.

U.S. Environmental Protection Agency (1999). Total Risk Integrated Methodology. Website: [http://www.epa.gov/ttn/fera/trim\\_fate.html#1999historical](http://www.epa.gov/ttn/fera/trim_fate.html#1999historical)

United States Environmental Protection Agency

Office of Air Quality Planning and Standards Health and Environmental Impacts Division Research Triangle Park, NC

Publication No. EPA -452/B -12 -001a August 2012